### **DESARROLLO DE SOFTWARE PARA EL CÁLCULO DE ACOPLE DE IMPEDANCIAS EN LINEAS DE TRASNMISION Y DISEÑO DE FILTROS EN SISTEMAS MICROONDAS.**

**FERNANDO JAVIER ESPAÑA CORDOBA** 

**UNIVERSIDAD DE NARIÑO FACULTAD DE INGENIERÍA INGENIERÍA ELECTRÓNICA SAN JUAN DE PASTO 2014** 

### **DESARROLLO DE SOFTWARE PARA EL CÁLCULO DE ACOPLE DE IMPEDANCIAS EN LINEAS DE TRASNMISION Y DISEÑO DE FILTROS EN SISTEMAS MICROONDAS.**

## **FERNANDO JAVIER ESPAÑA CORDOBA**

**Trabajo de grado para optar al título de Ingeniero Electrónico** 

**DIRECTOR Ing. CRISTHIAN VEGA** 

**UNIVERSIDAD DE NARIÑO FACULTAD DE INGENIERÍA INGENIERÍA ELECTRÓNICA SAN JUAN DE PASTO 2014**

# **Nota de Responsabilidad**

"La Universidad de Nariño no se hace responsable por las opiniones o resultados obtenidos en el presente trabajo y para su publicación priman las normas sobre el derecho de autor".

Acuerdo 1. Artículo 324. Octubre 11 de 1966. Emanado del honorable Consejo Directivo de la Universidad de Nariño.

Nota de aceptación

Firma del presidente del Jurado

Firma del jurado

Firma del jurado

San Juan de Pasto, 10 de junio de 2014

Al omnipotente arquitecto del universo, por habernos regalado el don de dilucidar los infinitos y maravillosos fenómenos de la naturaleza.

### **AGRADECIMIENTOS**

El autor expresa su agradecimiento:

Christian Vega, ingeniero electrónico y docente adscrito al departamento de ingeniería electrónica de la Universidad de Nariño, por su preocupación y motivación para llevar a feliz término el presente proyecto.

Al comité curricular por su comprensión al momento de entender los tropiezos y problemas por los que atravesó el proyecto durante su desarrollo.

A los diferentes docentes y funcionarios del programa de ingeniería electrónica, por todo su buena disposición e inclusión durante todo el transcurso del pregrado.

# **TABLA DE CONTENIDO**

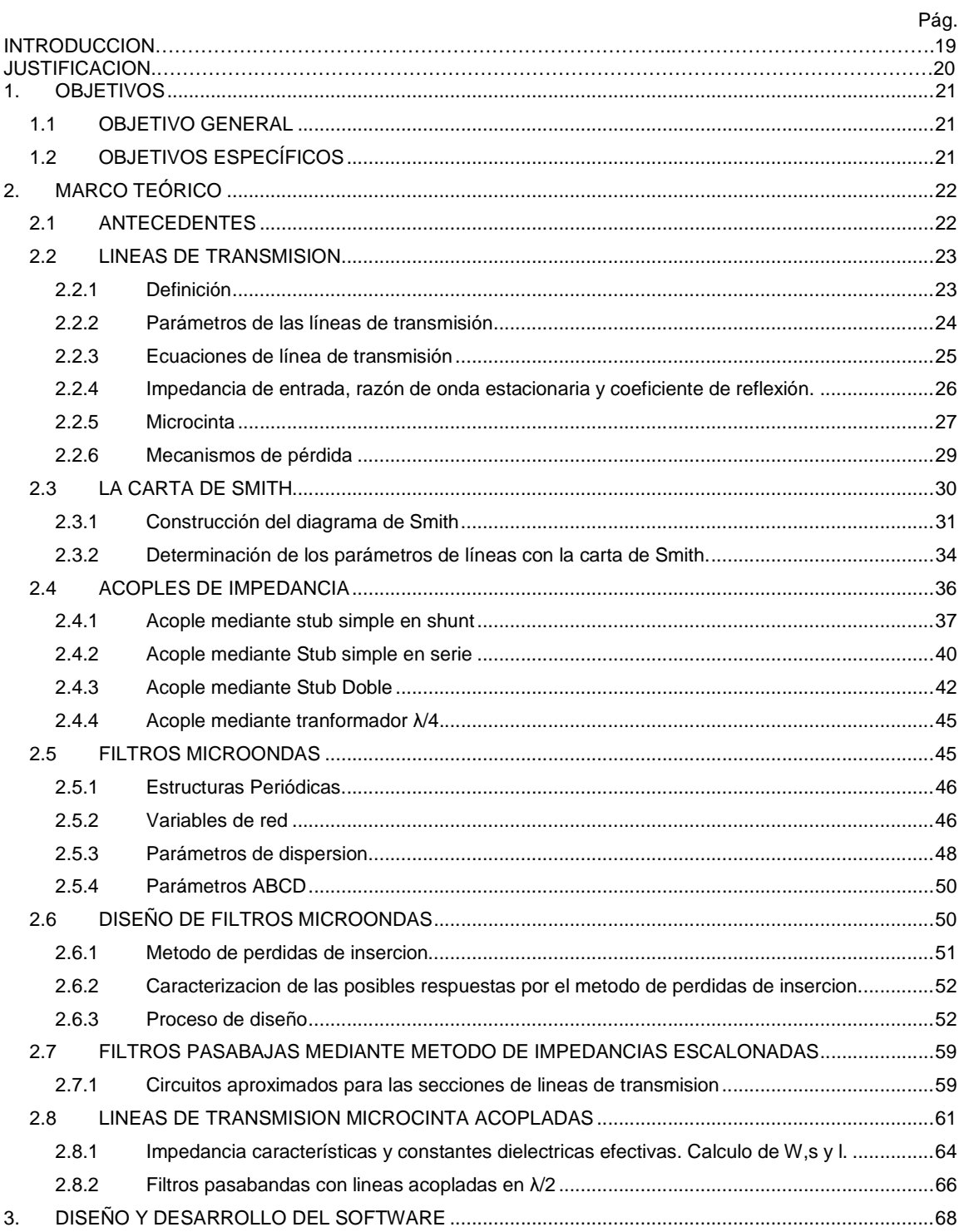

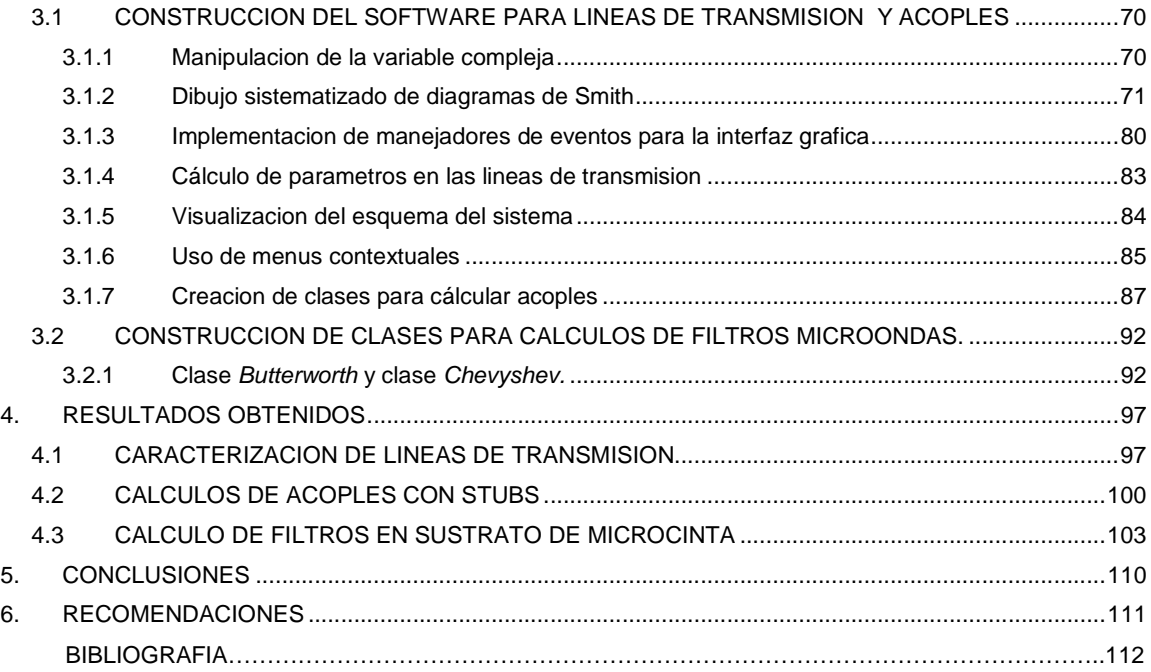

### **LISTA DE FIGURAS**

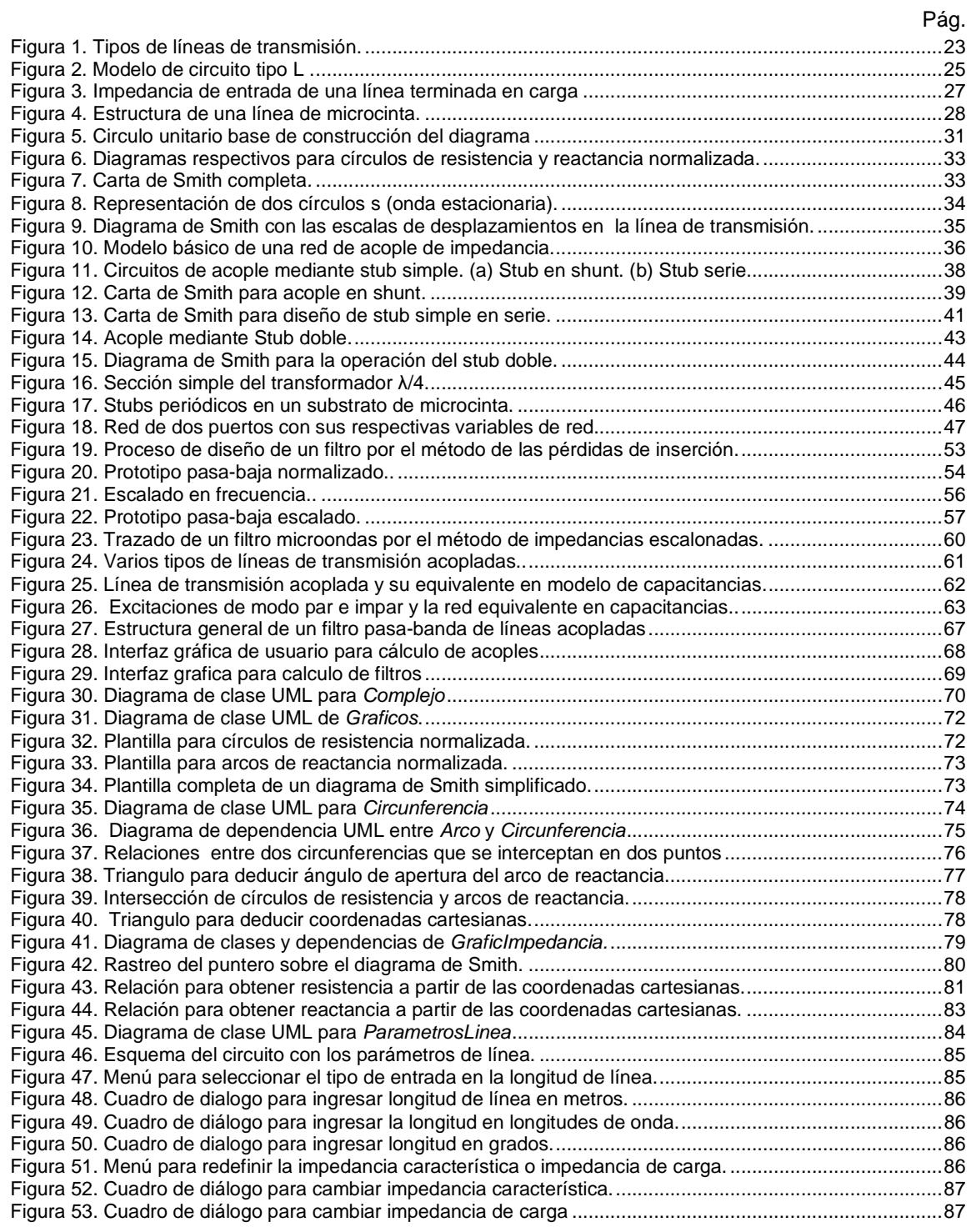

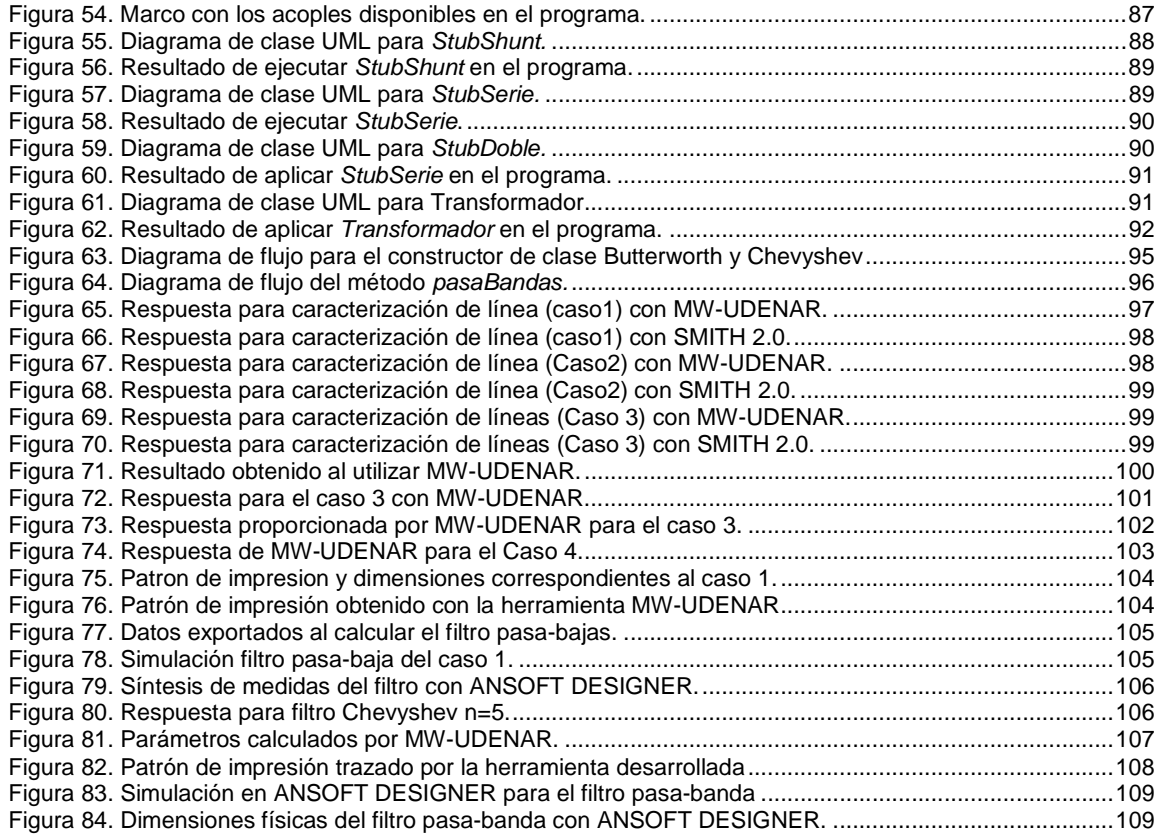

# **LISTA DE TABLAS**

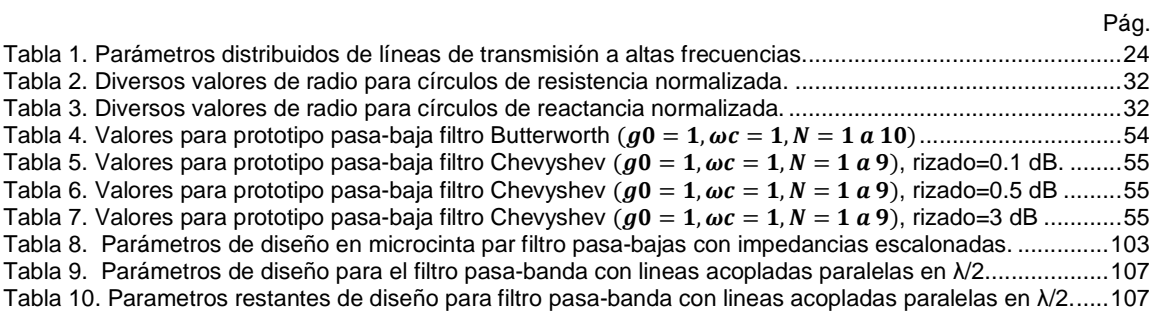

## **LISTA DE ANEXOS**

**ANEXO A:** Manual de usuario del software desarrollado.

**ANEXO B:** CD-ROM con los siguientes archivos:

- Código fuente en lenguaje JAVA del proyecto.
- Archivo ejecutable del proyecto.

### **GLOSARIO**

ACOPLE: Unión de dos impedancias diferentes para que haya una máxima transferencia de potencia de una a otra.

ADMITANCIA: Facilidad que se ofrece al paso de una corrientes a través de un dispositivo. Medida inversa a la impedancia.

ATENUACION: Perdida de potencia de una señal, sufrida por la misma al transitar por un medio de transmisión.

BANDA DE PASO: Gamma de frecuencias o longitudes de onda que pueden pasar por un filtro sin ser atenuadas.

BANDA DE RECHAZO: Conjunto de frecuencias que no se transmiten o son atenuadas a al pasar por un filtro.

BUTTERWORTH: Nombre de un tipo de filtro en honor al ingeniero británico S. Butterworth y el cual presenta la respuesta más plana de todos los tipos de filtro existentes hasta la actualidad.

CAMPO MAGNÉTICO: Campo físico, de tipo tensorial, producido por elementos cargados eléctricamente y que afecta a las partículas con carga eléctrica.

CAPACITANCIA: Propiedad que poseen los cuerpos para mantener una carga eléctrica, el dispositivo más común para almacenar carga eléctrica es el condensador o capacitor.

CHEVYSHEV: Filtro cuyo nombres es un homenaje al matemático ruso Pafnuti Chevyshev y cuya función matemática de respuesta fue desarrollada por el mencionado.

CLASE: En programación, es el conjunto de objetos que comparten características comunes entre sí.

CONDUCTANCIA: Propiedad de transportar o mover uno o más electrones a través de de un medio. Medida inversa a la resistencia.

CONSTANTE DE PROPAGACION: También se denomina coeficiente de propagación, es utilizada para expresar la atenuación (perdidas) por unidad de longitud en una línea de transmisión.

CONSTRCUTOR: Método especial de una clase, se invoca automáticamente siempre que se declara un objeto de su clase.

ECUACIONES DE MAXWELL: Conjunto de ecuaciones (en total 4) que describen completamente los fenómenos electromagnéticos.

FILTRO PASIVO: Filtro electrónico formado únicamente por elementos pasivos, como condensadores, resistencias y bobinas.

FRECUENCIA: Magnitud que mide el número de repeticiones por unidad de tiempo de cualquier fenómeno o suceso periódico.

FRECUENCIA DE CORTE: Frecuencia bien por arriba o por debajo de la cual la respuesta de un filtro se reduce en un factor de – 3dB=50%.

GENERADOR: Dispositivo capaz de mantener una diferencia de potencial entre sus terminales.

HERENCIA: En programación, el cual permite la definición de una clase a partir de a partir de una clase ya existente. Permite compartir automáticamente métodos y y datos entre clases.

IMPEDANCIA: Medida de la oposición de la corriente en un circuito cuando se aplica un voltaje. Extiende el concepto de resistencia a la corriente alterna.

INDUCTANCIA: Medida de la oposición a un cambio de corriente de un inductor que almacena energía en presencia de un campo magnético.

INTERFAZ DE USUARIO: Medio con que el usuario puede comunicarse con una maquina o computadora. Comprende todos los puntos de contacto entre el usuario y el equipo.

LONGITUD DE ONDA: Distancia en una onda entre dos puntos máximos o mínimos consecutivos.

LONGITUD ELECTRICA: Unidad de medida usada en el estudio de líneas de transmisión. Se define como el producto de la constante de propagación por la distancia a la cual se encuentra la carga

METODO: En programación, conjunto de instrucciones definidas dentro de una clase que realizan una operación o tarea designada.

OBJETO: Entidad existente en la memoria de un computador la cual posee unas propiedades y unos métodos asociados a la misma.

PERDIDAS DE INSERCION: Perdidas de potencia de señal debidas a la inserción de un dispositivo a una línea de transmisión.

PERMEABILIDAD MAGNÉTICA: Capacidad de una sustancia o medio para atraer y hacer pasar campos magnéticos a través de sí.

PERMITIVIDAD ELECTRICA: Constante física que describe como un campo eléctrico afecta y es afectado por un medio.

PROGRAMACION ORIENTADA A OBJJETOS: Es un paradigma de programación que usa objetos en sus interacciones para diseñar aplicaciones y programas informáticos.

RESOSNADORES: Sistema o dispositivos que es capaz de oscilar a unas determinadas frecuencias con una amplitud más grande que a otras frecuencias.

SUCEPTANCIA: Parte imaginaria de la admitancia.

VARIABLE DE INSTANCIA: También denominada miembro de dato, es una variable que se relaciona con una única instancia de una clase.

VELOCIDAD DE FASE: Velocidad a la cual la fase de cualquier componente en frecuencia de una onda electromagnética.

### **RESUMEN**

En la industria actual de las telecomunicaciones los avances van a pasos agigantados conforme los tiempos transcurren, debido al gran tráfico de datos que circulan por las redes de datos se han utilizado las bandas de alta de frecuencia mejorando la calidad y cantidad de comunicaciones realizadas en un intervalo de tiempo determinado.

En el presente proyecto se presenta el diseño e implementación de un software desarrollado en la plataforma JAVA con el cual se pueden obtener los diferentes parámetros de una línea de transmisión en particular, para luego poder calcular con el programa diferentes topologías de acoples y de esta forma alcanzar la mejor transferencia de potencia entre el generador y la carga correspondiente.

Para calcular los tipos de filtros Butterworth y Chevyshev en sistemas microondas se empleó el método de pérdidas de inserción, el cual presenta muchas ventajas frente a otros métodos de síntesis de filtros. Para ser finalmente plasmados en un patrón de impresión se utiliza la tecnología de microcinta por ser esta la más confiable y por supuesto económica en nuestro medio.

### **ABSTRACT**

In the current telecommunications industry breakthroughs are leaps and bounds as the days pass, due to the large data traffic flowing through data networks has used high frequency bands to improve the quality and quantity of communications made by interval of time.

This project presents the design and implementation of a software platform developed into JAVA with which can get the different parameters of a particular transmission line and then the program can calculate different coupling topologies and thus achieve the best power transfer between the generator and the corresponding load.

To calculate Butterworth and Chevyshev filters about microwave systems was used insertion loss method, which has many advantages over other methods of synthesis filters. To be finally captured in a print pattern using microstrip technology as this is the most reliable and economic method in our midst.

### **INTRODUCCIÓN**

La tecnología de microondas hace referencia a las ondas electromagnéticas comprendidas entre las frecuencias de 300MHz  $(3x10^8$ Hz) y 300GHz  $(3x10^{11}$ Hz), con una longitud de onda comprendida entre am y 1mm respectivamente, esta característica hace que para dichas frecuencias el ancho de banda se incremente ostensiblemente pudiendo transferir muchos más datos en un lapso de tiempo determinado.

En el laboratorio de ingeniería electrónica de la Universidad de Nariño se han empezado a realizar investigaciones en torno al campo de las telecomunicaciones y en especial de las transmisiones microondas, la sistematización en cuanto al cálculo de filtros y líneas de transmisión es muy importante ya que permite agilizar el paso del diseño, por lo tanto el objetivo del presente proyecto es desarrollar un software para calcular los parámetros de líneas, sus respectivos acoples y filtros microondas.

El software consta de dos interfaces de usuarios independientes, la primera calcula los parámetros en líneas de transmisión, tomando como entradas la impedancia de la carga, la impedancia característica de la línea y la frecuencia y la longitud de la misma, se utilizan representaciones de la impedancia normalizada en un diagrama de Smith, se incluyeron los diagramas para que el manejo del programa sea intuitivo y represente una imagen mental de las soluciones de los problemas de líneas de transmisión. En la interfaz correspondiente recibe como datos de entrada la topología del filtro (Butterworth o Chevyshev), la frecuencia de corte y el orden del filtro, finalmente el programa entrega un patrón de impresión del filtro correspondiente.

El software fue desarrollado en la plataforma JAVA SE, la cual es de libre distribución; se utilizó el entorno de desarrollo NetBeans 7.1 el cual también es de libre distribución y se puede descargar de la página de ORACLE<sup>1</sup> quien es su propietaria.

l

<sup>&</sup>lt;sup>1</sup> https://netbeans.org/community/releases/80/index.html

### **JUSTIFICACIÓN**

En la actualidad el programa de Ingeniería Electrónica no dispone de herramientas de software para el aprendizaje de los sistemas electrónicos de telecomunicaciones, las altas frecuencias que ellos manejan hacen que las técnicas empleadas para el análisis de circuitos a bajas frecuencias sean inoperantes, las herramientas de diseño como las de simulación existen en el mercado pero a un alto costo monetario, los adelantos en investigación para la creación de dichas herramientas en la Universidad de Nariño son mínimos hasta el momento, habiendo un marcado contraste con la realidad, en donde la investigación y aplicación en el mencionado campo es extensiva.

Las líneas de trasmisión son un factor importante en el desarrollo de aplicaciones de comunicaciones, cuando se tratan a bajas frecuencias su estimación es ideal presentando pérdidas insignificantes para las aplicaciones en la ingeniería electrónica, para las aplicaciones de telecomunicaciones se estiman parámetros que permiten predecir el comportamiento de las líneas a una frecuencia de transmisión deseada, esto para poder tomar medidas correctivas de acople en el diseño y minimizar las perdidas por fenómenos de reflexión.

Para el caso del desarrollo de filtros microondas se seleccionó la técnica de trazado de filtros en sustratos de microcinta, ya que este permite alcanzar un nivel de estabilidad adecuado, se implementa el método de pérdidas de inserción debido a que este presenta ventaja frente a otros métodos en cuanto a la efectividad y facilidad para ser trasladado a algoritmos computacionales.

## **1. OBJETIVOS**

### **1.1 OBJETIVO GENERAL**

Desarrollar una herramienta de software, con la cual se puedan diseñar acoples de impedancias y filtros para sistemas microondas.

## **1.2 OBJETIVOS ESPECÍFICOS**

- Investigar los métodos de acoples de impedancias en sistemas microondas.
- Analizar el modelo matemático por el cual se construye una carta de Smith y la metodología de realizar acoples de impedancias con ella.
- Investigar y analizar los parámetros presentes en las líneas de transmisión de microcinta.
- Implementar en software el método de pérdidas de inserción para el diseño en microcinta de filtros microondas en configuración Chevyshev y Butterworth.
- Investigar la metodología del escalado en frecuencia e impedancia para la adecuación del filtro a sus propósitos específicos.
- Implementar en software la síntesis de filtros microondas en microcinta mediante la técnica de impedancias escalonadas y líneas acopladas.

## **2. MARCO TEÓRICO**

### **2.1 ANTECEDENTES**

Investigando en internet existen varias opciones de software desarrolladas para operar en plataforma WINDOWS, estas opciones son de tipo comercial, y de múltiples precios; las empresas más importantes que desarrollan estos paquetes de software son:

- Agilent.
- Applied Wave Research.
- Sonnet.
- Zeland.
- Ansoft.

De acuerdo a las especificaciones consultadas, estos programas disponen de múltiples y variadas herramientas para trabajar con sistemas microondas, como son: diseño de filtros, osciladores, diseño de líneas de transmisión impresas y obtención de parámetros de las mismas. Los más sofisticados poseen herramientas de simulación avanzadas, herramientas para generar diagramas de bode para observar banda de paso y de rechazo; diagramas de Nyquist para estabilidad de los filtros.

Académicamente se ha desarrollado un demo denominado: SMITH 2.0<sup>2</sup>, este se encuentra disponible en internet gratuitamente, permite caracterizar una línea de transmisión de forma intuitiva, incorpora varios métodos de acoples de impedancias: acoples con elementos de variables concentradas (condensadores, inductores), acoples con elementos de variables distribuidas (stubs y transformador λ/4), este paquete permite visualizar los parámetros en una carta de Smith, también dispone de diagramas de parámetros s para poder observar los índices de refracción y de transmisión referentes al sistema caracterizado.

 <sup>2</sup> Software desarrollado por Fritz Dellsperger, profesor asociado a la Universidad de Ciencias Aplicadas de Berne, Suiza. 2004.

### **2.2 LINEAS DE TRANSMISION**

#### **2.2.1 Definición**

Una línea de transmisión se compone básicamente de uno o más conductores que conectan una fuente (Generador) con una carga, estas líneas pueden presentar diferentes topologías dependiendo de la aplicación en la cual se requiera transmitir energía, figura 1. Las líneas de transmisión son de uso frecuente en la transferencia de potencia (bajas frecuencias) o para la transferencia de datos (altas frecuencias); en las redes de computadoras, por ejemplo, en internet se emplean líneas como el par trenzado o el cable coaxial.

**Figura 1.** Tipos de líneas de transmisión.

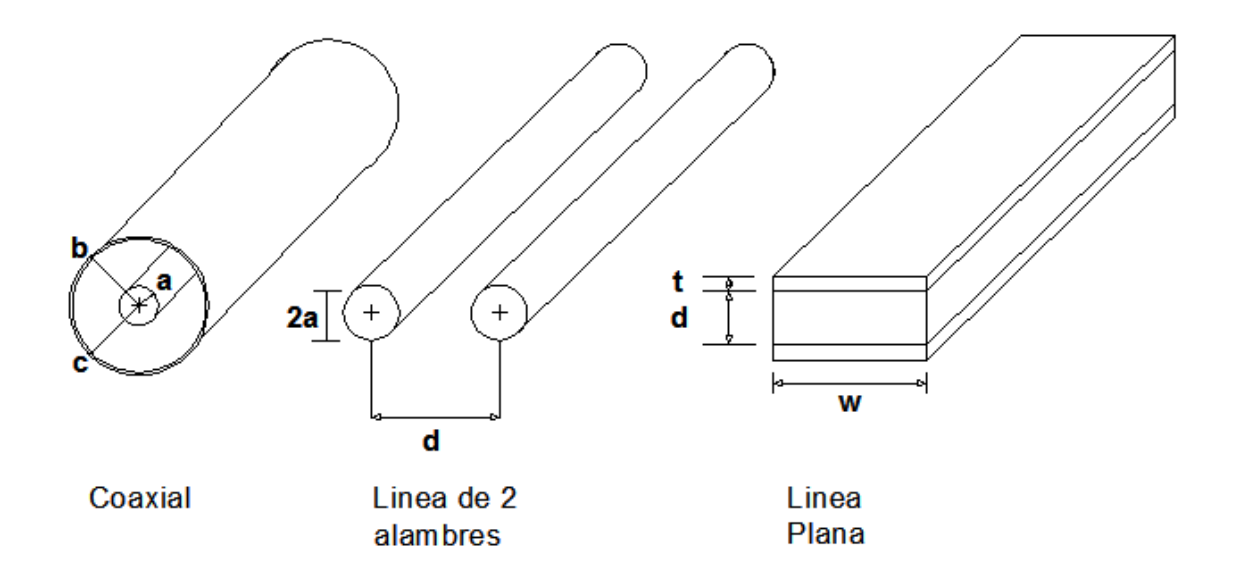

La fuente puede ser un generador eléctrico, un transmisor de radio o un simple oscilador; la carga puede ser una fábrica entera, una antena o un osciloscopio. Las líneas de trasmisión más usadas en la industria de las telecomunicaciones son el cable coaxial, la líneas de dos alambres, la línea plana o de placas paralelas. Los cables coaxiales son ampliamente utilizados en la transmisión de señales de televisión y de datos, las líneas de alambres son usadas en transmisiones de teléfono análogas y las de microcinta se emplean en los circuitos integrados y construcción de antenas de diminuto tamaño.

Los problemas de líneas de transmisión se pueden resolver empleando la teoría del campo electromagnético y la teoría de los circuitos eléctricos, principales teorías en las que se funda la ingeniería eléctrica. También se aplican los conceptos de propagación de ondas.

Cuando las líneas se usan en bajas frecuencias, no se considera ideales, estas se consideran resistivas; una extensión de cable determinado causa que el voltaje en la fuente sea mayor que en el extremo de la carga, con este fenómeno se puede calcular la resistencia fácilmente.

Las líneas de transmisión se vuelven un poco más complejas en cuanto a su comportamiento conforme incrementa la frecuencia, además de la resistencia en los cables los efectos capacitivos e inductivos se vuelven significativos; si se aumenta la longitud de la línea los efectos antes mencionados se vuelven aún más críticos. En muchas ocasiones los efectos capacitivo e inductivo pueden ayudar a solucionar sus propios inconvenientes, debido a que las mismas líneas pueden configurarse como acoples o filtros en los sistemas de comunicaciones

#### **2.2.2 Parámetros de las líneas de transmisión**

Una línea de transmisión se caracteriza comúnmente en términos de sus parámetros: **R** resistencia por unidad de longitud, **L** inductancia por unidad de longitud, **G** conductancia por unidad de longitud y **C** capacitancia por unidad de longitud, las diversas formulas para el calculo de cada uno de los anteriores parametros se muestran en la Tabla 1.

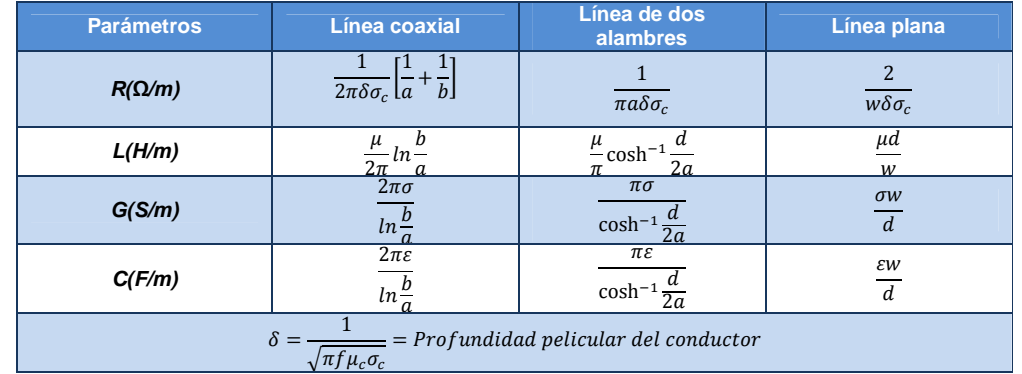

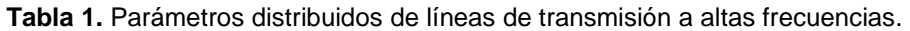

Fuente: SADIKU, Mathew. Elementos de electromagnetismo. Oxford University Press. p. 475.

### **2.2.3 Ecuaciones de línea de transmisión**

Una línea de dos conductores soporta una onda electromagnética transversal, los campos eléctrico y magnético son trasversales a la dirección de propagación de la onda. Una propiedad importante de los campos es que se relacionan directamente con el voltaje y la corriente:

$$
V = -\int E \, dl
$$
 *Equación 1.*

$$
\mathbf{I} = \oint \mathbf{H} \cdot \mathbf{d}\mathbf{I}
$$
 *Equation 2.*

Para los problemas presentes en líneas de transmisión y sus correspondientes soluciones se emplean las cantidades de voltaje y corriente en lugar de las de campo magnético y eléctrico, es decir, se emplea un modelado de circuitos más práctico y simple que las ecuaciones de Maxwell.

Se examina una porción incremental de longitud ∆z de una línea de transmisión de dos conductores, se estima que el circuito mostrado en la figura 2 es el modelo equivalente a una sección de línea. Este modelo se caracteriza por los parámetros mencionados en la sección 2.2.2 (**R, L, G y C**) y puede ser representativo de cualquier tipo de línea de trasmisión (microcinta, coaxial, par trenzado, entre otras.

**Figura 2.** Modelo de circuito tipo L de longitud diferencial equivalente a una línea de trasmisión de dos conductores.

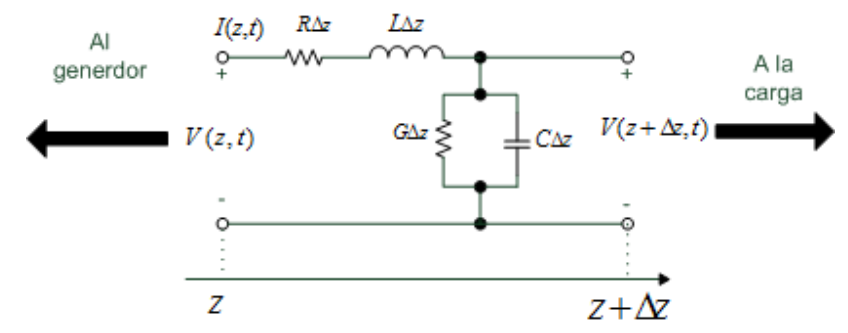

Fuente: SADIKU, Mathew. Elementos de electromagnetismo. Oxford University Press. p. 477.

Para determinar las ecuaciones que satisfacen el Modelo se aplican las leyes de Kirchoff, obteniendo las ecuaciones de línea de transmisión.

$$
-\frac{\partial V(z,t)}{\partial z} = RI(z,t) + L \frac{\partial I(z,t)}{\partial t}
$$
  
Ecuación 3.  

$$
-\frac{\partial I(z,t)}{\partial z} = GV(z,t) + C \frac{\partial V(z,t)}{\partial t}
$$
  
Ecuación 4.

Se dispone de un sistema de ecuaciones diferenciales en donde el voltaje y la corriente se encuentran acoplados, solucionando dicho sistema se obtiene:

$$
\gamma = \alpha + j\beta = \sqrt{(R + j\omega L)(G + j\omega C)}
$$
 *Ecuación 5.*

 $\gamma$  es la constante de propagación (por metro),  $\alpha$  es la constante de atenuación (nepers por metro ó decibeles<sup>2</sup> por metro) y  $\beta$  la constante de fase (radianes por metro). La longitud de onda y la velocidad se relacionan respectivamente:

$$
\lambda = \frac{2\pi}{\beta}
$$
\nEcuación 6.

\n
$$
u = \frac{\omega}{\beta}
$$
\nEcuación 7.

La impedancia característica de una línea de transmisión es la relación entre la onda de voltaje en sentido positivo y la onda de corriente en cualquier punto, matemáticamente se expresa:

$$
Zo = \sqrt{\frac{R + j\omega L}{G + j\omega C}}
$$
 *Ecuación 8.*

### **2.2.4 Impedancia de entrada, razón de onda estacionaria y coeficiente de reflexión.**

Se puede considerar una línea de transmisión de longitud  $l$  caracterizada por  $\gamma$  y  $Z_0$ , conectada a una carga  $Z_l$ , como se muestra en la figura 3. La línea con la carga representa para el generador una impedancia  $Z_{ent}$ .

Para una línea de transmisión no acoplada, la impedancia que se observa desde el generador hacia la carga varía dependiendo de la longitud de la línea de transmisión, a esta se le denomina impedancia de entrada.

$$
Z_{ent} = Zo \left[ \frac{Z_L + jZo \tan \beta l}{Zo + jZ_L \tan \beta l} \right]
$$
 *Ecuación 9.*

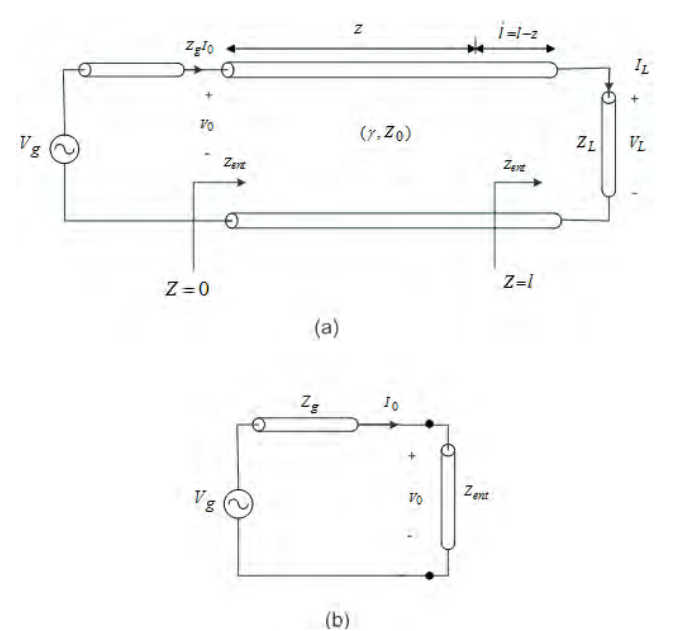

**Figura 3.** Impedancia de entrada de una línea terminada en carga; (b) Circuito equivalente.

Fuente: SADIKU, Mathew. Elementos de electromagnetismo. Oxford University Press. p. 485.

El término  $\beta l$  de la ecuación 9 hace referencia a la longitud de la línea y se expresa en radianes o grados sexagesimales. La impedancia de entrada varía periódicamente con la distancia desde la carga.

Se define el coeficiente de reflexión de voltaje, ecuación 10, como la relación de la onda reflejada a la onda incidente en la carga. Para una línea acoplada con la carga el coeficiente de reflexión es cero.

$$
I_{L} = \frac{Z_{L} - Z_{0}}{Z_{L} + Z_{0}}
$$
\n
$$
S = \frac{1 + |r_{L}|}{1 - |r_{L}|}
$$
\n
$$
Ecuación 11.
$$

#### **2.2.5 Microcinta**

Es importante tener en cuenta los parámetros de las líneas de microcinta, estas son ampliamente utilizadas en aplicaciones microondas como son: resonadores, filtros, acopladores y antenas. La línea de microcinta se compone de de una cinta conductora descubierta, un sustrato dieléctrico y un plano conectado a tierra como se indica en la figura 4.

**Figura 4.** Estructura de una línea de microcinta.

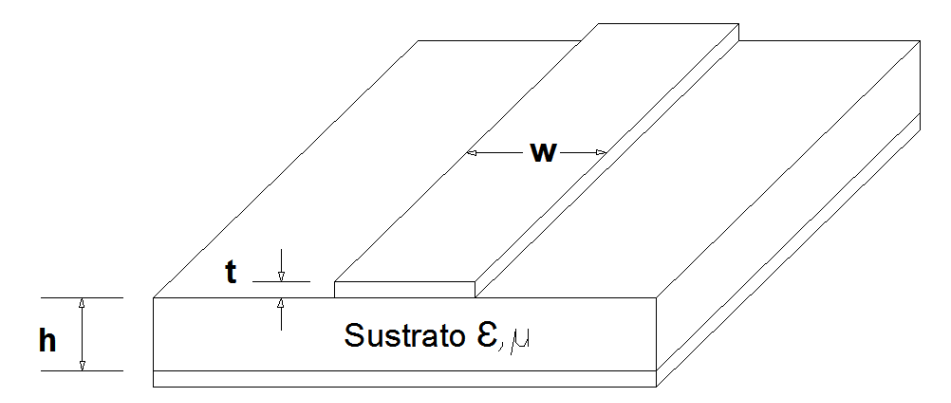

La permitividad relativa efectiva se expresa de acuerdo a la ecuación 12.

$$
\varepsilon_{ef} = \frac{(\varepsilon_r + 1)}{2} + \frac{(\varepsilon_r - 1)}{2\sqrt{1 + 12h/w}} \qquad \qquad \text{Ecuación 12}
$$

Donde  $\varepsilon_r$  es la permitividad relativa. La impedancia característica de una línea de transmisión de microcinta se puede obtener mediante la ecuación 13.

$$
Zo = \begin{cases} \frac{60}{\sqrt{\varepsilon_{ef}}} ln\left(\frac{8h}{w} + \frac{w}{h}\right) & para \frac{w}{h} \le 1\\ \frac{1}{\sqrt{\varepsilon_{ef}}} \frac{120\pi}{\left[\frac{w}{h} + 1.393 + 0.667 ln\left(\frac{w}{h} + 1.444\right)\right]} & para \ w/h \ge 1 \end{cases}
$$
Ecuación 13.

#### **2.2.5.1 Longitud de onda guiada, constante de propagación, velocidad de fase y longitud eléctrica.**

Una vez definida la constante dieléctrica efectiva en una línea de microcinta, la longitud de onda guiada se determina por:

$$
\lambda_g = \frac{\lambda_0}{\sqrt{\varepsilon_{ef}}}
$$
 *Ecuación 14.*

Donde  $\lambda_0$  es la longitud de onda en el espacio abierto a una frecuencia de operación  $f$ . Por conveniencia la frecuencia es dad en gigahertz (GHz), la longitud de onda guiada puede ser evaluada directamente milímetros como sigue:

$$
\lambda_g = \frac{300}{f(GHz)\sqrt{\varepsilon_{ef}}} mm
$$
 *Ecuación 15.*

La constante de propagación β y la velocidad de fase  $v_n$ , pueden ser determinadas por:

$$
\beta = \frac{2\pi}{\lambda_g}
$$
 *Ecuación 16.*

$$
v_p = \frac{\omega}{\beta} = \frac{c}{\sqrt{\varepsilon_{ef}}}
$$
 *Ecuación 17.*

#### **2.2.5.2 Síntesis de W/h**

Un factor importante en la construcción de filtros y resonadores microondas es la obtención de los parámetros como longitud y ancho de las secciones que componen el filtro microondas, por tal motivo se debe tener expresiones por las cuales se pueden determinar dichos parámetros de forma más o menos exacta.

Expresiones aproximadas para W/h en términos de la impedancia característica y la constante dieléctrica relativa están dadas por:

Para W/h *≤*2

$$
\frac{W}{h} = \frac{8e^{A}}{e^{2A} - 2}
$$
 *Ecuación 18.*

Con

$$
A = \frac{Z_c}{60} \left\{ \frac{\varepsilon_r + 1}{2} \right\}^{0.5} + \frac{\varepsilon_r - 1}{\varepsilon_r + 1} \left\{ 0.23 + \frac{0.11}{\varepsilon_r} \right\}
$$

Para W/h  $\geq$  2

$$
\frac{W}{h} = \frac{2}{\pi} \Big\{ (B - 1) - \ln(2B - 1) + \frac{\varepsilon_r - 1}{2\varepsilon_r} \Big[ \ln(B - 1) + 0.39 - \frac{0.61}{\varepsilon_r} \Big] \Big\}
$$
 *Equation 19.*

**Con** 

$$
B = \frac{60\pi^2}{Z_c\sqrt{\varepsilon_r}}
$$

#### **2.2.6 Mecanismos de pérdida**

La forma más común de perdida en las líneas de transmisión es la que se debe a la resistencia de los conductores, se le denomina perdida  $I^2R$ , esta es proporcional a la resistencia y al cuadrado de la corriente. Si todos los parámetros se mantienen iguales, este tipo de perdida será menor con impedancias

características más altas debido a que puede entregarse la misma potencia con menos corriente cuando se incrementa la impedancia; la pérdida  $I^2R$  aumenta con la frecuencia por el efecto superficial, este hace que aumente la resistencia cuando se aumenta la frecuencia.

El dieléctrico de una línea también presenta perdidas. Por lo general en el dieléctrico la conductancia del dieléctrico aumenta con la frecuencia. El aire seco es el material que posee menos perdidas, de este modo el cable desnudo y el cable coaxial con dieléctrico de aire son las líneas que poseen mejor desempeño en teoría, debido a que la línea de cable desnudo se encuentra expuesta a la intemperie, aunque no siempre tiene la menor perdida, las líneas coaxiales con dieléctrico de espuma generalmente tienen menor pérdida que las que utilizan polietileno sólido.

Las líneas de alambre desnudo radian energía. Este tipo de pérdida es más importante cuando se incrementa la frecuencia y empeora cuando es mayor la distancia de separación entre los conductores. La tendencia de estos cables a radiar se reduce al balancear la línea a tierra.

La radiación no es un problema para los cables coaxiales que se encuentran propiamente aterrizados. Las corrientes de señal fluyen cerca de la superficie externa del conductor interno y en la superficie interna del conductor externo. La parte exterior del conductor externo funciona como blindaje, esto significa que este blindaje cubre el 100% el cable, en algunos cables coaxiales de bajo costo se emplean blindajes trenzados que cubren menos del 100% del cable, algo que produce ciertos niveles de radiación en las frecuencias de VHF y UHF.

La radiación de energía no solamente contribuye a las perdidas, también a fenómenos como la interferencia y diafonía en las señales. Cualquier cable que irradie también absorbe radiación electromagnética.

#### **2.3 LA CARTA DE SMITH**

Antes de la aparición de los computadores y calculadoras, los ingenieros idearon muchos métodos recursivos (tablas, diagramas, gráficas) para facilitar los cálculos para el análisis de los problemas de ingeniería. Así surgieron metodologías de tipo gráfico que disminuyeron las tediosas manipulaciones matemáticas, aunque en la actualidad es mucho más fácil realizar cálculos en computadora que utilizar lápiz y compás, los programas de computadora utilizan los diagramas de Smith para representar los resultados obtenidos en los análisis de líneas de transmisión. Los analizadores vectoriales de redes usan diagramas para representar las funciones complejas medidas en las redes de líneas.

En síntesis la carta de Smith es la representación gráfica de la impedancia de una línea de transmisión conforme avanza a lo largo de esta. Basta con un poco de práctica para dominar su empleo.

#### **2.3.1 Construcción del diagrama de Smith**

Un factor relevante para implementar diagramas de Smith en un software especializado en líneas de transmisión, es entender como estos se conforman y cuál es el significo de sus diversas representaciones, para luego poder plasmar en ellos los parámetros de líneas de transmisión.

El diagrama de Smith se traza dentro de un círculo de radio igual a la unidad (|Γ| ≤ 1), como se muestra en la figura 4. Su construcción se basa en la definición del coeficiente de reflexión expresado en la ecuación 10.

**Figura 5.** Circulo unitario base de construcción del diagrama

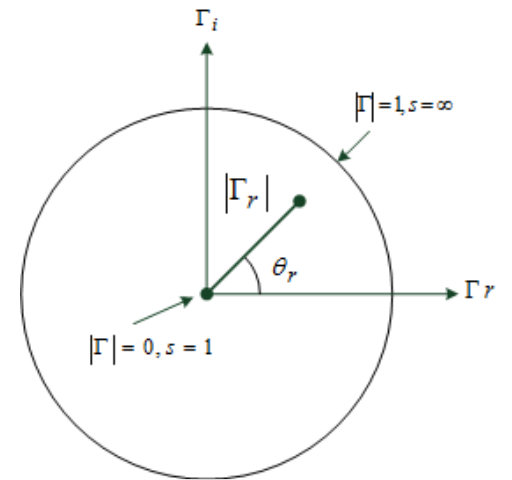

Fuente: SADIKU, Mathew. Elementos de electromagnetismo. Oxford University Press. p. 493

Es preferible tener un diagrama normalizado para todos los valores de impedancia, por lo tanto se encuentra la impedancia normalizada con respecto a la impedancia característica de la línea, la impedancia normalizada se obtiene

$$
z_L = \frac{z_L}{z_0} = r + jx
$$
 *Ecuación 20.*

Utilizando la ecuación 10 y la ecuación 20 se obtienen la ecuación 21 y ecuación 22, las cuales representan círculos de resistencia y reactancia respectivamente.

$$
\left[\Gamma_r - \frac{r}{1+r}\right]^2 + \Gamma_i^2 = \left[\frac{1}{1+r}\right]^2
$$
\nEcuación 21.

\n
$$
\left[\Gamma_r - 1\right]^2 + \left[\Gamma_i - \frac{1}{x}\right]^2 = \left[\frac{1}{x}\right]^2
$$
\nEcuación 22.

Las ecuaciones anteriores son similares a la ecuación general de una circunferencia con radio y centro definido, se puede obtener varios valores de resistencia normalizada, su radio y su centro respectivo para los círculos de resistencia y reactancia normalizada.

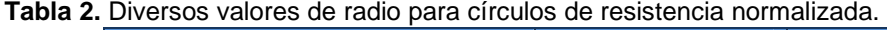

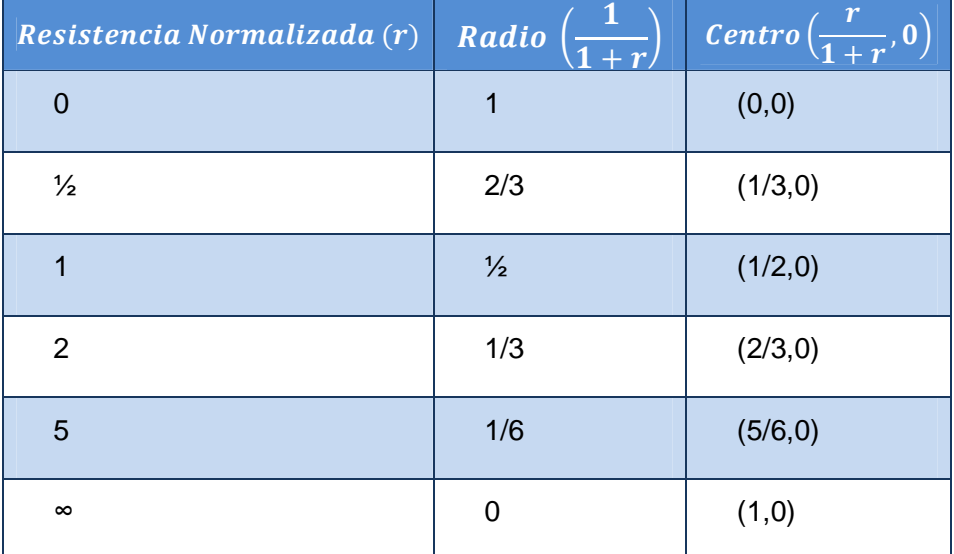

Fuente: SADIKU, Mathew. Elementos de electromagnetismo. Oxford University Press. p. 494.

**Tabla 3.** Diversos valores de radio para círculos de reactancia normalizada.

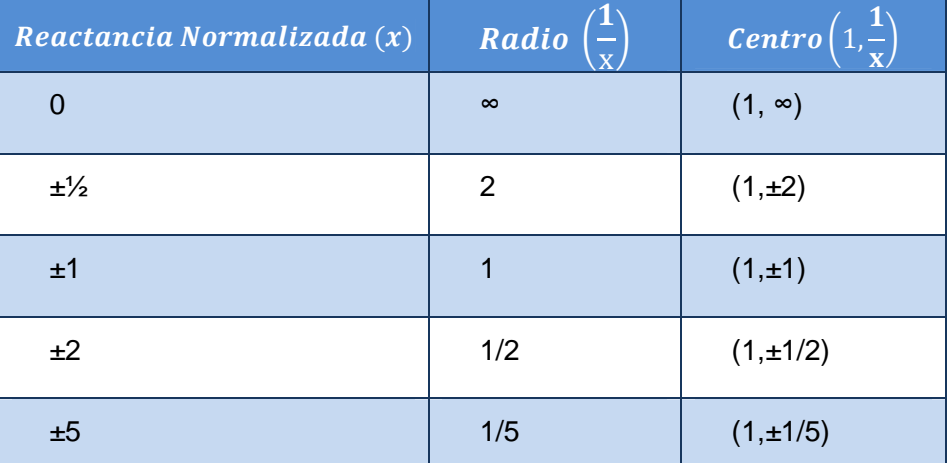

Fuente: SADIKU, Mathew. Elementos de electromagnetismo. Oxford University Press. p. 495.

Con la información de la tabla 2 y la tabla 3 se logra construir el diagrama de Smith correspondiente. La impedancia normalizada es representada mediante la intersección entre los dos círculos.

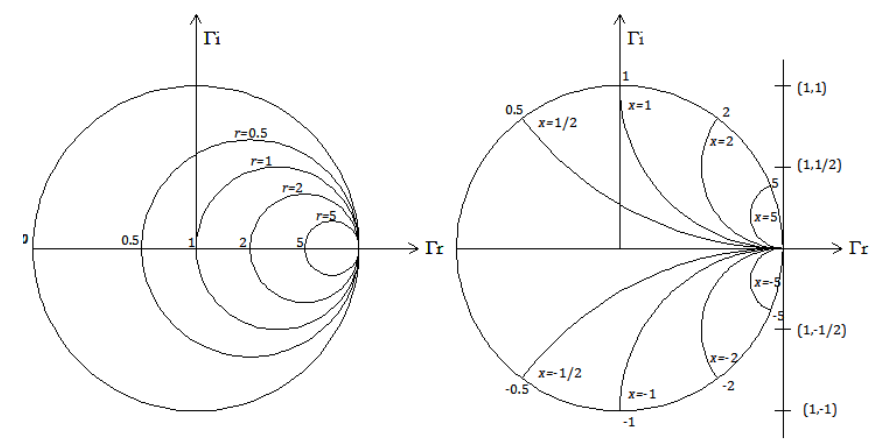

**Figura 6.** Diagramas respectivos para círculos de resistencia y reactancia normalizada.

Fuente: SADIKU, Mathew. Elementos de electromagnetismo. Oxford University Press. p. 495-496.

Una vez construidos los círculos de resistencia normalizada y arcos de reactancia también normalizada se superponen para conformar la carta de Smith completa, figura 7.

**Figura 7.** Carta de Smith completa.

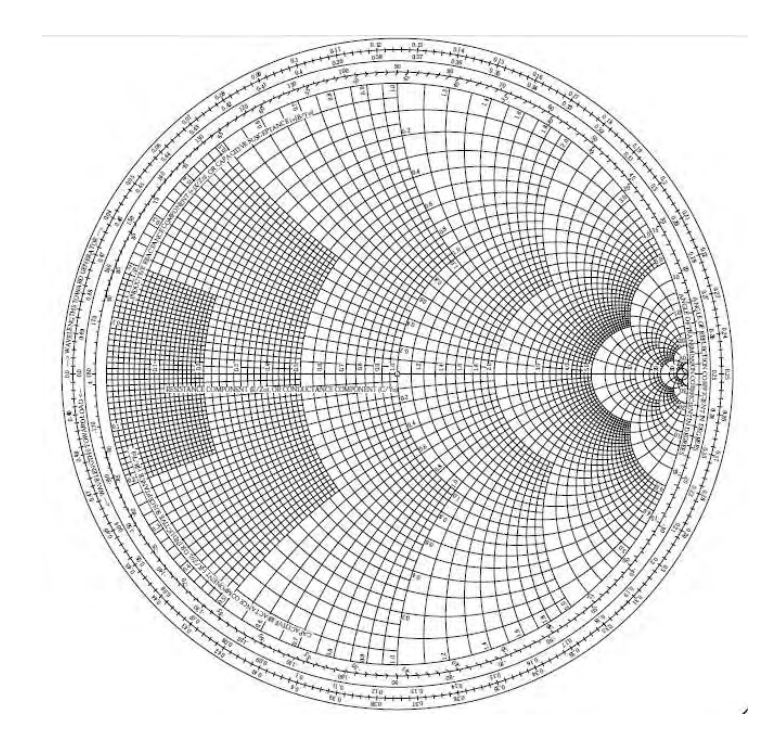

### **2.3.2 Determinación de los parámetros de líneas con la carta de Smith.**

Además de los círculos de resistencia y los arcos de reactancia normalizadas, se pueden trazar círculos s o círculos de razón constante de onda estacionaria, las cuales no aparecen en el diagrama original, estos círculos van centrados en el origen y cuyo radio representa el valor de s, que va desde 1 hasta ∞. El valor de la onda estacionaria se determina localizando el punto en el que se cruza con el eje  $\Gamma\!$  , en la figura 9 se representan dos círculos s.

**Figura 8.** Representación de dos círculos s (onda estacionaria).

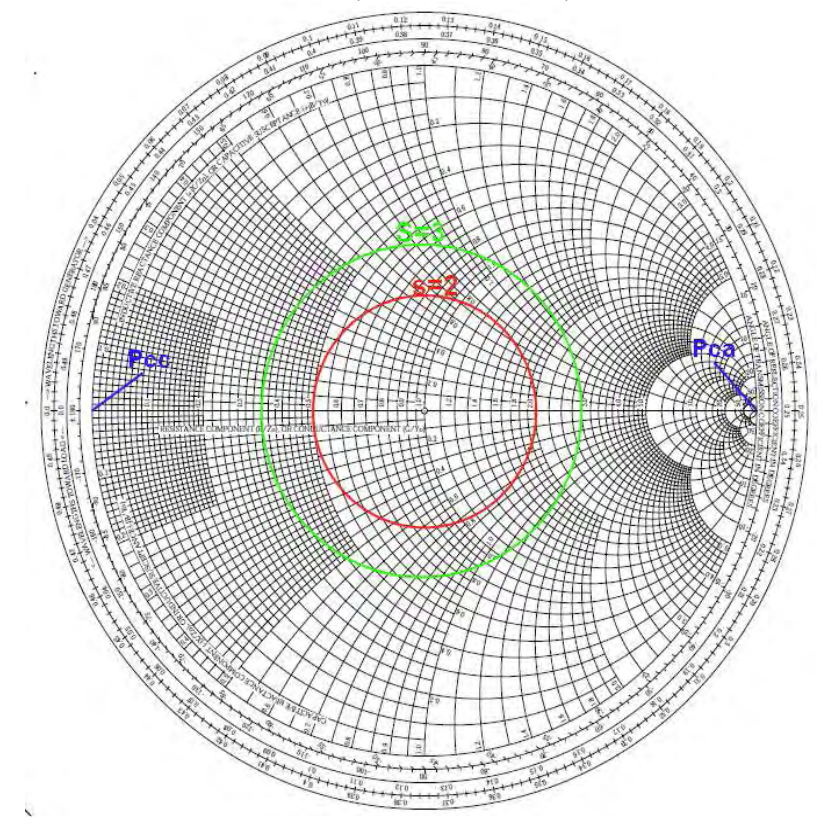

Conviene señalar las siguientes apreciaciones con respecto al diagrama de Smith:

- Situándose en el punto Pcc del diagrama,  $r=0$  y  $x=0$ ; la impedancia de carga en este punto es  $Zl = 0 + i0$ , asumiendo que Pcc representa un corto circuito en la línea de transmisión. En el punto Pca r=∞ y x=∞, de modo que el punto Pca representa un circuito abierto en la línea.
- Una revolución completa (360°) en el diagrama representa una distancia de λ/2 en la línea de transmisión. El desplazamiento en el diagrama en la dirección de las manecillas del reloj significa un desplazamiento hacia el generador, como lo

indica la figura 9, por lógica la dirección contraria equivale a desplazarse en dirección de la carga.

- En el primer diagrama de la figura 9 se detallan tres escalas, las que se encuentran en la periferia de la carta de Smith, las tres tienen el mismo objeto, el cual es determinar en longitudes de onda o grados la distancia desde la carga o el generador. La escala exterior e intermedia determinan la distancia en longitudes de onda, mientras la interior señala la distancia en grados. Es oportuno señalar que la distancia λ/2 corresponde a 360°, por lo tanto un desplazamiento de λ sería de 720°.
- $V_{max}$  cuando se dan las condiciones de  $Z_{ent,max}$ , en la figura 9, en el eje Γ positivo en el punto OP<sub>ca</sub>. V<sub>min</sub> se localiza cuando Z<sub>ent,min</sub>, en la figura 9, en el eje Γ negativo en OP<sub>ca.</sub>
- Siempre y cuando se disponga de  $Z_0$  y  $Z_L$ , con la carta de Smith se puede determinar el coeficiente de reflexión (En magnitud y ángulo), la relación de onda estacionaria, la impedancia de entrada y la admitancia de entrada.

**Figura 9.** Diagrama de Smith con las escalas de desplazamientos en la línea de transmisión.

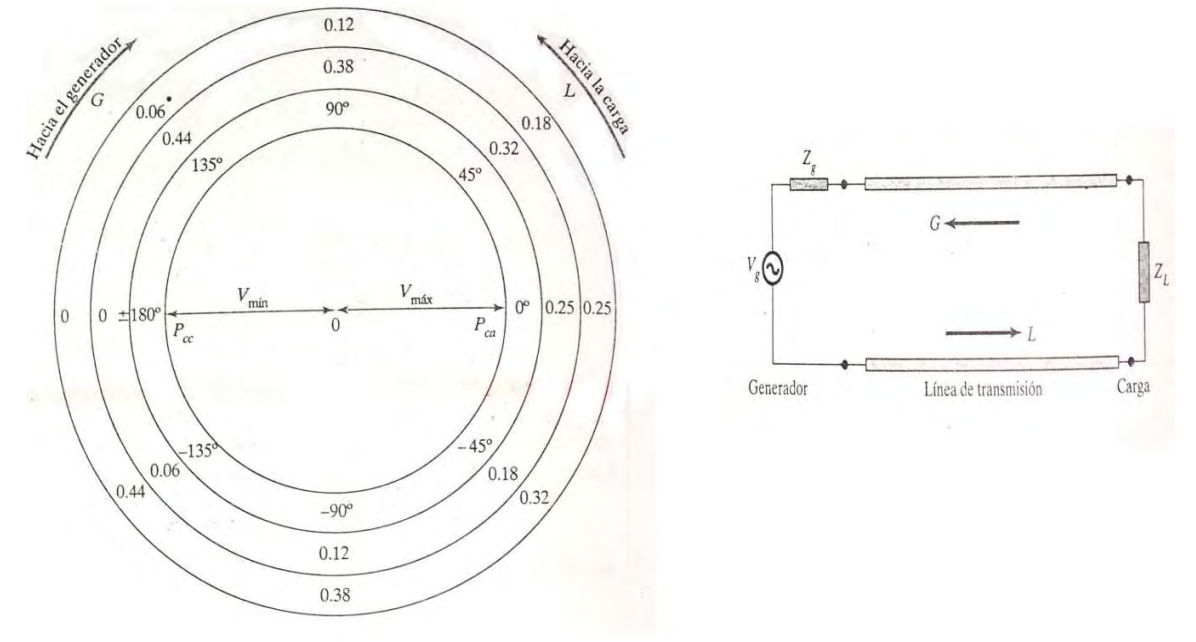

Fuente: SADIKU, Mathew. Elementos de electromagnetismo. Oxford University Press. p. 498.

### **2.4 ACOPLES DE IMPEDANCIA**

Los acoples de impedancia son frecuentemente una parte extensa del diseño de sistemas microondas, una idea básica de los acoples, o también llamados adaptación de impedancias, se muestra en la figura 10.

**Figura 10.** Modelo básico de una red de acople de impedancia.

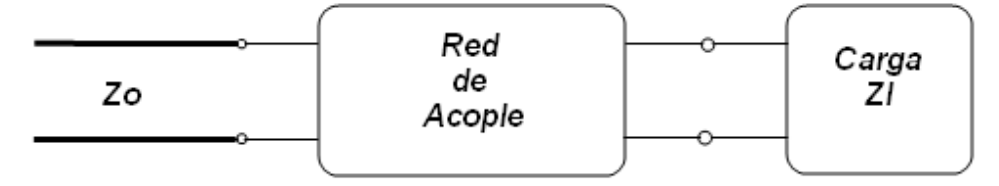

La red de acople idealmente no tiene pérdidas, y la impedancia característica de ella es igual a la de la línea de transmisión para evitar pérdidas de potencia innecesarias. Entonces las reflexiones hacia el generador son eliminadas, el procedimiento de calcular redes de acople son denominadas también sintonización, la sintonización o acople de impedancias es importante por las siguientes razones:

- La máxima transferencia de potencia es entregada del generador hacia la carga cuando esta última se encuentra acoplada a la línea de transmisión y la pérdida de potencia de retorno es minimizada.
- La sintonización mejora la relación señal a ruido de los sistemas de comunicación.
- La sintonización en los sistemas de potencia distribuida (arreglos de entenas) reduce los errores en la amplitud y en la fase de transmisión.

Si la impedancia de carga  $Z_l$  posee una parte real diferente de cero, una red de acople adecuada es siempre factible de encontrase. Muchos métodos son posibles de aplicar en la teoría, para el caso del presente trabajo se emplearon los métodos en los cuales se utilizan stubs, por la facilidad de implementarse a altas frecuencias. Algunos factores deben tomarse en cuenta a la hora de seleccionar la metodología para realizar acoples, los cuales se enuncian a continuación.

- **Complejidad**: En la mayoría de soluciones para ingeniería, la solución sencilla es por supuesto la más económica y muchas veces la más preferible. Una red de acople simple es la más barata, realizable e inserta menos perdidas al sistema frente a las que son complejas.
- **Ancho de banda:** Algún tipo de red de adaptación puede idealmente brindar un acople perfecto (reflexión nula) a una frecuencia específica. En muchas aplicaciones reales se enfrenta con adaptar una carga en un

rango de frecuencias específicas, existen múltiples formas de lograr esto, obviamente aumentando complejidad en los diseños.

- **Implementación:** Dependiendo de la línea de transmisión empleada, algún tipo de red de acople puede ser preferible frente a otra. Por ejemplo los stubs de sintonización son mucho más fáciles de implementar en guías de onda que los transformadores de cuarto de onda en multi-seccion.
- **Ajustabilidad:** En Algunas aplicaciones la red de acople puede requerir algunos ajustes para las variaciones de la impedancia de carga. Ciertas clases de redes son más manejables que otras al respecto.

### **2.4.1 Acople mediante stub simple en shunt**

Ahora se considera una metodología de adaptación de impedancia denominada stub simple, la cual emplea una sección de línea de trasmisión con longitud determinada, conectada a una determinada distancia de la carga en serie o paralelo con la línea principal. El stub en shunt es fácilmente realizable en circuitos de microcinta.

En el acople mediante stub simple, los dos parámetros ajustables son la distancia  $d$ , medida desde la carga a la posición del stub, y el valor de la suceptancia o reactancia equivalente del mismo dependiendo si este está en serie o en shunt. Para el caso del stub en shunt, la idea básica es seleccionar la distancia  $d$ , de tal manera que la admitancia Y vista hacia la línea de transmisión y a la distancia mencionada, sea de la forma  $Yo + jB$ , así la suceptancia del stub es cambiada a  $- iB$ , alcanzando de esta manera la condición de acople. Para el stub en serie, la distancia d es seleccionada de tal forma que la impedancia z, vista hacia la línea de transmisión a la distancia mencionada es de la forma  $Zo + jX$ . Luego la reactancia del stub cambia a –  $jX$ , logrando la condición de acople.

En esta sección se discuten dos posibles métodos para realizar el cálculo de acoples mediante stub simple, el método mediante la carta de Smith, el cual es rápido, intuitivo y con una precisión aceptable. También existe el método analítico y mucho más preciso que el método que utiliza la carta de Smith, ideal para ser usado en programas de computadora.
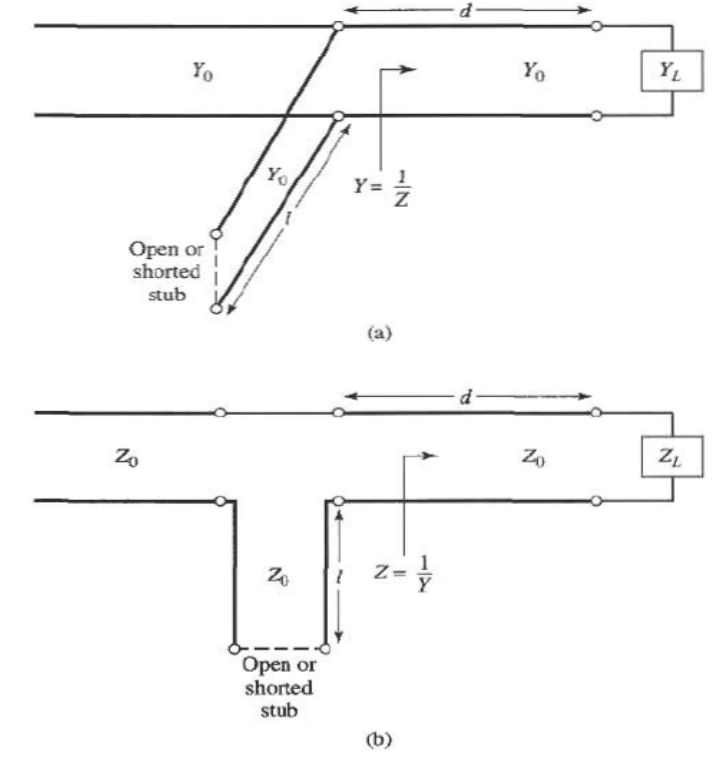

**Figura 11.** Circuitos de acople mediante stub simple. (a) Stub en shunt. (b) Stub serie

Fuente: Pozar, David. Microwave Engineering. Wiley. p. 258.

#### **2.4.1.1 Stub simple en shunt mediante carta de Smith.**

 El primer paso para encontrar un acople de stub simple mediante la carta de Smith consiste en dibujar la impedancia de carga sobre la carta de Smith, luego se procede a construir el círculo SWR, luego se posiciona la admitancia de carga, $Y_l$ , como se indica en la figura 12. Para los siguientes pasos de solución se considera la carta como una gráfica de admitancias. El circulo  $SWR$  intercepta el circulo unitario de de la carta  $1 + jb$  en dos puntos, estos puntos son los puntos de admitancia de acople  $y_1, y_2$ . De esta manera las distancias posibles del stub a la carga pueden ser interpretadas en la escala de longitudes de onda hacia el generador, obteniendo dos posibles distancias válidas.

Usualmente es preferible seleccionar la distancia más cercana posible a la carga, esto mejora el ancho de banda del acople y reduce las pérdidas ocasionadas por un agrandamiento de la relación de onda estacionaria de la línea localizada entre el acople y la carga.

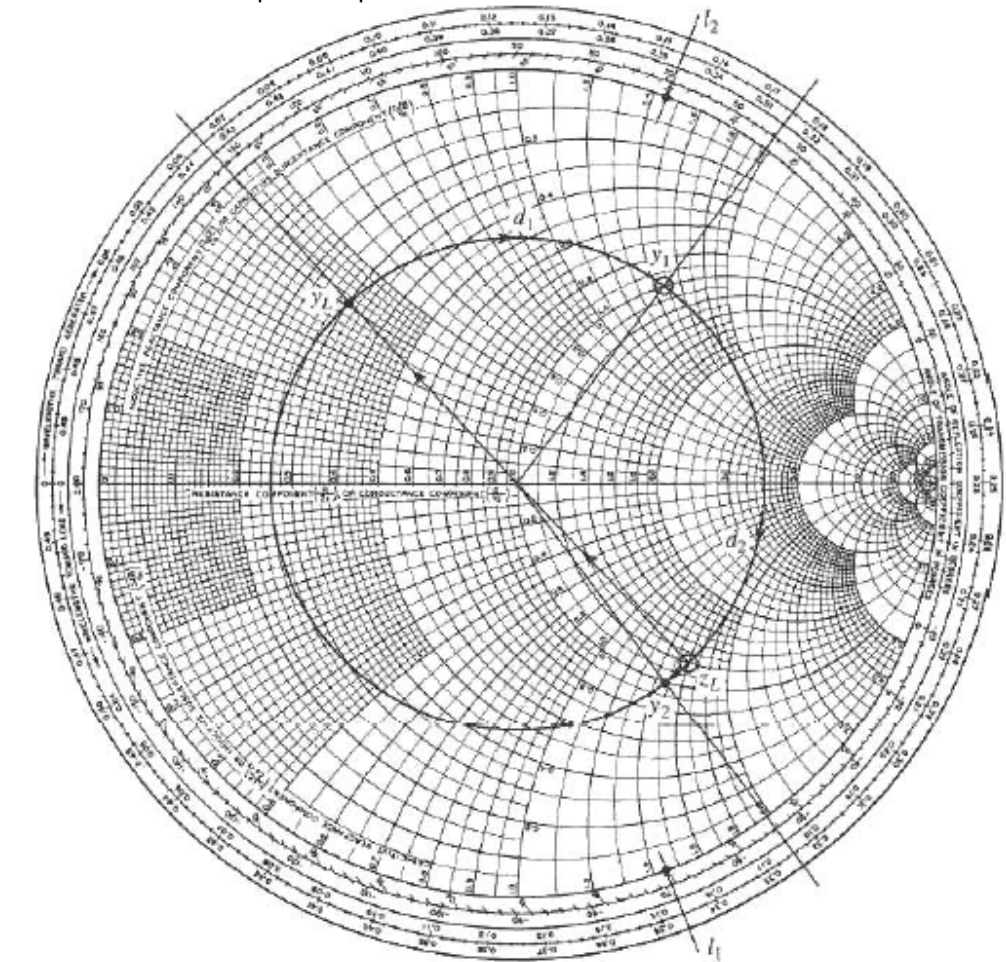

**Figura 12.** Carta de Smith para acople en shunt.

Fuente: Pozar, David. Microwave Engineering. Wiley. p. 260.

# **2.4.1.2 Stub simple en shunt mediante el método analítico.**

Para derivar las expresiones de la distancia  $d$  y la longitud del stub  $l$ , se debe tener en cuenta que la impedancia de carga es el inverso de la admitancia  $y_l$ , al realizar diversas manipulaciones algebraicas se encuentra la suceptancia del stub  $B$ :

$$
B = \frac{R_L^2 t - (Z_0 - X_L t)(X_L + Z_0 t)}{Z_0 [R_L^2 + (X_L + Z_0 t)^2]}
$$
 *Ecuación 23.*

Donde  $t = tan\beta d$ , solucionando la variable  $t$  se obtiene:

$$
t = \frac{x_{L\pm}\sqrt{R_L[(Z_0 - R_L)^2 + X_L^2]/Z_0}}{R_L - Z_0}
$$
 *Ecuación 24.*

La ecuación 24 aplica para los casos en los cuales  $R_L \neq Z_0$ .

Así las dos principales soluciones para la distancia son:

$$
\frac{d}{\lambda} = \begin{cases} \frac{1}{2\pi} \tan^{-1} t & \text{para } t \ge 0\\ \frac{1}{2\pi} (\pi + \tan^{-1}) & \text{para } t \le 0 \end{cases}
$$
 *Ecuación 25.*

Para encontrar las longitudes requeridas para el stub, primero se encuentra su respectiva suceptancia (ecuación 23), finalmente se calcula la longitud del stub en circuito abierto:

$$
\frac{\ell_0}{\lambda} = \frac{1}{2\pi} \tan^{-1} \left( \frac{B}{Y_0} \right) = \frac{-1}{2\pi} \tan^{-1} \left( \frac{B}{Y_0} \right)
$$
 *Ecuación 26.*

## **2.4.2 Acople mediante Stub simple en serie**

El circuito para el stub en serie es indicado en la figura 11b. A continuación se ilustra el método para acoplar con stub simple serie mediante el método de la carta de Smith y se obtienen las expresiones para la distancia y la longitud para el mencionado stub.

#### **2.4.2.1 Stub simple en serie mediante el método de la carta de Smith**

El primer paso es localizar la impedancia normalizada en la carta de Smith, luego se procede a trazar el círculo SWR. Para el diseño de un stub en serie la carta se toma como un conjunto de impedancias normalizadas. En las intersecciones entre el círculo de SWR y el círculo unitario  $1 + jx$  se localizan las impedancias características del stub a diseñar, se denotan por  $z_1$  y  $z_2$  en la figura 13. La distancia más corta,  $d_1$ , representa la distancia desde la carga al stub medida en longitudes de onda en la escala hacia el generador. La segunda distancia,  $d_2$ , es la distancia medida en la misma escala hasta la impedancia  $Z_2$ . La longitud para el stub en serie se empieza a medir desde el punto en donde la impedancia de carga normalizada es infinita (circuito abierto) y moviéndose hacia el generador por el borde exterior hasta la impedancia característica del stub.

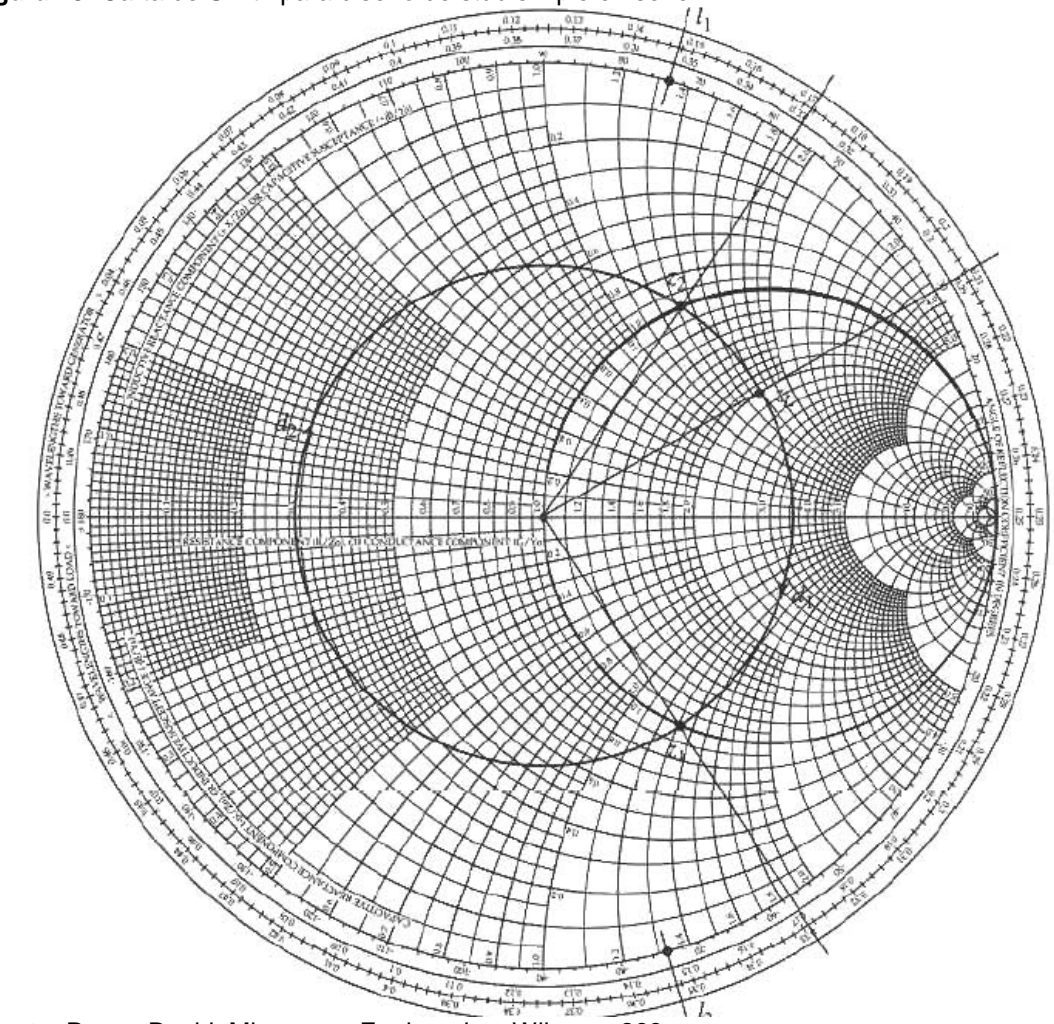

**Figura 13.** Carta de Smith para diseño de stub simple en serie.

Fuente: Pozar, David. Microwave Engineering. Wiley. p. 263.

## **2.4.2.2 Stub simple en serie mediante método analítico**

Para obtener la fórmula para la distancia y longitud respectiva del stub en serie, se debe expresar la admitancia en términos de conductancia y suceptancia  $Y_L = \frac{1}{Z_1}$  $\frac{1}{Z_L} = G_L + jB_L$ . Haciendo manipulaciones algebraicas, la admitancia con cierta longitud a una distancia determinada de la carga es:

$$
Y = Y_0 \frac{(G_L + jB_L) + jtY_0}{Y_0 + jt(G_L + jB_L)}
$$
 *Ecuación 27.*

Donde  $t = tan\beta d$  y  $Y_0 = 1/Z_0$ . Asi la impedancia en este punto se expresa como:

$$
Z = R + jX
$$
 *Ecuación 28.*

Donde

$$
R = \frac{G_L(1+t^2)}{G_L^2 + (B_L + Y_0 t)^2}
$$
 *Ecuación 29.*

$$
X = \frac{G_L^2 t - (Y_0 - t B_L)(B_L + t Y_0)}{Y_0 [G_L^2 + (B_L + Y_0 t)^2]}
$$
 *Ecuación 30.*

Solucionando la variable  $t$ , se obtiene:

$$
t = \frac{B_L \pm \sqrt{G_L[(Y_0 - G_L)^2 + B_L^2]/Y_0}}{G_L - Y_0}
$$
 Para  $G_L \neq Y_0$  Ecuación 31.

Si  $G_L = Y_0$ , entonces  $t = -B_L/2Y_0$ . Luego las dos principales soluciones para d son:

$$
\frac{d}{\lambda} = \begin{cases} \frac{1}{2\pi} \tan^{-1} t & \text{para } t \ge 0\\ \frac{1}{2\pi} (\pi + \tan^{-1} t) & \text{para } t \le 0 \end{cases}
$$
 *Ecuación 32.*

#### **2.4.3 Acople mediante Stub Doble**

Los acoples mediante stub simple (serio o shunt) de las secciones anteriores son capaces de acoplar cualquier impedancia de carga a una línea de transmisión (siempre y cuando la impedancia de carga posea parte real distinta de cero), los métodos mencionados poseen la desventaja de requerir una variable de longitud de línea entre la carga y el stub. Esto no es un problema si se requiere un circuito de acople fijo, pero presenta demasiados problemas si se desea una sintonización ajustable. En este caso, el acople de stub doble, el cual usa dos stubs acoplados en posiciones fijas, puede ser usado. En muchas ocasiones esta clase de stubs son fabricados en cable coaxial, con stubs ajustables y conectados en paralelo en las líneas de cable coaxial.

**Figura 14.** Acople mediante Stub doble. (a) Circuito original con la carga a una distancia arbitraria desde el primer stub. (b) Circuito equivalente con la carga en el primer stub.

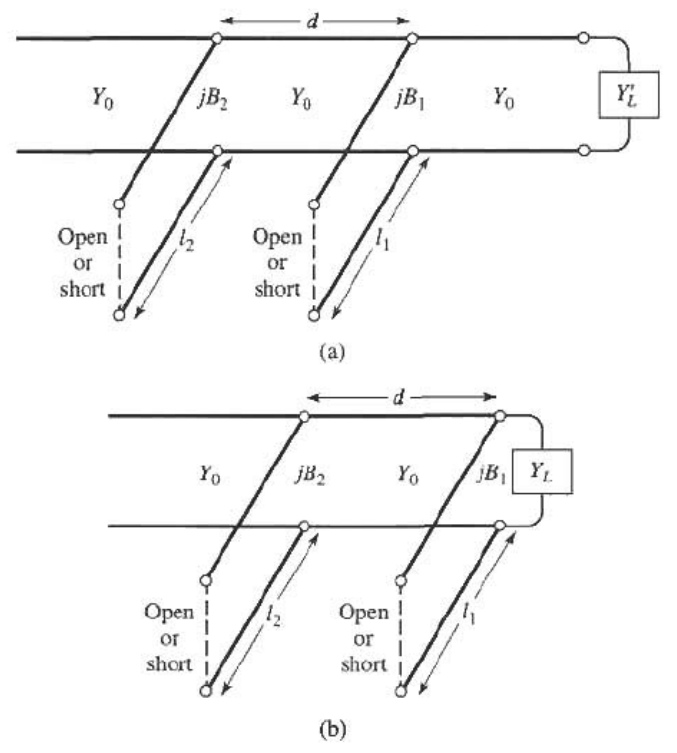

Fuente: Pozar, David. Microwave Engineering. Wiley. p. 267

## **2.4.3.1 Stub doble mediante el método de la carta de Smith.**

El método para realizar acoples con stub doble utilizando la carta de Smith se plasma en la figura 15. Como primer paso se debe determina  $y_l$  y señalarse en la carta, se traza el círculo SWR correspondiente, luego se dibuja el círculo  $q = 1$ desplazado  $n\lambda/8$ , los intersecciones con el circulo SWR representan las dos posibles soluciones para  $y'_1$  ó  $y_1$ , Con estas admitancias se trazan dos nuevos círculos SWR independientes entre sí, las longitudes medidas en la escala de longitudes de onda hacia el generador, desde las admitancias hasta las intersecciones con el circulo unitario de conductancia original, representan las longitudes físicas de los stubs.

## **2.4.3.2 Stub doble mediante método analítico**

Para el stub de la figura 14.b la admitancia es:

$$
Y_1 = G_L + j(B_L + B_1)
$$
 *Ecuación* 33.

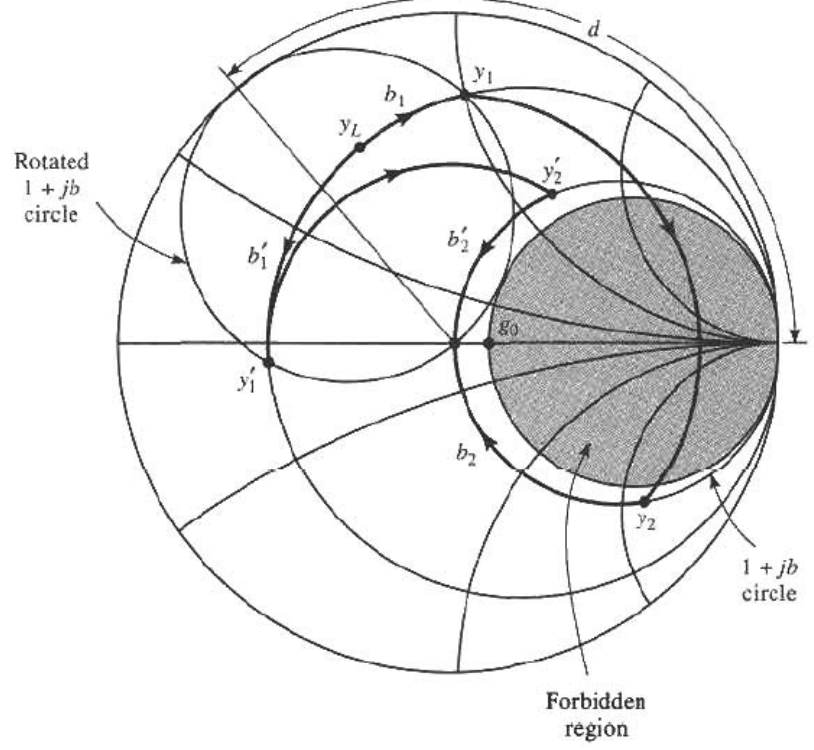

**Figura 15.** Diagrama de Smith para la operación del stub doble**.** 

Fuente: Pozar, David. Microwave Engineering. Wiley. p. 268

Donde  $Y_L = G_L + jB_L$  es la admitancia de carga y  $B_1$  es la suceptancia del primer stub. Trasformando a través de la distancia  $d$  de la línea de transmisión, la admitancia del segundo stub es:

$$
Y_2 = Y_0 \frac{G_L + j(B_L + B_1 + Y_0 t)}{Y_0 + jt(G_L + jB_L + jB_1)} \qquad \qquad \text{Ecuación 34.}
$$

Donde  $t = \tan \beta d$ , y  $Y_0 = 1/Z_0$ , solucionando para  $G_L$  se obtiene:

$$
G_L = Y_0 \frac{1+t^2}{2t^2} \left[ 1 \pm \sqrt{1 - \frac{4t^2(Y_0 - B_L t - B_1 t)}{Y_0^2 (1+t^2)}} \right]
$$
 *Ecuación 35.*

La suceptancia del primer stub puede ser determinada:

$$
B_1 = -B_L + \frac{Y_0 \pm \sqrt{(1+t^2)G_L Y_0 - G_L^2 t^2}}{t}
$$
 *Ecuación 36*

La segunda suceptancia puede ser encontrada por:

$$
\frac{\ell_s}{\lambda} = \frac{-1}{2\pi} \tan^{-1} \left( \frac{Y_0}{B} \right)
$$
 *Ecuación 37.*

Donde  $B = B_1, B_2$ .

## **2.4.4 Acople mediante tranformador λ/4.**

El acople mediante transformador λ/4 es una forma simple y muy usada de acoplar impedancias de carga real a las líneas de transmisión. Un parámetro adicional de este tipo de acople es que puede ser extendido a diseños multi-seccion cuando sea requerido para una ancho de banda extenso. Si se requiere ancho de banda estrecho para un acople, una única sección puede ser suficiente. La sección simple del transformador λ/4 es indicada en la figura

**Figura 16.** Sección simple del transformador λ/4.

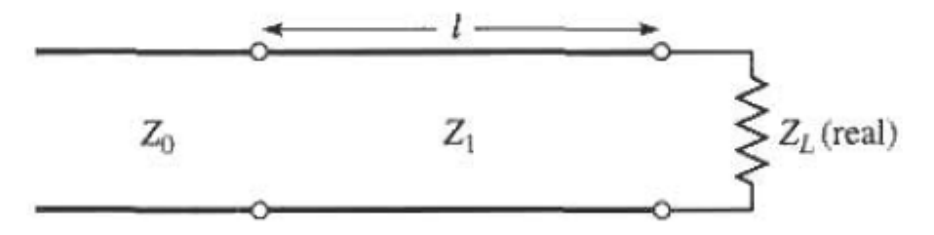

. Fuente: Pozar, David. Microwave Engineering. Wiley. p. 272

Para encontrar la impedancia vista hacia la sección de acople se aplica:

$$
Z_1 = \sqrt{Z_0 Z_L}
$$
 *Ecuación 38.*

## **2.5 FILTROS MICROONDAS**

Un filtro microonda es una red electrónica de dos puertos, usada en el control para un punto a cierta frecuencia, para cierto rango de frecuencias el filtro provee transmisión y rechaza la transmisión para otras. Las respuestas más típicas para los filtros son: pasa-baja, pasa alta, pasa-banda y rechaza-banda. Las aplicaciones en el campo de microondas pueden tener uno o varios de los tipos antes mencionados.

La teoría de los filtros microondas tuvo sus inicios en los años posteriores a la segunda guerra mundial, por los pioneros Mason, Sykes, Darlington, Fano,

Lawson, y Richards, en aquella época varios métodos fueron concebidos, como es el método de los parámetros de imagen y el método por perdidas de inserción, estos métodos fueron empleados para desarrollar filtros de telefonía a bajas frecuencias. Hacia los años cincuenta se desarrollaron avances importantes en cuanto a filtros y acoples microondas. En la actualidad la mayoría de los diseños de filtros microondas son creados mediante la ayuda de sofisticadas herramientas de diseño mediante computador. Debido a los continuos avances, investigaciones y descubrimientos en cuanto a la teoría de las microondas, el diseño de los filtros se constituye como un área de la investigación muy activa.

#### **2.5.1 Estructuras Periódicas**

Una estructura periódica es concebida como una línea de transmisión idealmente de longitud infinita, con elementos reactivos como cargas. Las estructuras periódicas pueden tener infinidad de formas dependiendo del tipo de línea empleada. Frecuentemente los elementos de carga están conformados como discontinuidades en la línea, en otros casos pueden ser modelados como reactancias concentradas a través de la líneas de trasmisión. Las estructuras periódicas presentan una propagación de onda lenta (más lenta que la velocidad de fase de la línea de transmisión), presentan también características pasa-banda y rechaza-banda similares a los filtros.

**Figura 17.** Stubs periódicos en un substrato de microcinta.

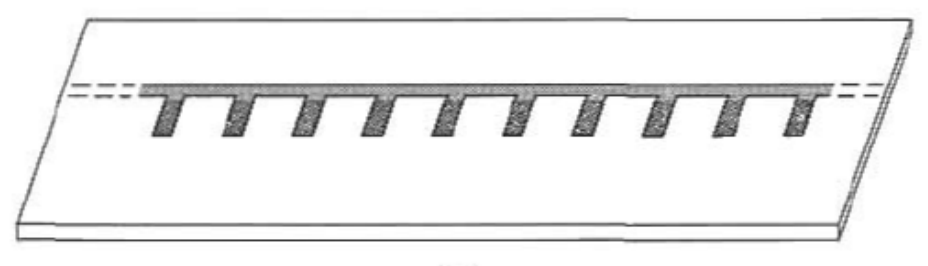

Fuente: Pozar, David. Microwave Engineering. Wiley. p. 423.

## **2.5.2 Variables de red**

Los filtros de microondas/RF, se pueden representar por una red de dos puertos como se muestra en la figura 18, donde  $V_1$ ,  $V_2$  e  $I_1$ ,  $I_2$  son las variables de voltaje y corriente en los puertos 1 y 2, respectivamente,  $Z_{01}$  y  $Z_{02}$  son las impedancias terminales, y  $E_s$  es la fuente o generador de tensión.

**Figura 18.** Red de dos puertos con sus respectivas variables de red

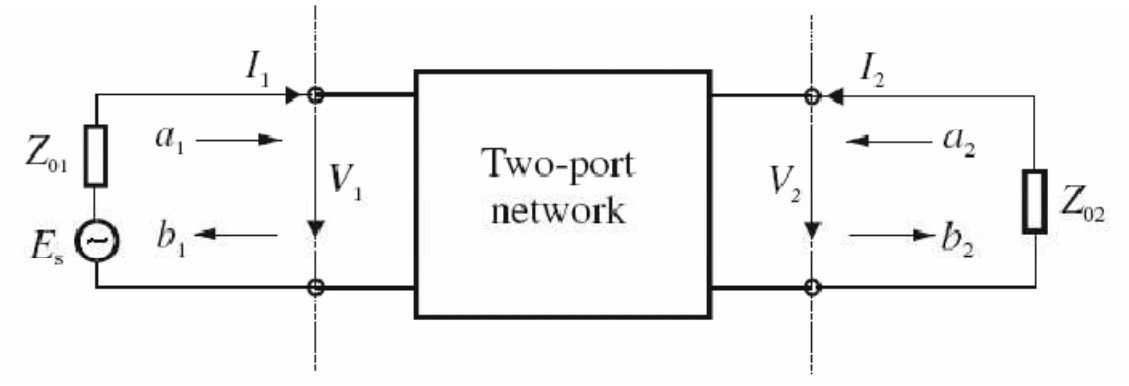

Fuente: Jia-Sheng Hong, M. J. Lancaster, "Microstrip Filters for RF/Microwave Applications", John Wiley & Sons 2001. p. 53**.**

El análisis de los circuitos de microondas se suele hacer comúnmente en el dominio de la frecuencia, por lo que las variables de red son magnitudes complejas (módulo y fase) que dependen de la frecuencia. Como es muy difícil medir el voltaje y corriente a las frecuencias de microondas, se introducen las variables de ondas de potencia  $a_1, b_1 \, y \, a_2, b_2$ , con  $\boldsymbol{a}$  indicando las ondas incidentes al dispositivo y  $\bm{b}$  las ondas reflejadas por el dispositivo. La relación entre las variables de ondas de potencia y las variables de ondas tensión y corriente vienen definidas por:

$$
V_n = \sqrt{Z_{0n}}(a_n + b_n) \qquad n = 1 \, y \, 2 \qquad \qquad \text{Ecuación 39.}
$$

$$
I_n = \frac{1}{\sqrt{z_{0n}}} (a_n - b_n) \qquad n = 1 \text{ y 2}
$$
 *Equación 40.*

$$
a_n = \frac{1}{\sqrt{8}} \left( \frac{v_n}{\sqrt{z_{0n}}} + \sqrt{z_{0n}} I_n \right) \quad n = 1 \text{ y 2}
$$
 *Equation 41.*

$$
b_n = \frac{1}{\sqrt{8}} \left( \frac{v_n}{\sqrt{z_{0n}}} - \sqrt{z_{0n}} I_n \right) \quad n = 1 \text{ y 2}
$$
 *Equation 42.*

En donde  $a \, y \, b$  son ondas de potencia no generalizada, las impedancias  $Z_{0n}$  son números reales positivos.

De acuerdo con las anteriores definiciones la potencia en el puerto n sería:

$$
P_n = \frac{1}{2} R_e(V_n I_n^*) = (a_n b_n^* - a_n b_n^*) = |a_n|^2 - |b_n|^2
$$
 *Ecuación 43.*

El operador  $\phi^*$  denota la operación de complejo conjugado, el término  $a_n b_n^*$ representa la potencia de la onda incidente y el término  $a_nb_n^*$  representa la potencia de la onda reflejada.

#### **2.5.3 Parámetros de dispersion**

Los parámetros de dispersión para una red de cuatro puertos están definidos en términos de variables de ondas de potencia:

> $S_{11} =$  $b_1$  $\overline{a_1}$  $a_2=0$  $S_{12} =$  $b_1$  $\frac{1}{a_2}$  $a_1 = 0$  $S_{21} =$  $b_2$  $\frac{1}{a_1}$  $a_2=0$  $S_{22} =$  $b_2$  $\frac{1}{a_2}$  $a_1 = 0$

Donde  $a_n = 0$  implica una adaptación perfecta entre la red y la carga en el puerto  $n.$  Las anteriores expresiones se pueden expresar en forma matricial:

$$
\begin{bmatrix} b_1 \\ b_2 \end{bmatrix} = \begin{bmatrix} S_{11} & S_{12} \\ S_{21} & S_{22} \end{bmatrix} \cdot \begin{bmatrix} a_1 \\ a_2 \end{bmatrix} \tag{Equation 45.}
$$

Ecuación 44.

La matriz que contiene los parámetros S es conocida como matriz de dispersión o matriz S.

Los parámetros  $S_{11}$  y  $S_{22}$  son llamados también coeficientes de reflexión, mientras que  $S_{12}$  y  $S_{21}$  son llamados coeficientes de transmisión. Estos son los parámetros que se pueden medir directamente a las frecuencias de microondas. Los parámetros S son en general complejos, y es conveniente expresarlos en términos de amplitud y fase, es decir,  $S_{mn} = |S_{mn}|e^{j\phi mn}$  . A menudo sus amplitudes se dan en decibelios (dB), definidas como:

$$
20\log[S_{mn}]dB \qquad m.n=1,2 \qquad \qquad \text{Ecuación 46.}
$$

También se pueden definir los parámetros siguientes:

$$
L_A = -20 \log |S_{mn}| dB \quad m.n = 1,2 \quad (m \neq n)
$$
 *Equation 47.*

$$
L_R = -20 \log |S_{nn}| dB \quad n = 1,2
$$
 *Ecuación 48.*

 $L_A$  representa las pérdidas de inserción entre el los puntos  $n \, y \, m$ ,  $L_R$  representa las pérdidas de retorno en el puerto n, esta función devuelve el mismo valor que el valor de relación de onda estacionaria de voltaje.

Cuando se introduce una señal a un filtro se produce un retardo en la fase de la señal:

$$
\tau_p = \frac{-\phi_{21}}{\omega} \quad [segundos]
$$
 *Ecuación 49.*

En la ecuación 44  $-\phi_{21}$ se encuentra en radianes,  $\omega$  en radianes sobre segundo, 1 denota el puerto de entrada y 2 el puerto de salida.

$$
\tau_d = -\frac{d\phi_{21}}{d\omega} \left[segundos\right]
$$
 *Ecuación 50.*

La ecuación 45 representa el retardo de grupo de la señal obtenida luego de pasar por el filtro.

 $S_{11}$  se puede expresar en términos de la impedancia terminal  $Z_{01}$  y la impedancia de entrada  $Z_{in} = V_1/I_1$ .

$$
S_{11} = \frac{Z_{in1} - Z_{01}}{Z_{in1} + Z_{01}}
$$
 *Ecuación 51.*

 $Z_{in1}$  representa la impedancia vista desde 1 cuando 2 se encuentra cargado con  $Z_{02}$ 

De forma similar se tiene:

$$
S_{22} = \frac{Z_{in2} - Z_{02}}{Z_{in2} + Z_{02}}
$$
 *Ecuación* 52.

 $Z_{in2}$  representa la impedancia vista desde 2 cuando 1 se encuentra cargado con  $Z_{01}$ .

#### **2.5.3.1 Propiedades de los parámetros S**

Para una red recíproca se tiene:

$$
S_{12} = S_{21} \qquad \qquad \text{Ecuación 53.}
$$

Para una red simétrica se tiene:

$$
S_{11} = S_{22} \qquad \qquad \text{Ecuación 54.}
$$

Para una red pasiva sin pérdidas la potencia transmitida y reflejada deben ser igual a la potencia total incidente, a esto se le denomina condiciones de conservación de potencia.

$$
S_{21}S_{21}^* + S_{11}S_{11}^* = 1
$$
 ó  $|S_{21}|^2 + |S_{11}|^2 = 1$  *Ecuación 55.*  
 $S_{12}S_{12}^* + S_{22}S_{22}^* = 1$  ó  $|S_{12}|^2 + |S_{22}|^2 = 1$  *Ecuación 56.*

Una red recíproca utiliza un generador en el puerto de entrada y un sensor en el puerto de salida, si estos se intercambian la lectura en el sensor permanece igual.

#### **2.5.4 Parámetros ABCD**

Los parámetros ABCD para una red de dos puertos están dados por:

 $A = \frac{V_1}{V}$  $V_2$ fl  $I_2=0$  $B = \frac{V_1}{-I}$  $-l_2$ fl  $V_2 = 0$ 

Ecuación 57.

$$
C = \frac{I_1}{V_2}\Big|_{I_2=0} \qquad D = \frac{I_1}{-I_2}\Big|_{V_2=0}
$$

 $\frac{1}{2}$  $\frac{1}{12}$ =0<br>Tomando la corriente en el terminal 2 como saliente, la ecuación 51 se puede expresar:

> $\begin{bmatrix} V_1 \\ I_1 \end{bmatrix}$  $\begin{bmatrix} V_1 \\ I_1 \end{bmatrix} = \begin{bmatrix} A & B \\ C & D \end{bmatrix} \cdot \begin{bmatrix} V_2 \\ V_1 \end{bmatrix}$  $V_1$ Ecuación 58.

#### **2.5.4.1 Propiedades de los parámetros ABCD**

Para una red recíproca se tiene:

$$
AB - BC = 1
$$
 *Ecuación 59.*

Para una red simétrica:

$$
A = D
$$
 *Equación 60.*

Si la red no tiene pérdidas, entonces  $A \vee D$  serán reales puros,  $B \vee C$  serán imaginarios puros.

#### **2.6 DISEÑO DE FILTROS MICROONDAS**

El filtro ideal en muchas áreas de la ingeniería es irrealizable, por lo tanto debe haber un equilibrio entre las distintas características del filtro a implementar según la aplicación que se quiera, se debe tener en cuenta el coste de su fabricación, la tecnología a implementar, las pérdidas de inserción, el retardo en fase, etc.

En cuanto al diseño de los filtros de microondas existen dos métodos: el método de parámetros de imagen y el método de las pérdidas de inserción, para el

proyecto se ha elegido el segundo, ya que el método de parámetros de imagen no permite una respuesta en frecuencia sobre el rango de frecuencias operativo completo.

El método de las pérdidas de inserción utiliza técnicas de síntesis de circuitos para diseñar filtros con una respuesta en frecuencia especificada completamente; permite un alto grado de control sobre la amplitud de la banda de paso y la banda de rechazo, así como sobre las características de fase, con una manera sistemática para sintetizar la respuesta deseada. En todos los tipos de respuesta el método de las pérdidas de inserción permite que la realización del filtro sea mejorada en función de su orden. A mayor orden, mejor será éste en términos de la selectividad, pero más tamaño y más perdidas presentará en una posterior realización práctica. El orden del filtro está directamente relacionado con el número de elementos reactivos presentes en el circuito, por ejemplo, en un filtro pasa baja coincide con el número de elementos reactivos en el filtro.

#### **2.6.1 Metodo de perdidas de insercion**

El diseño de un filtro por el método de las pérdidas de inserción comienza definiendo las pérdidas al momento de ingresar una red en unidades naturales,  $P_{LR}$ , o el coeficiente de reflexión como una función de la frecuencia angular de pulsación. El diseño del filtro se hace para una impedancia de fuente y de carga, que se nombraran  $Z_{01}$  y  $Z_{02}$  respectivamente

Se definen las pérdidas en el filtro:

$$
P_{LR} = \frac{Potential \text{ is point of } e}{Potential \text{ is point of } a \text{ in } a \text{ or } g}
$$
  
=  $\frac{1}{1-|\Gamma(\omega)|^2}$  *Equation 61.*

Las pérdidas de inserción del filtro en decibelios:

$$
L_A = 10Log P_{LR}
$$
 *Ecuación 62.*

Para que el filtro sea realizable físicamente las pérdidas de inserción deben ser de la forma:

$$
P_{LR} = 1 + \frac{P(\omega^2)}{Q(\omega^2)}
$$
 *Ecuación 63.*

#### **2.6.2 Caracterizacion de las posibles respuestas por el metodo de perdidas de insercion.**

Para la realización de filtros en microcinta se eligieron dos posibles topologías: filtros Butterworth o de máxima planicidad y filtros Chevyshev o filtros de respuesta equirrizada.

## **2.6.2.1 Filtro Butterworth**

Su principal ventaja es que proporciona una respuesta muy plana dentro de la banda de paso. Para un filtro Butterworth pasa bajo de pérdidas de inserción en unidades naturales se elije un polinomio  $Q$  igual a la unidad y un polinomio  $P$  igual a  $k^2(\frac{\omega}{\omega})$  $\frac{\omega}{\omega_c}$ )<sup>2N</sup>, obteniendo:

$$
P_{LR} = 1 + k^2 \left(\frac{\omega}{\omega_c}\right)^{2N}
$$
 *Ecuación 64.*

 $N$  es el orden del filtro  $\omega_c$  es la frecuencia angular de corte, la banda de paso del filtro se extiende desde  $\omega = 0$  a  $\omega = \omega_c$ .

#### **2.6.2.2 Filtro Chevyshev**

Se obtiene a partir de un polinomio de Chevyshev para determinar las pérdidas de inserción, esta presenta como ventaja que el corte es más marcado que la respuesta de Butterworth.

Las pérdidas de inserción para el filtro Chevyshev se eligen a partir de:

$$
P_{LR} = 1 + k^2 T_N^2 \left(\frac{\omega}{\omega_c}\right) \qquad \text{Ecuación 65.}
$$

Donde  $T_N(\omega/\omega_c)$  es el polinomio de Chevyshev de grado N y su valor es:

$$
T_N\left(\frac{\omega}{\omega_c}\right) = \cos\left[N\cos^{-1}\frac{\omega}{\omega_c}\right]
$$
 *Ecuación 66.*

## **2.6.3 Proceso de diseño**

El proceso de diseño empieza proponiendo un prototipo en pasa-baja y luego se realiza una normalización en términos de impedancias y frecuencias. La normalización tiene como objeto minimizar la complejidad en el diseño de los filtros para distintas frecuencias, impedancias y respuestas en frecuencia (pasabajas, pasa-banda, rechaza-banda). Se empieza determinando la máscara en términos de sus pérdidas de inserción, con el prototipo deseado en pasa-bajas se escala a frecuencia e impedancia. Finalmente los valores concentrados son cambiados por elementos distribuidos, que son mucho más fáciles de implementar en frecuencias de microondas.

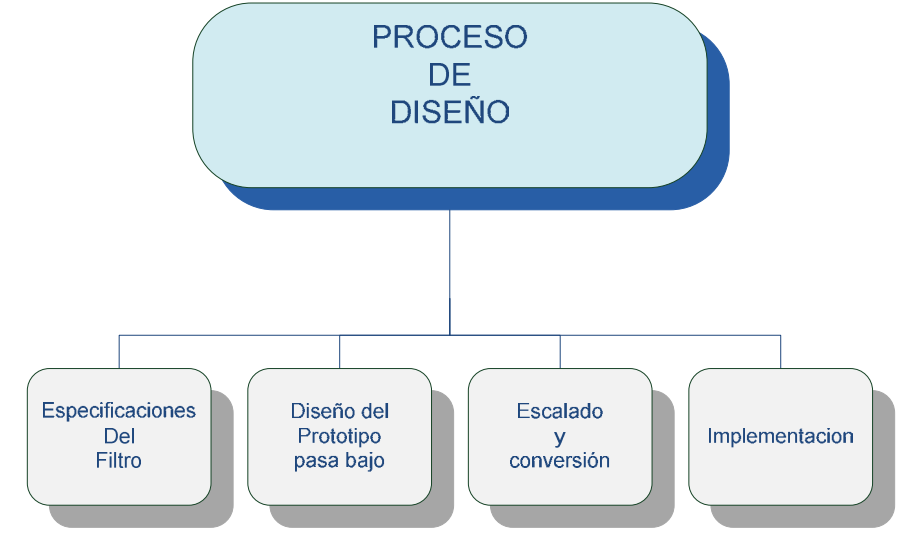

**Figura 19.** Proceso de diseño de un filtro por el método de las pérdidas de inserción.

#### **2.6.3.1 Prototipos pasa-baja**

El prototipo de filtro pasa-baja está normalizado con una impedancia de fuente  $R_a = 1\Omega$  y una pulsación de corte  $\omega_c = 1$ . El circuito de la figura 20a es el dual de la figura 20b. Ambos circuitos pueden diseñarse para obtener las mismas pérdidas de inserción en función de la frecuencia.

Los valores de los elementos son denominados como  $g_k$ . Para un filtro de orden N (El valor de ˜ representa el número de elementos reactivos) los valores de los elementos son numerados desde  $g_0$ , impedancia del generador, a  $g_{N+1}$ , impedancia de la carga. Los elementos alternan entre conexiones serie y paralelo. La definición de  $q_k$  es la siguiente:

> $g_k = \begin{cases}$  Resistencia del generador (Figura 20a)<br> $g_k = \begin{cases}$ Conductancia del generador (Figura 20b Conductancia del generador (Figura 20b)

 $g_k$  $g_k = \begin{cases} \text{Inductancia para inductores series} \ (k=1 \ a \ N) \end{cases}$   $\in$   $\{capacitancia para capacitors parale\}$ capacitancia para capacitores paralelos

 $g_{N+1} = \left\{\begin{matrix}Resistencia\ de\ carga\ si\ g_{N}es\ un\ capacitor\ paraleto\ Gonductancia\ de\ cara\ si\ a_{N}es\ un\ inductor\ serie\ \end{matrix}\right.$ Conductancia de carga si  $g_{\scriptscriptstyle N}$ es un inductor serie

**Figura 20.** Prototipo pasa-baja normalizado. (a) Prototipo que comienza con un elemento paralelo. (b) Prototipo que comienza con un elemento serie.

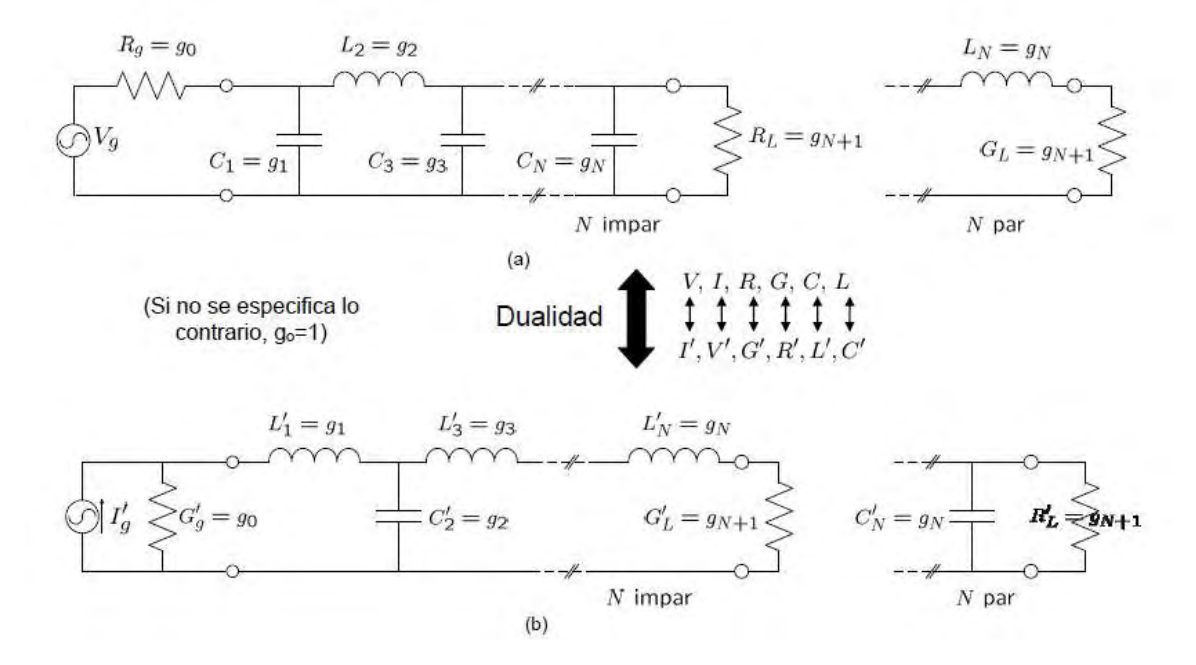

Dada una función de pérdidas de inserción realizable, los valores de los elementos de las diferentes inductancias y capacitancias que componen el filtro se obtienen mediante un proceso de síntesis, que puede involucrar métodos numéricos y que algunas veces puede no ser una expresión cerrada. Los resultados de dicha síntesis de consignaron en las tablas 4, 5, 6 y 7, para filtros Butterworth y Chevyshev. Hasta el momento el prototipo pasa-baja es un diseño normalizado con una impedancia de fuente  $R_q = 1$  y pulsación de corte  $\omega_c = 1$ . El paso siguiente consiste en escalar el prototipo en cuanto a la impedancia y frecuencia requeridas, para luego convertirlo a un filtro pasa-banda o banda eliminada.

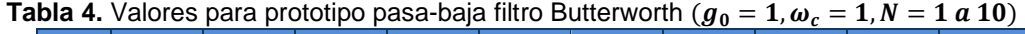

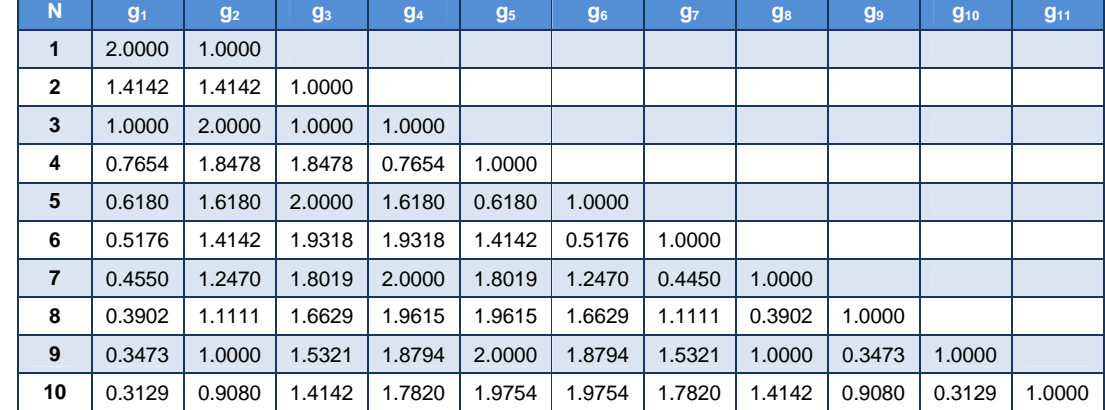

Fuente: Pozar, David. Microwave Engineering. Wiley. p. 449.

**Tabla 5.** Valores para prototipo pasa-baja filtro Chevyshev ( $g_0 = 1, \omega_c = 1, N = 1 \text{ a } 9$ ), rizado=0.1 dB.

| N              | g <sub>1</sub> | g <sub>2</sub> | g <sub>3</sub> | g <sub>4</sub> | g <sub>5</sub> | g <sub>6</sub> | g <sub>7</sub> | g <sub>8</sub> | g <sub>9</sub> | $g_{10}$ |
|----------------|----------------|----------------|----------------|----------------|----------------|----------------|----------------|----------------|----------------|----------|
| 1              | 0.3052         | 1.0000         |                |                |                |                |                |                |                |          |
| $\mathbf{2}$   | 0.8431         | 0.6220         | 1.3554         |                |                |                |                |                |                |          |
| 3              | 1.0316         | 1.1474         | 1.0316         | 1.0000         |                |                |                |                |                |          |
| 4              | 1.1088         | 1.3062         | 1.7704         | 0.8181         | 1.3554         |                |                |                |                |          |
| 5              | 1.1468         | 1.3712         | 1.9750         | 1.3712         | 1.1468         | 1.0000         |                |                |                |          |
| 6              | 1.1681         | 1.4040         | 2.0562         | 1.5171         | 1.9029         | 0.8618         | 1.3554         |                |                |          |
| $\overline{7}$ | 1.1812         | 1.4228         | 2.0967         | 1.5734         | 2.0967         | 1.4228         | 1.1812         | 1.0000         |                |          |
| 8              | 1.1898         | 1.4346         | 2.1199         | 1.6010         | 2.1700         | 1.5641         | 1.9445         | 0.8778         | 1.3554         |          |
| 9              | 1.1957         | 1.4426         | 2.1346         | 1.6167         | 2.2054         | 1.6167         | 2.1346         | 1.4426         | 1.1957         | 1.0000   |

Fuente: Jia-Sheng Hong, M. J. Lancaster, "Microstrip Filters for RF/Microwave Applications", John Wiley & Sons 2001. p. 43.

**Tabla 6.** Valores para prototipo pasa-baja filtro Chevyshev ( $g_0 = 1, \omega_c = 1, N = 1 \text{ a } 9$ ), rizado=0.5 dB

| N            | g <sub>1</sub> | g <sub>2</sub> | g <sub>3</sub> | g <sub>4</sub> | g <sub>5</sub> | g <sub>6</sub> | g <sub>7</sub> | g <sub>8</sub> | g <sub>9</sub> | $g_{10}$ | $g_{11}$ |
|--------------|----------------|----------------|----------------|----------------|----------------|----------------|----------------|----------------|----------------|----------|----------|
| 1            | 0.6986         | 1.0000         |                |                |                |                |                |                |                |          |          |
| $\mathbf{2}$ | 1.4029         | 0.7071         | 1.9841         |                |                |                |                |                |                |          |          |
| 3            | 1.5963         | 1.0967         | 1.5963         | 1.0000         |                |                |                |                |                |          |          |
| 4            | 1.6703         | 1.1926         | 2.3661         | 0.8419         | 1.9841         |                |                |                |                |          |          |
| 5            | 1.7058         | 1.2296         | 2.5408         | 1.2296         | 1.7058         | 1.0000         |                |                |                |          |          |
| 6            | 1.7254         | 1.2479         | 2.6064         | 1.3137         | 2.4758         | 0.8696         | 1.9841         |                |                |          |          |
| 7            | 1.7372         | 1.2583         | 2.6381         | 1.3444         | 2.6381         | 1.2583         | 1.7372         | 1.0000         |                |          |          |
| 8            | 1.7451         | 1.2647         | 2.6564         | 1.3590         | 2.6964         | 1.3389         | 2.5093         | 0.8796         | 1.9841         |          |          |
| 9            | 1.7504         | 1.2690         | 2.6678         | 1.3673         | 2.7239         | 1.3673         | 2.6678         | 1.2690         | 1.7504         | 1.0000   |          |
| 10           | 1.7543         | 1.2721         | 2.6754         | 1.3725         | 2.7392         | 1.3806         | 2.7231         | 1.3485         | 2.5239         | 0.8842   | 1.9841   |

Fuente: Pozar, David. Microwave Engineering. Wiley. p. 452.

**Tabla 7.** Valores para prototipo pasa-baja filtro Chevyshev ( $g_0 = 1, \omega_c = 1, N = 1, a$ 9), rizado=3 dB

| N              | g <sub>1</sub> | g <sub>2</sub> | g <sub>3</sub> | g <sub>4</sub> | g <sub>5</sub> | g <sub>6</sub> | g <sub>7</sub> | g <sub>8</sub> | g <sub>9</sub> | $g_{10}$ | $9_{11}$ |
|----------------|----------------|----------------|----------------|----------------|----------------|----------------|----------------|----------------|----------------|----------|----------|
| 1              | 1.9953         | 1.0000         |                |                |                |                |                |                |                |          |          |
| $\mathbf{2}$   | 3.1013         | 0.5339         | 5.8095         |                |                |                |                |                |                |          |          |
| 3              | 3.3487         | 0.7117         | 3.3487         | 1.0000         |                |                |                |                |                |          |          |
| 4              | 3.4389         | 0.7483         | 4.3471         | 0.5920         | 5.8095         |                |                |                |                |          |          |
| 5              | 3.4817         | 0.7618         | 4.5381         | 0.7618         | 3.4817         | 1.0000         |                |                |                |          |          |
| 6              | 3.5045         | 0.7685         | 4.6061         | 0.7929         | 4.4641         | 0.6033         | 5.8095         |                |                |          |          |
| $\overline{7}$ | 3.5182         | 0.7723         | 4.6386         | 0.8039         | 4.6386         | 0.7723         | 3.5182         | 1.0000         |                |          |          |
| 8              | 3.5277         | 0.7745         | 4.6575         | 0.8089         | 4.6990         | 0.8018         | 4.4990         | 0.6073         | 5.8095         |          |          |
| 9              | 3.5340         | 0.7760         | 4.6692         | 0.8118         | 4.7272         | 0.8118         | 4.6692         | 0.7760         | 3.5340         | 1.0000   |          |
| 10             | 3.5384         | 0.7771         | 4.6768         | 0.8136         | 4.7425         | 0.8164         | 4.7260         | 0.8051         | 4.5142         | 0.6091   | 5.8095   |

Fuente: Pozar, David. Microwave Engineering. Wiley. p. 452.

#### **2.6.3.2 Escalado en impedancia y frecuencia**

En el diseño normalizado, la resistencia de la fuente y de la carga tiene un valor unitario. Para obtener un valor diferente de resistencia de fuente y de carga se multiplica las impedancias de diseño normalizado por  $R_0$ , sin que la respuesta de pérdidas de inserción cambie.

Igualmente, cambiar la frecuencia de corte del prototipo pasa-bajas desde la unidad ( $\omega_c = 1$ ) requiere escalar la dependencia en frecuencia del filtro por 1/ $\omega_c$ , lo cual se logra reemplazando  $\omega$  por  $\omega/\omega_c$ :

$$
\omega \leftarrow \frac{\omega}{\omega_c}
$$
 *Ecuación 67*

Las nuevas pérdidas de inserción serán:

$$
P'_{LR} = P_{LR} \left( \frac{\omega}{\omega_c} \right) \qquad \qquad \text{Ecuación 68.}
$$

En la ecuación 67,  $\omega_c$  es la nueva pulsación de corte, el corte ocurre cuando  $\omega/\omega_c = 1$ , esta transformación es una expansión de la banda de paso original como se indica en la figura 21.

**Figura 21.** Escalado en frecuencia. (a) respuesta del prototipo pasa-bajas para  $\omega_c = 1$ . (b) Respuesta escalada en frecuencia.

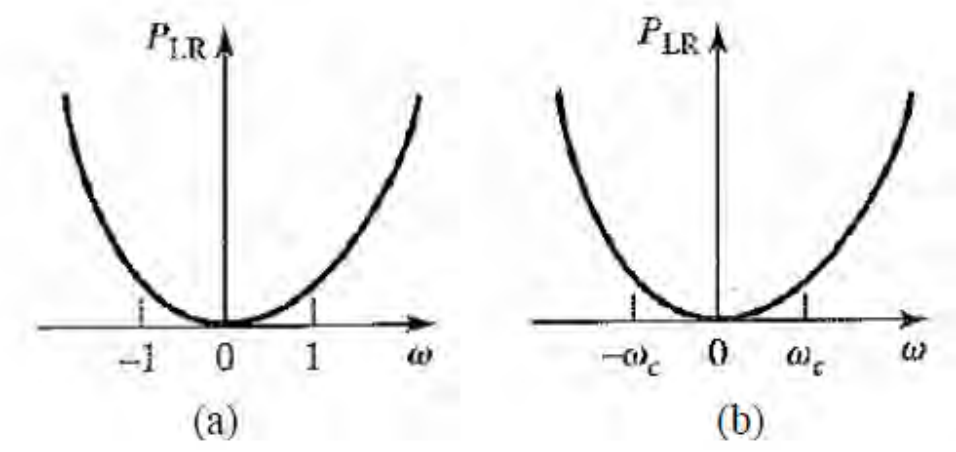

Fuente: Pozar, David. Microwave Engineering. Wiley. p. 455.

Los nuevos valores para las inductancias y capacitancias se encuentran aplicando la ecuación 67 a las reactancias en serie,  $j\omega L_k$ , y a las suceptancias paralelas,  $j\omega L_K'.$ 

$$
jX_K = j\frac{\omega}{\omega_c}L_K = j\omega L'_K
$$
 *Ecuación 69.*

$$
jB_K = j\frac{\omega}{\omega_c}C_K = j\omega C'_K
$$
 *Ecuación 70*

Realizado el proceso de escalado en cuanto a la impedancia y a la frecuencia, se obtienen los respectivos valores de inductancia y capacitancia.

$$
L_K' = \frac{R_0 L_K}{\omega_c}
$$
 *Ecuación 71.*

$$
C_K' = \frac{c_K}{R_0 \omega_c}
$$
 *Ecuación* 72.

$$
R'_g = R_0
$$
 *Ecuación* 73.

$$
R'_L = R_0 R_L
$$
 *Ecuación 74.*

**Figura 22.** Prototipo pasa-baja escalado.

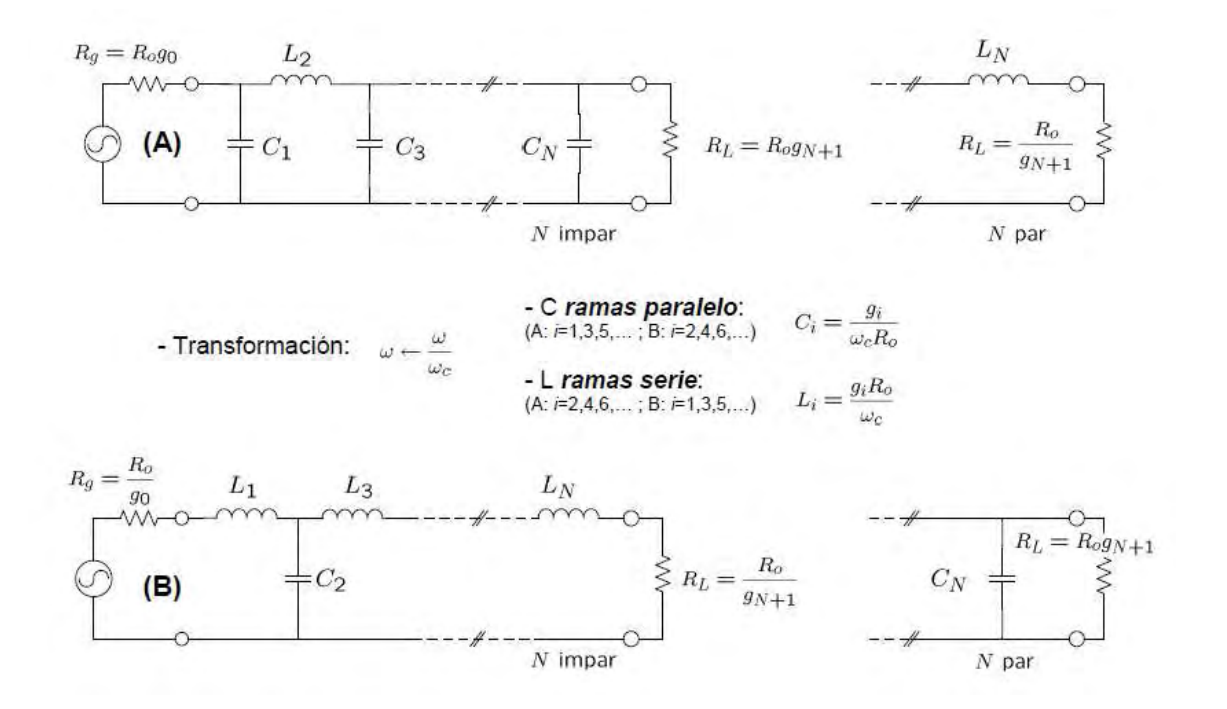

## **2.6.3.3 Transformación pasa-banda**

Para poder obtener un filtro pasa-banda a partir de uno en pasa-baja es necesario realizar un cambio de variable de acuerdo a la ecuación 75.

$$
\omega' = f(\omega) = \frac{\omega_0}{\omega_2 - \omega_1} \left( \frac{\omega}{\omega_0} - \frac{\omega_0}{\omega} \right) = \frac{1}{\Delta} \left( \frac{\omega}{\omega_0} - \frac{\omega_0}{\omega} \right)
$$
 *Ecuación 75.*

$$
\Delta = \frac{\omega_2 - \omega_1}{\omega_0}
$$
 *Ecuación 76.*

∆ representa el ancho de banda fraccional de la banda de paso. La pulsación central,  $\omega_0$ , puede ser tomada como la media aritmética entre  $\omega_1$  y  $\omega_2$ , para facilitar el manejo de las ecuaciones se elige la media aritmética.

$$
\omega_0 = \sqrt{\omega_1 \omega_2}
$$
 *Ecuación 77.*

Con las anteriores transformaciones un inductor serie, $L_K$ , se transforma en un circuito serie  $LC$  con los siguientes valores de los elementos que lo forman.

$$
L_K' = \frac{L_K}{\Delta \omega_0}
$$
 *Ecuación 78.*

$$
C_K' = \frac{\Delta}{\omega_0 L_K}
$$
 *Ecuación 79.*

De forma análoga un capacitor paralelo, $C_K$ , en el modelo pasa-bajas escalado se transforma en un circuito paralelo  $LC$  en el filtro pasa-bandas, con los elementos de inductancia y capacitancia.

$$
L_K' = \frac{\Delta}{\omega_0 C_K}
$$
 *Ecuación 80.*

$$
C_K' = \frac{c_K}{\Delta \omega_0}
$$
 *Ecuación 81.*

Con las conversiones anteriores, los elementos del prototipo pasa-bajas se transforman en circuitos resonantes serie en las ramas en serie, y en circuitos resonantes paralelos en las ramas paralelo. Tanto los elementos resonantes serie como paralelo tienen las misma frecuencia resonante  $\omega_0$ , por lo tanto se consideran como resonadores síncronos.

#### **2.6.3.4 Transformación a banda eliminada**

La transformación inversa de la anterior es usada para encontrar la respuesta de banda eliminada.

$$
\omega \leftarrow \Delta \left(\frac{\omega}{\omega_0} - \frac{\omega_0}{\omega}\right)^{-1}
$$
 *Ecuación 82.*

Donde  $\Delta$  y  $\omega_0$  tienen la misma definición que en las ecuaciones 75 y 76. Los inductores en serie del prototipo en pasa-baja son convertidos a circuitos  $LC$  cuyos valores están dados por:

$$
L_K' = \frac{\Delta L_K}{\omega_0}
$$
 *Ecuación 83.*

$$
C_K' = \frac{1}{\omega_0 \Delta L_K}
$$
 *Ecuación 84.*

El capacitor en paralelo del prototipo pasa-bajas es convertido en circuitos series  $LC$  con valores:

$$
L_K' = \frac{1}{\omega_0 \Delta L_K}
$$
 *Ecuación 86.*

$$
C_K' = \frac{\Delta C_K}{\omega_0}
$$
 *Ecuación 87.*

La transformación de elementos desde el prototipo pasa-bajas a filtros pasa-altas, pasa-bandas.

## **2.7 FILTROS PASABAJAS MEDIANTE METODO DE IMPEDANCIAS ESCALONADAS**

Una manera relativamente sencilla para implementar filtros pasa bajas microondas en tecnología microcinta es la utilización de secciones alternadas de bajas impedancias y altas impedancias, esta técnica es muy popular debido a que utiliza mucho menos espacio y el diseño es más sencillo que las técnicas que emplean stubs.

## **2.7.1 Circuitos aproximados para las secciones de lineas de transmision**

Para poder implementar un filtro con líneas de microcinta, se deben encontrar primero expresiones que sinteticen el ancho y el largo de cada sección de línea que componen el filtro en sí.

Informaciones e investigaciones preliminares apuntan a que se deben tomar algunas consideraciones antes de implementar el filtro en un sustrato de microcinta, la inductancia y capacitancia obtenida dependen de las longitudes de las secciones y de su impedancia característica. Para la implementación del filtro se deben tener en cuenta las siguientes consideraciones:

•  $Z_{0c} < Z_0 < Z_{0L}$ , donde  $Z_{0c}$  denota las impedancias características de las impedancias bajas (capacitancias) y  $Z_{0L}$  denota las impedancias altas (inductancias),  $Z_0$  es la impedancia de la fuente que para filtros en microcinta generalmente es 50Ω.

- Elegir  $Z_{0c}$  como una impedancia lo suficientemente baja para aproximar el comportamiento de la sección correspondiente al comportamiento de un capacitor como elemento concentrado. En el proceso se debe tener en cuenta de no elegir un valor demasiado bajo que pueda producir resonancias electromagnéticas transversales a la frecuencia de operación del filtro.
- Un  $Z_{0L}$  tan alto como sea posible conduce a una aproximación bastante buena del comportamiento de la sección al comportamiento de un inductor como elemento concentrado, dicho valor no debe ser demasiado alto para que comprometa la fabricación y practicidad por sus dimensiones extremas.

El trazado del filtro tendría apariencia similar al de la figura 23.

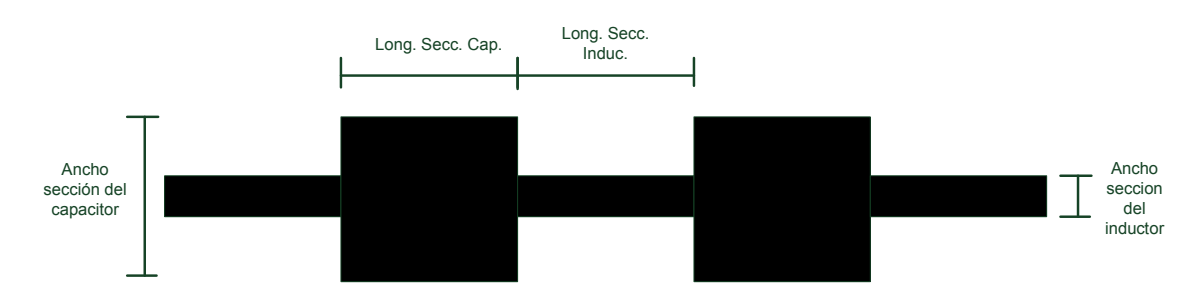

**Figura 23.** Trazado de un filtro microondas por el método de impedancias escalonadas.

Para calcular el ancho respectivo se las secciones se tienen en cuenta la permitividad dieléctrica relativa y el espesor del material de sustrato que se piensa usar en la implementación del circuito, el ancho se calcula de acuerdo a las ecuación 18 de la sección 2.2.5.2.

Para calcular las longitudes respectivas para las secciones de alta y baja impedancia se emplean:

$$
l_L = \frac{\lambda_g L}{2\pi} \sin^{-1} \left(\frac{\omega_c L}{Z_{0L}}\right)
$$
 *Ecuación 88.*

$$
l_c = \frac{\lambda_g c}{2\pi} \sin^{-1}(\omega_c C Z_{0C})
$$
 *Ecuación 89.*

En donde,  $\lambda_a$  representa la magnitud de la longitud de onda guiada, a diferencia de la longitud de onda en el espacio libre, la primera es la longitud de onda de la señal que se transmite por la línea de transmisión de microcinta, se calcula con la ecuación 15 de la sección 2.2.5.1, por otra parte  $\omega_c$  representa la frecuencia angular de corte del filtro.

#### **2.8 LINEAS DE TRANSMISION MICROCINTA ACOPLADAS**

Cuando dos líneas de transmisión están cercanas, puede existir interacción entre los campos electromagnéticos de cada una de ellas. Este tipo de líneas se denomina líneas de transmisión acopladas, comúnmente consisten en tres o más conductores cercanos, donde uno de los suele rodear a los restantes. La figura 24 muestra varios ejemplos de líneas de transmisión acopladas.

La caracterización de los modos electromagnéticos transversales de las líneas acopladas se puede realizar a partir de las capacitancias efectivas entre las líneas y la velocidad de propagación en la línea, figura 25,  $C_{12}$  representa la capacitancia entre una tira conductora y el plano de la masa, por lo tanto  $C_{11} = C_{22}$ .

Figura 24. Varios tipos de líneas de transmisión acopladas. (a) Planar acoplada. (b) apilada acoplada. (c) microcinta acoplada.

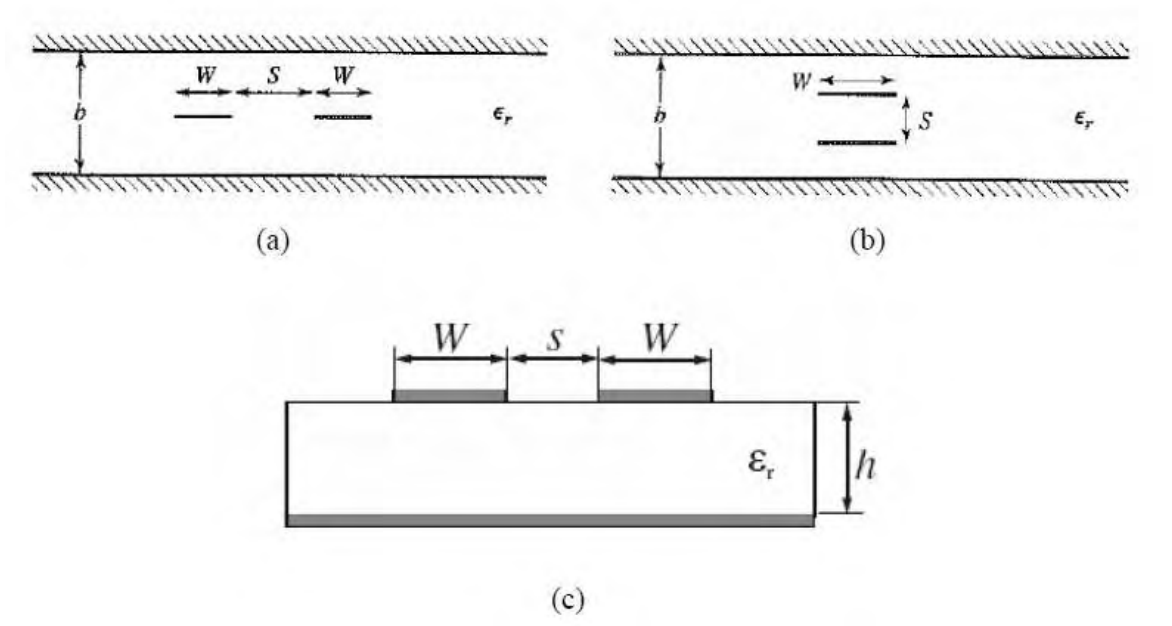

Fuente: Pozar, David. Microwave Engineering. Wiley. p. 220.

Se puede considerar dos tipos especiales de excitación para las líneas acopladas: **el modo par**, en el cual las corrientes en las tiras conductoras son iguales en amplitud y tienen la misma dirección, provocando una pared magnética en la simetría del plano; y **el modo impar**, en el cual las corrientes en las tiras conductoras son iguales en amplitud pero poseen direcciones opuestas, provocando una pared eléctrica en la simetría del plano, figura 26.

**Figura 25.** Línea de transmisión acoplada y su equivalente en modelo de capacitancias.

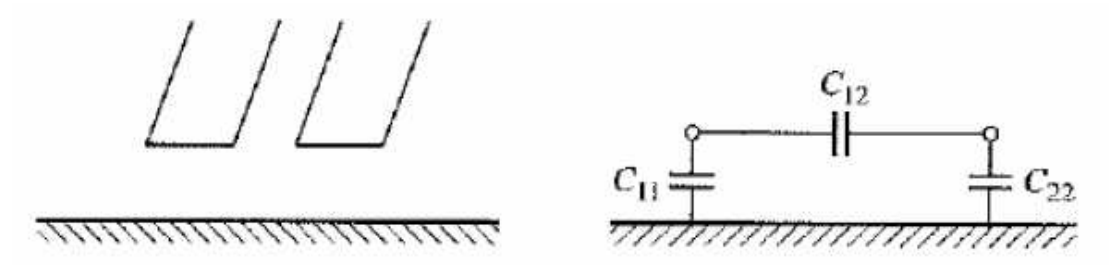

Fuente: Pozar, David. Microwave Engineering. Wiley. p. 223.

En el modo par, el campo eléctrico tiene simetría par respecto al centro de la línea y no fluye corriente entre las dos tiras conductoras, esto conduce al circuito equivalente mostrado en la figura 26.a, donde  $C_{12}$  es efectivamente un circuito abierto, entonces la capacitancia resultante de cualquiera de las dos líneas a masa en el modo par es

$$
C_e = C_{11} = C_{22}
$$
 *Ecuación 90.*

Asumiendo que las dos tiras son idénticas en tamaño y localización. Por tanto, la impedancia característica para el modo par es

$$
Z_{0e} = \sqrt{\frac{L}{c_e}} = \frac{1}{v_p c_e}
$$
 *Ecuación 91.*

Donde  $v_p$  es la velocidad de fase de propagación en la línea.

**Figura 26.** Excitaciones de modo par e impar y la red equivalente en capacitancias. (a) Excitación modo par. (b) Excitación en modo impar.

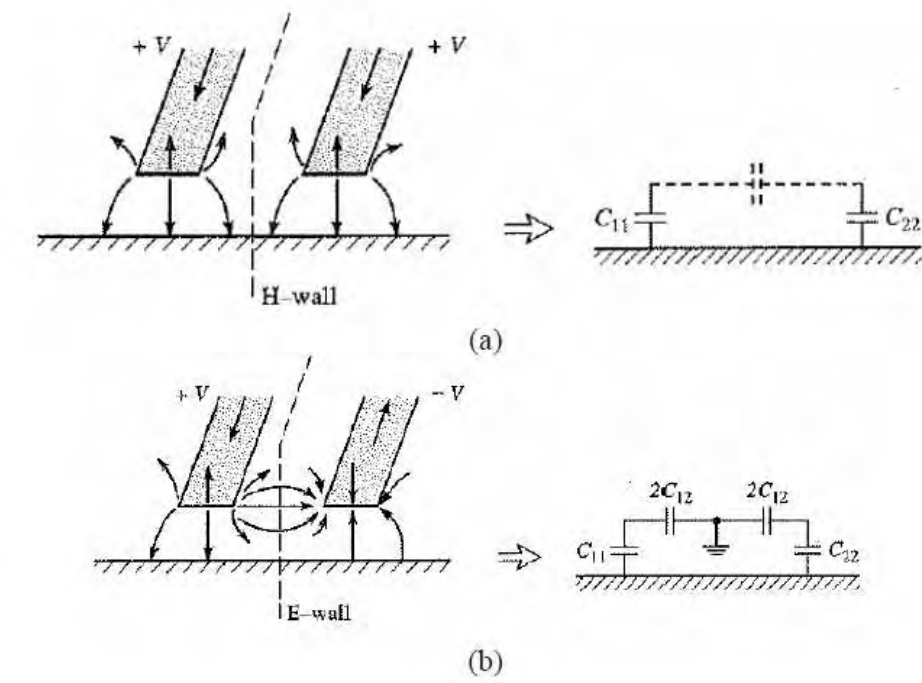

Fuente: Pozar, David. Microwave Engineering. Wiley. p. 225.

Para el modo impar, las líneas de campo eléctrico tienen simetría impar respecto al centro de la línea, y un voltaje nulo entre las dos tiras conductoras. Se puede suponer como un plano de masa colocado en medio de  $C_{12}$ , esta característica conlleva al circuito equivalente mostrado en la figura 26.b, en este caso, la capacitancia efectiva entre cualquiera de las tiras conductoras y masa es

$$
C_0 = C_{11} + 2C_{12} = C_{22} + 2C_{12}
$$
 *Ecuación 92.*

La impedancia característica en el modo impar es

$$
Z_{0o} = \frac{1}{v_p c_o}
$$
 *Ecuación 93.*

 $Z_{0e}$  y  $Z_{00}$ , son las impedancias características de las tiras conductoras dependiendo del modo en la que opera. Una excitación arbitraria de una línea acoplada se puede tratar siempre como una superposición de amplitudes de modos par e impar. El análisis anterior asume que la estructura es simétrica.

Si la línea presenta un modo de propagación electromagnético transversal puro, como es caso de una línea coaxial, se pueden usar técnicas analíticas para evaluar la capacitancia por unidad de longitud de línea, y se pueden determinar las

impedancias características del modo par e impar, para líneas como microcinta se pueden obtener dichos valores por métodos numéricos o por técnicas estáticas aproximadas.

La constante dieléctrica efectiva para el modo impar es más pequeña que para el modo par, porque un porcentaje grande de la energía del campo eléctrico está localizado en la región del aire.

En el caso de líneas acopladas paralelas cercanas con potenciales opuestos, la capacitancia entre ellas es grande, por lo tanto la impedancia característica del modo impar es más pequeña que la existente en el modo par.

En las líneas anchas con gran espacio entre ellas, el acoplamiento es muy pequeño y las impedancias de los dos modos serán casi las mismas.

En las líneas cercanas, la concentración incrementada de corriente cerca de los dos lados internos para el modo impar, junto con la impedancia característica más pequeña, hace que se incremente la atenuación de este modo en relación con el modo par. Para el modo impar la atenuación causada por la pérdida debida al dieléctrico será menor que para el modo par debido a que la energía del campo eléctrico está más distribuida uniformemente entre la región del aire y la región del sustrato.

## **2.8.1 Impedancia características y constantes dielectricas efectivas. Calculo de W,s y l.**

Para poder desarrollar un algoritmo para calcular expresiones validas se emplean las ecuaciones que se explican a continuación, conocidas las impedancias características del modo par e impar se procede a calcular cada uno de los anchos de las líneas las longitudes y separaciones entre ellas.

$$
\varepsilon_{re}^{e} = \frac{\varepsilon_{r} + 1}{2} + \frac{\varepsilon_{r} - 1}{2} \left( 1 + \frac{10}{v} \right)^{-a_e b_e}
$$
 *Equation 94.*

Siendo

$$
v = \frac{u(20 + g^2)}{10 + g^2} + g \exp(-g)
$$
  
\n
$$
a_e = 1 + \frac{1}{49} ln \left[ \frac{v^4 + (\frac{v}{52})^2}{v^4 + 0.432} \right] + \frac{1}{18.7} ln \left[ 1 + \left( \frac{v}{18.1} \right)^3 \right]
$$

$$
b_e = 0.564 \left(\frac{\varepsilon_r - 0.9}{\varepsilon_r + 3}\right)^{0.053}
$$

Donde  $u = W/h$  y  $g = s/h$ . El error en  $\varepsilon_{re}^e$  está dentro del 0.7% en el rango de  $0.1 \le u \le 10, 0.1 \le g \le 10$  y  $1 \le \varepsilon_r \le 18$ .

$$
\varepsilon_{re}^{o} = \varepsilon_{e} + [0.5(\varepsilon_{r} + 1) - \varepsilon_{re} + a_{0}] \exp(-c_{0}g^{d_{0}})
$$
 *Ecuación 95.*

Siendo

$$
a_{0=}0.7287[\varepsilon_e - 0.5(\varepsilon_r + 1)][1 - \exp(-0.179u)]
$$
  
\n
$$
b_0 = \frac{0.747\varepsilon_r}{0.15 + \varepsilon_r}
$$
  
\n
$$
c_0 = b_0 - (b_0 - 0.207) \exp(-0.41u)
$$
  
\n
$$
d_0 = 0.593 + 0.694 \exp(-0.52u)
$$

 $\varepsilon_e$  es la constante dieléctrica efectiva de una única línea de microcinta de anchura W. El error en  $\varepsilon_{re}^0$  está del orden de 0.5%.

Las impedancias características del modo par e impar dadas las siguientes expresiones cerradas tienen una precisión dentro de 0.6% en el rango de 0.1 ≤  $g \leq 10$ .

$$
Z_{0e} = \frac{Z_0 \sqrt{\varepsilon_{e/e}}_{ee}}{1 - Q_4 \sqrt{\varepsilon_e} Z_0 / 377}
$$
 *Ecuación 96.*

 $Z_0$  es la impedancia característica de una línea de microcinta de anchura W, con

$$
Q_1 = 0.8685u^{0.194}
$$
  
\n
$$
Q_2 = 1 + 0.7519g + 0.189g^{2.31}
$$
  
\n
$$
Q_3 = 0.1975 + \left[16.6 + \left(\frac{8.4}{g}\right)^6\right]^{-0.387} + \frac{1}{241}ln\left[\frac{g^{10}}{1 + (g/3.4)^{10}}\right]
$$
  
\n
$$
Q_4 = \frac{2Q_1}{Q_2} \cdot \frac{1}{u^{Q_3} \exp(-g) + [2 - \exp(-g)]u^{-Q_3}}
$$

$$
Z_{0o} = \frac{Z_0 \sqrt{\varepsilon_e/\varepsilon_{re}^0}}{1 - Q_{10} \sqrt{\varepsilon_e} Z_o / 377}
$$
 *Ecuación 96.*

Siendo

$$
Q_5 = 1.794 + 1.14 \ln \left[ 1 + \frac{0.638}{g + 0.517 g^{2.43}} \right]
$$

$$
Q_6 = 0.2305 + \frac{1}{281.3} ln \left[ \frac{g^{10}}{1 + (g/5.8)^{10}} \right] + \frac{1}{5.1} ln(1 + 0.598g^{1.154})
$$
  
\n
$$
Q_7 = \frac{10 + 190g^2}{1 + 82.3g^3}
$$
  
\n
$$
Q_8 = exp[-6.5 - 0.95 ln(g) - (g/0.15)^5]
$$
  
\n
$$
Q_9 = ln(Q_7) \cdot \left( Q_8 + \frac{1}{16.5} \right)
$$
  
\n
$$
Q_{10} = Q_4 - \frac{Q_5}{Q_2} exp \left[ \frac{Q_6 ln (u)}{u^{Q_6}} \right]
$$

Una vez obtenidos los anchos de las líneas y separaciones entre ellas, se puede calcular la longitud de cada sección de la línea acoplada que viene determinada por:

$$
l_j = \frac{\lambda_0}{4\left(\sqrt{(\varepsilon_{re}^e)_j \cdot (\varepsilon_{re}^o)_j}\right)^{1/2}} - \Delta l_j
$$
 *Ecuación 97.*

Donde Δ $l_j$  es la longitud equivalente de la línea microcinta terminada en circuito abierto, este efecto se tiene en cuenta porque las líneas acopladas están terminadas en circuito abierto y esto se puede modelar con una capacidad equivalente en paralelo  $C_n$ , o con una longitud equivalente de línea de transmisión, Δ , la relación entre los dos parámetros equivalentes es la siguiente:

$$
\Delta l = \frac{cz_0c_p}{\sqrt{\varepsilon_e}}
$$
 *Ecuación 98.*

Donde . es la velocidad de la luz en el vacío.

## **2.8.2 Filtros pasabandas con lineas acopladas en λ/2**

La figura 27 ilustra la estructura general de un filtro pasa-banda con líneas acopladas utilizando resonadores  $\lambda/2$ , estos son posicionados unos con otros en paralelo entre ellos, espaciado cada uno con respecto al otro a la mitad de sus longitudes. Esta disposición provee un relativo buen acoplamiento, por lo tanto esta estructura es particularmente conveniente para la construcción de filtros que tiene un ancho de banda mas ensanchado comparado a otras estructuras que se utilizan en la implementación de filtros pasa-banda. Las ecuaciones para el diseño de esta clase de filtros se dan a continuación

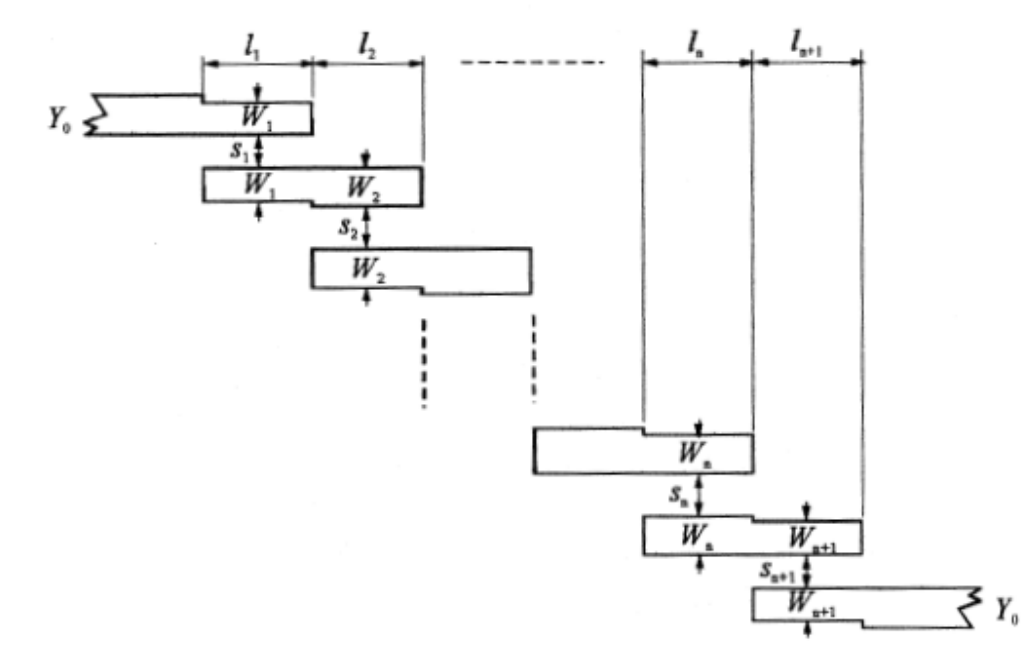

**Figura 27.** Estructura general de un filtro pasa-banda de líneas acopladas

Fuente: Jia-Sheng Hong, M. J. Lancaster, "Microstrip Filters for RF/Microwave Applications", John Wiley & Sons 2001. p. 127**.**

Las ecuaciones para el diseño de esta clase de filtros se dan a continuación

$$
\frac{J_{01}}{Y_0} = \sqrt{\frac{\pi FBW}{2 g_0 g_1}}
$$
 *Ecuación 99.*

$$
\frac{j_{j,j+1}}{Y_0} = \frac{\pi FBW}{2} \frac{1}{\sqrt{g_j g_{j+1}}} \quad j = 1 \text{ has } n - 1
$$
 *Ecuación 100.*

$$
\frac{J_{n,n+1}}{Y_0} = \sqrt{\frac{\pi FBW}{2g_n g_{n+1}}}
$$
 *Ecuación 101.*

Donde  $g_{0,}g_1...g_n$ son los elementos del prototipo en pasa-baja con una frecuencia de corte igual a 1 rad/s, FBW representa el ancho de banda fraccional del filtro pasa-banda,  $j_{j,j+1}$  son las admitancias características de las secciones que representan los inversores  $j$ ;  $Y_0$  es la admitancia característica de las terminaciones de las líneas.

# **3. DISEÑO Y DESARROLLO DEL SOFTWARE**

El software desarrollado consta de dos partes fundamentales, la parte para el cálculo de acoples y el diseño de filtros microondas en sustrato de microcinta, las dos partes son independientes pero conforman un mismo programa. En la sección de acoples el usuario puede ingresar valores como la impedancia característica, la longitud de la línea de transmisión, frecuencia de operación y la impedancia de carga. El software desarrollado permite caracterizar la línea de transmisión y poder obtener parámetros importantes como la impedancia de entrada del sistema y su relación de onda estacionaria (SWR, Standing Wave Ratio) y el coeficiente de reflexión.

En la interfaz de usuario se incluyeron diagramas de Smith para brindar un suporte gráfico a los cálculos efectuados por el programa, se incluyó el uso de clases adaptadoras del lenguaje de programación JAVA que permiten la captura de eventos como son: rastreo de coordenadas polares sobre el diagrama de Smith y la configuración de los tipos necesarios de entradas para que el manejo y funcionalidad sean un poco mas intuitivas y versátiles. El programa posee un cuadro con diversos botones para poder calcular acoples con los métodos incluidos en la propuesta del trabajo de grado.

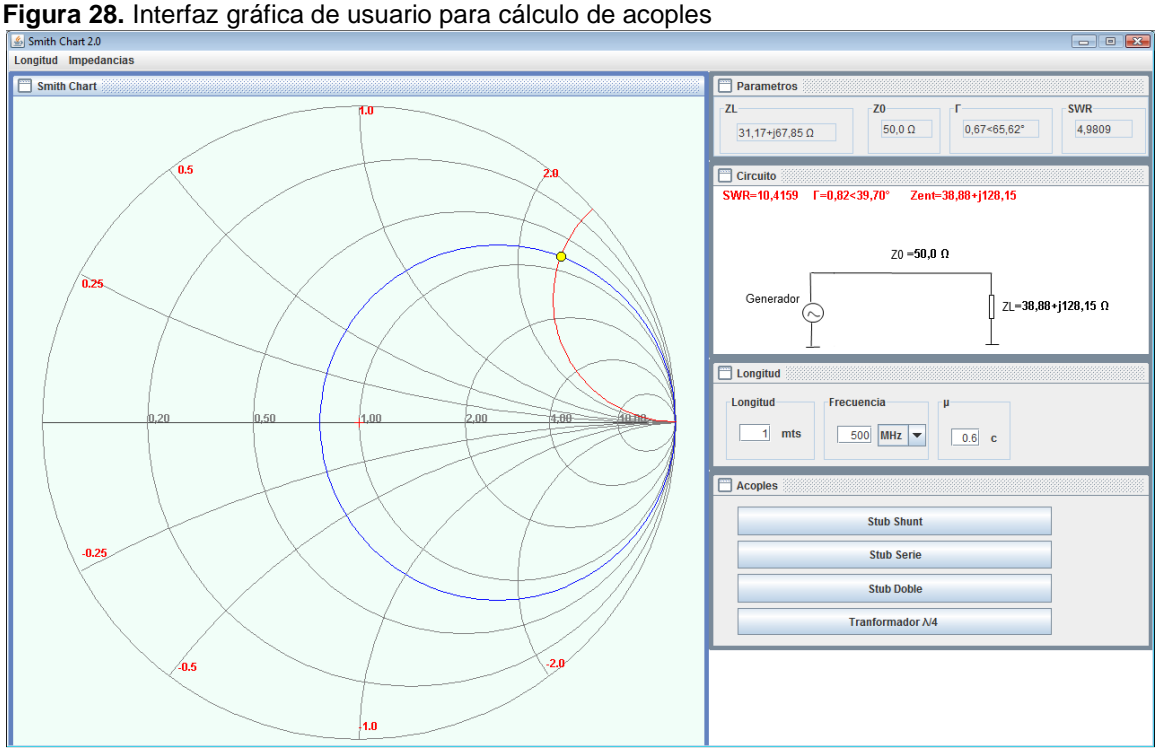

En la sección para cálculo y trazado de filtros se posee una grilla sobre la cual se dibuja el patrón del filtro a implementar en microcinta, el usuario puede ingresar variables como frecuencia de corte del filtro, el tipo (Chevyshev o Butterworth), el grado u orden y la respuesta en frecuencia requerida (pasa-bajas, pasa-banda), además variables importantes en los cálculos de filtros en microcinta como son: La constante dieléctrica del sustrato, el espesor en milímetros del mismo, el rizado para el caso de los filtros tipo Chevyshev y un factor de escala el cual permite visualizar mas detalladamente la estructura del filtro calculado por el software.

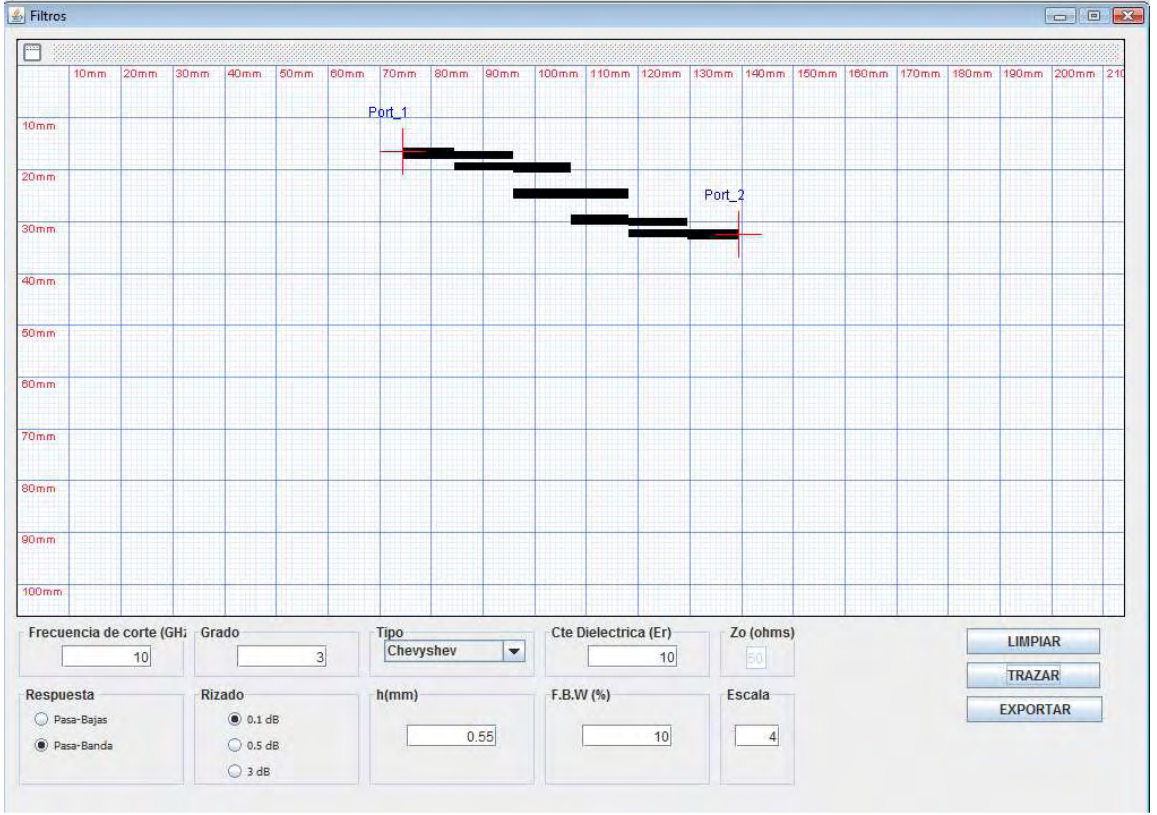

**Figura 29.** Interfaz grafica para calculo de filtros

El programa desarrollado en lenguaje JAVA permite su portabilidad, el mismo programa puede ejecutarse sin ningún problema en cualquier sistema operativo (Windows, Linux, Unix, Macintosh) el cual disponga de una maquina virtual o interprete de JAVA sin la necesidad de realizar modificaciones al código del programa. Mediante el uso de la programación orientada a objetos se logró la implementación de manera satisfactoria haciendo una programación modular y reutilizable.

# **3.1 CONSTRUCCION DEL SOFTWARE PARA LINEAS DE TRANSMISION Y ACOPLES**

Luego de haber revisado las referencias respectivas para caracterización de líneas de transmisión, se implementaron diferentes clases para cálculo de parámetros, visualización de diagramas y manejo de eventos dentro del programa.

## **3.1.1 Manipulacion de la variable compleja**

Para tratar los diferentes fenómenos presentes en la líneas de transmisión es indispensable conocer algebra y cálculo sobre números complejos, realizar dichos cálculos de forma manual es tedioso y conlleva a imprecisiones en los resultados obtenidos. Para la manipulación en un programa esto se debe hacer de forma modular para evitar la repetición e implementación de formulas que ocasionan la inoperancia de los sistemas informáticos. Por las razones antes mencionadas, como primer paso en la elaboración del presente proyecto se construyó una clase denominada **Complejo**, la cual se encarga de todas la operaciones de la variable compleja, y las cuales son útiles en el cálculo de parámetros de líneas de transmisión y acoples. Para facilitar la comprensión de las diferentes clases desarrolladas se emplean diagramas UML, los cuales presentan de una forma ordenada y breve las clases; para la clase complejo el respectivo diagrama UML se muestra en la figura 26.

 **Figura 30.** Diagrama de clase UML para Complejo

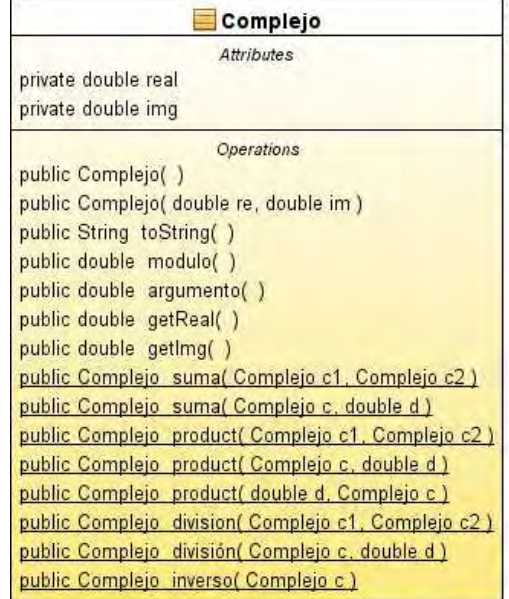

 La clase **Complejo** tiene dos variables de instancia una denominada real que alberga la parte real del numero complejo y la otra la que alberga su parte imaginaria denominada img, posee dos constructores para instanciar objetos en memoria de tipo **Complejo** para que JAVA los pueda procesar como tal, también dispone de una serie de métodos con los cuales se pueden realizar todas las operaciones del algebra de variable compleja(suma, división, resta, multiplicación, inverso, conjugado), existe en la clase un método (**toString()**) el cual toma el numero complejo y los exporta en una cadena de caracteres con el formato rectangular estándar empleado para números compleios ( $Re + iIma$ ).

## **3.1.2 Dibujo sistematizado de diagramas de Smith**

Una parte importante de la construcción del programa consiste en plasmar impedancias normalizadas en un diagrama de Smith, esto con la finalidad el usuario tenga una imagen inmediata del grado de acople o desacople de la línea respecto a la impedancia de carga. Para conseguir la meta propuesta se investigó y analizaron las librerías disponibles en JAVA para realizar esquemas sobre la pantalla, en ese orden de ideas se empezó el trabajo con la librería grafica estándar **Graphics,** con ella se pueden realizar líneas, círculos, polígonos, arcos. En principio dicha librería satisfizo el proceso de dibujo, pero al implementar los arcos que representan la reactancia se observó que acotaba los arcos en variables de tipo entero, por consiguiente, los arcos se encontraban desfasados con relación al círculo unidad sobre el cual se representan los diagramas, ocasionando un mal aspecto para la interfaz del programa, para dar solución al problema anterior se descubrió que JAVA maneja una librería más especializada denominada **Graphics2D**, esta última posee acotaciones con números de punto flotante haciendo que los diagramas sean precisos y por lo tanto los desfases sean imperceptibles para el usuario. En ocasiones utilizar las funciones nativas de las librerías graficas de JAVA es un poco tedioso debido a que manejan demasiados argumentos de entrada y los programas se hacen demasiado extensos, para plasmar esquemas sencillos se necesita de demasiadas iteraciones, por tal razón en el proyecto se construyó una clase la cual realiza gráficos de una manera muchos más sencilla y adaptada a las condiciones propias del proyecto, esta clase se le denominó **Graficos.** 

En la clase **Graficos** se incorporaron dos métodos, los cuales proveen una plantilla consistente sobre el panel en el que se dibujan los diagramas, a esto se le nombró **plantillaRes** (dibujo de círculos de resistencia) y **plantillaReact** (dibujo de arcos de reactancia). Dichas plantillas son consistentes con los cálculos para obtener la impedancia normalizada y se basaron en las ecuaciones 20, 21,22 de la sección 2.3.1.

**Figura 31.** Diagrama de clase UML de Graficos.

| <b>Graficos</b>                                                                                   |
|---------------------------------------------------------------------------------------------------|
| <b>Attributes</b>                                                                                 |
| <b>Operations</b>                                                                                 |
| public void circulo(Graphics2D g2d, double x, double y, double radio)                             |
| public void centro(Graphics2D q2D, int x, int y)                                                  |
| public void linea( Graphics q, int x1, int y1, int x2, int y2)                                    |
| public void dibujaString(Graphics2D g2d, double radio, int cx, int cy, double ang, String s)      |
| public void Arco(Graphics2D q2d, double x, double y, double radio, double inicAng, double finAng) |
| public void ArcoSolido(Graphics2D q2d, int x, int y, int radio, Color c)                          |
| public void plantillaReact(Graphics2D q2d, double cx, double cy)                                  |
| public double gradosArad( double ang)                                                             |
| public void plantRes(Graphics2D g2d, int cx, int cy)                                              |

**Figura 32.** Plantilla para círculos de resistencia normalizada.

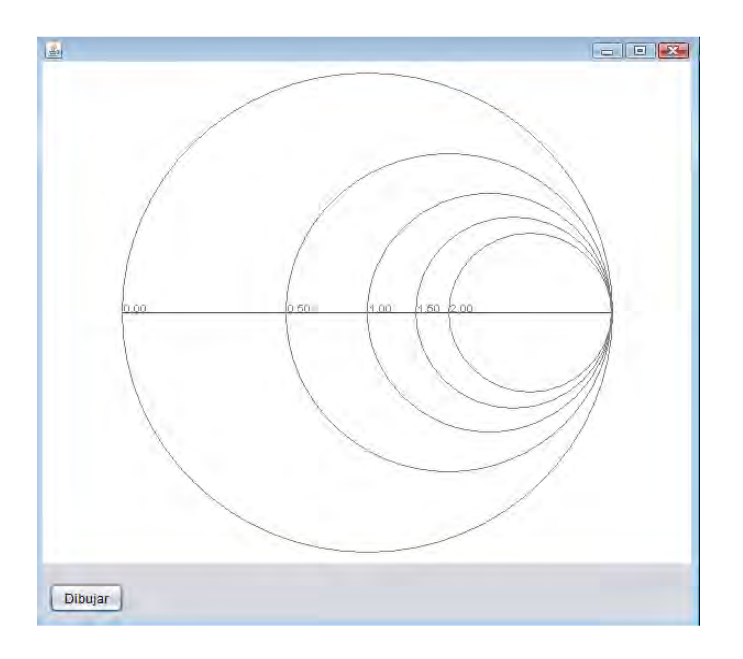

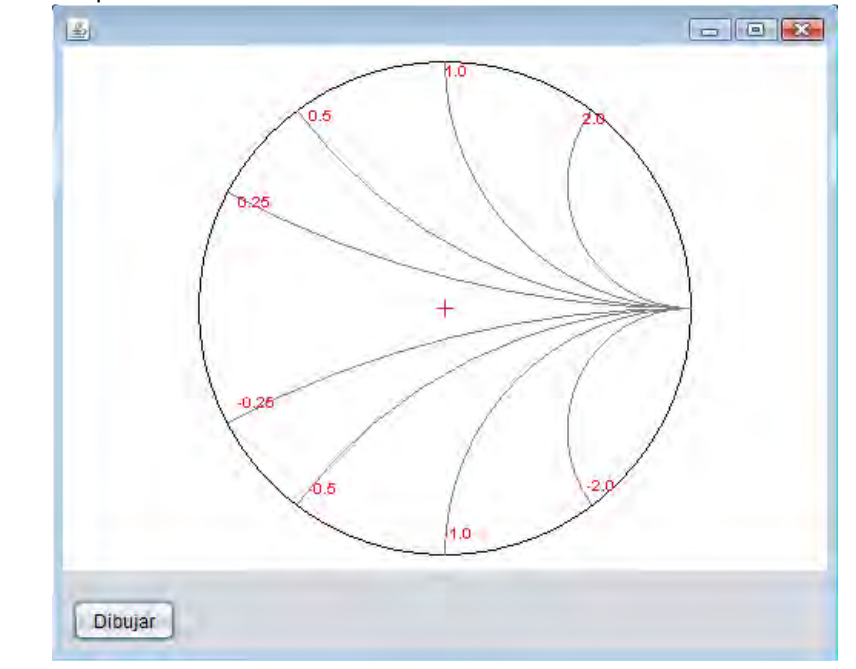

**Figura 33.** Plantilla para arcos de reactancia normalizada.

Una vez realizados los métodos de las plantillas y al superponerse en un mismo panel, se obtiene la plantilla del diagrama de Smith, figura 34.

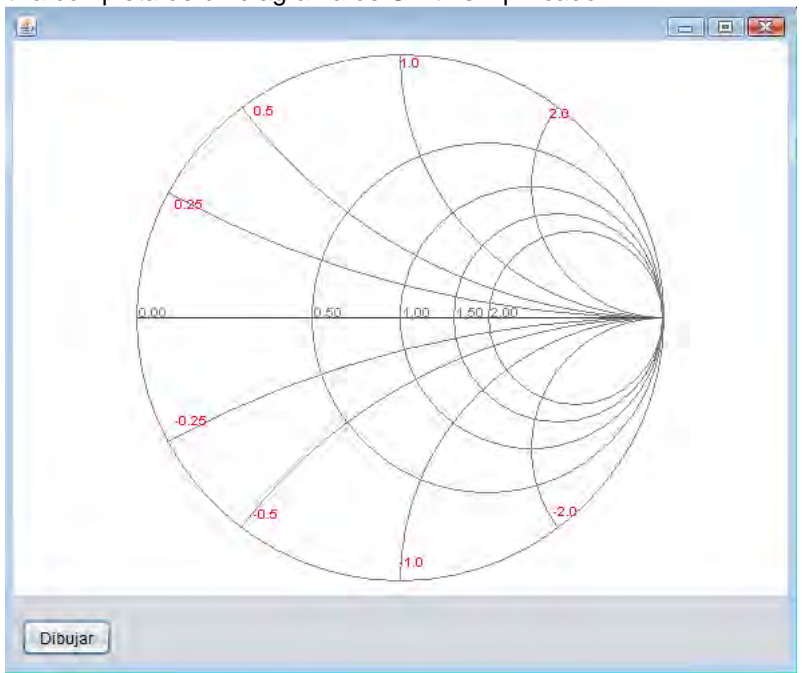

**Figura 34.** Plantilla completa de un diagrama de Smith simplificado.
Ya teniendo las plantillas se procedió a elaborar las clases para lograr manipular la impedancia de carga y la impedancia característica para posicionar un punto el diagrama de Smith, el cual representa la impedancia normalizada y que sea consistente con las coordenadas de las tablas 2 y 3.

En la implementación del software se construyen diagramas de Smith con base a círculos de resistencia normalizada y arcos de reactancia normalizada. En el proyecto se consideró la necesidad de tomar cada entidad como una clase aparte pero dependiente una de otra, primero se construyó una clase denominada **Circunferencia**.

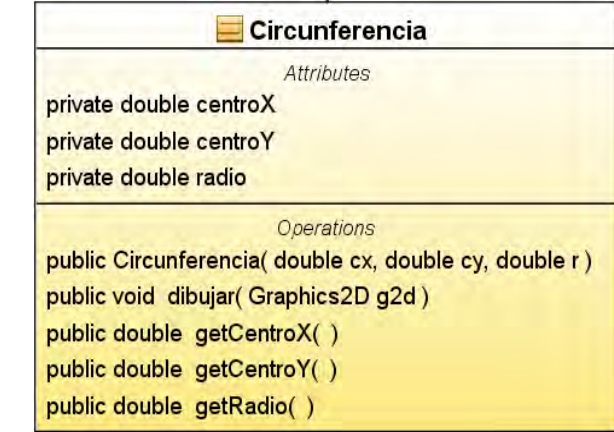

**Figura 35.** Diagrama de clase UML para Circunferencia

l

Esta nueva clase tiene como variables de instancia **centroX**, **centroY**, las cuales representan las coordenadas del centro del objeto **Circunferencia**, una variable que representa el radio y que se denomina de igual forma dentro del programa. En los métodos u operaciones se dispone del constructor que se encarga de inicializar las variables antes mencionadas; se dispone de un método **dibujar**, ya conocidas las coordenadas del centro de la circunferencia y su radio se puede dibujar accediendo al entorno gráfico **Graphics2D**, el cual permite realizar aproximaciones de números de punto flotante. En esta clase se dispone de métodos para obtener la coordenada del centro en el eje X, eje Y y el valor del radio.

La clase **Arco** deriva o hereda de la clase **Circunferencia**, se hizo este diseño considerando que un arco es un tipo especial de circunferencia el cual posee las mismas variables de instancia de la circunferencia, pero "sobre-escribe" el método **dibujar**, en este último, la clase **Arco,** a diferencia de la clase **Circunferencia,** recibe como argumentos un objeto **Arco** y un objeto

<sup>&</sup>lt;sup>3</sup> Sobre-escritura, término empleado en la programación orientada a objetos que significa cambiar un método de la subclase ya existente en una super-clase sin que esto genere algún tipo de error en la subclase.

**Circunferencia** para determinar la intersección de un circulo de resistencia y un arco de reactancia en los diagramas de Smith.

**Figura 36.** Diagrama de dependencia UML entre Arco y Circunferencia

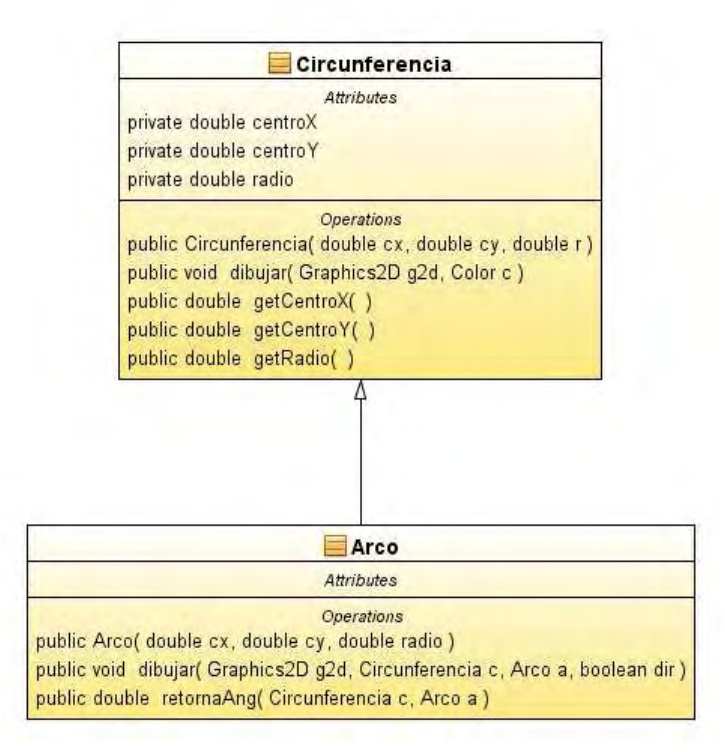

En la clase **Arco** se implementó el método **retornarAng**, este método recibe dos argumentos: un objeto tipo **Arco** y un objeto tipo **Circunferencia**, mediante un método trigonométrico determina el ángulo de intersección entre las dos entidades para dibujarlas sobre un lienzo, este método maximizó la precisión que antes se realizaba mediante un método de interpolación lineal, en donde se generaban imprecisiones en los puntos extremos de los valores de reactancia normalizada. Para la implementación del método **retornarAng** se dedujeron una serie de expresiones trigonométricas que se explican a continuación, basadas en la figura de dos circunferencias que interceptan en dos puntos.

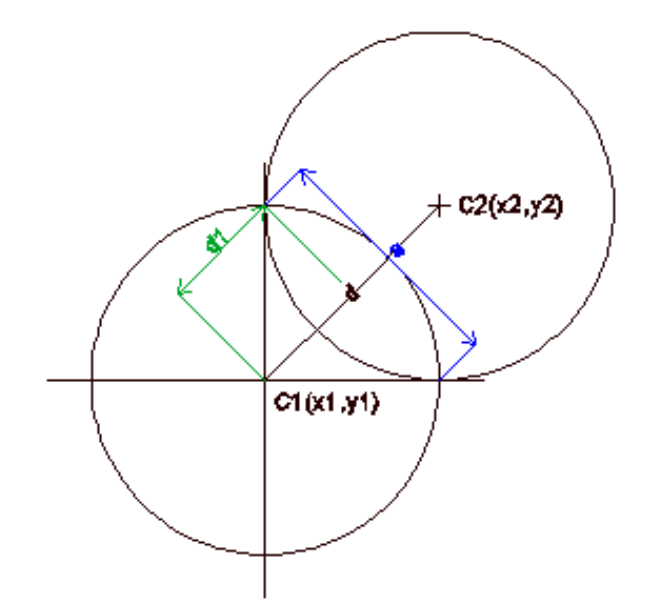

**Figura 37.** Relaciones entre dos circunferencias que se interceptan en dos puntos

En la figura 33 se tiene dos circunferencias de las cuales se conocen sus respectivos radios  $r_1$  y  $r_2$  así como las coordenadas cartesianas de sus respectivos centros, la circunferencia 2 representa el arco de reactancia y del cual se debe acotar su ángulo de extensión. De acuerdo a la construcción y definición de los diagramas de Smith se conoce que el punto de intersección más bajo entre las circunferencias siempre será fijo. Como primera instancia se calcula la distancia entre centros  $d$ , cabe señalar que la circunferencia 1 representa el círculo de radio unidad sobre el que se dibujan todos los diagramas y se encuentra centrada en el área de dibujo.

$$
d = \sqrt{(x_2 - x_1)^2 + (y_2 - y_1)^2}
$$
 *Ecuación 102.*

Una vez obtenida la distancia entre centros se calcula la distancia perpendicular  $(d_1)$  a la distancia que separa los dos puntos de intersección (a).

$$
d_1 = \frac{r_1^2 + r_2^2 + d^2}{2d}
$$
 *Ecuación 103.*

Con la distancia  $(d_1)$  se procede a calcular a

$$
a = 2\sqrt{r_1^2 - d_1^2}
$$
 *Ecuación 104.*

De la figura 37 se deduce el triangulo de la figura 38.

**Figura 38.** Triangulo para deducir ángulo de apertura del arco de reactancia.

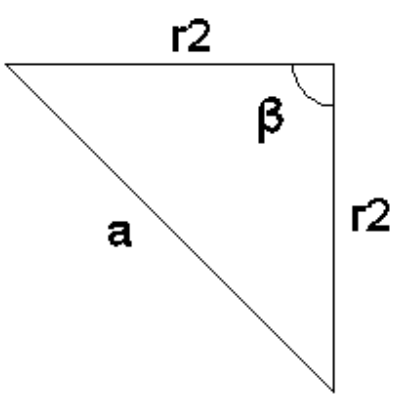

Se conocen todos los lados, por último se calcula el ángulo  $\beta$  para determinar la extensión del arco de reactancia por medio de la ley de los cosenos.

$$
\beta = \cos^{-1}\left(1 - \frac{a^2}{2r_2^2}\right)
$$
 *Ecuación 105.*

Para mejorar la visualización de los diagramas se marca con un circulo la impedancia normalizada calculada, para localizar el punto se realizaron nuevas aproximaciones trigonométricas; se consideran tres circunferencias, la primera  $C_1$ , la cual representa el circulo de radio unidad sobre el que se representan los diagramas de Smith,  $C_2$  representa un arco de reactancia normalizada cualquiera, y C<sub>3</sub> representa un circulo de resistencia, igualmente normalizada. En la figura 39 se destaca con un circulo verde la intersección de  $C_2$  y  $C_3$ , la cual representa la impedancia normalizada a destacar, igual que en la figura 33, la distancia entre los puntos de intersección de las dos circunferencias es **a** , se puede notar en la figura 39 que se forma un triángulo con todos sus lados conocidos, debido a que los dos lados restantes son el radio de la circunferencia  $C_3$ , el cual es conocido; de ahí se pretende deducir las coordenadas cartesianas (x,y) del punto de intersección para ser entregadas al programa y se pueda resaltar el punto de la impedancia de carga normalizada. Para determinar las relaciones trigonométricas respectivas se construyó el triangulo de la figura 40.

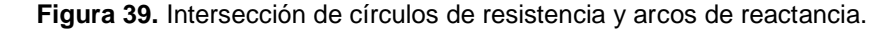

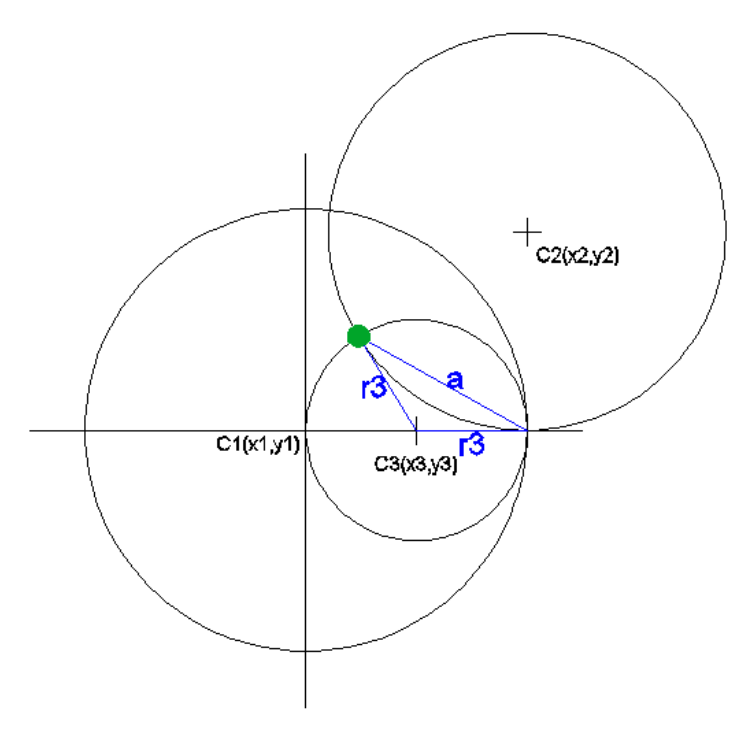

**Figura 40.** Triangulo para deducir coordenadas cartesianas de la impedancia de carga en el diagrama de Smith.

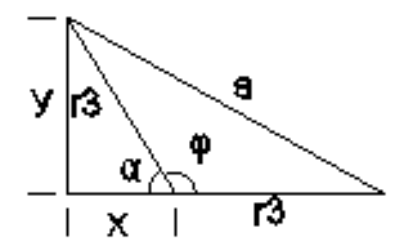

La distancia **a** se calcula con las ecuaciones 90, 91 y 92; los lados restantes son el radio de la circunferencia  $C_3$ , el valor a determinar inicialmente es el ángulo  $\varphi$ .

$$
\varphi = \cos^{-1}\left(1 - \frac{a^2}{2r_3^2}\right)
$$
 *Ecuación 106.*

Para determinar las coordenadas cartesianas del punto de intersección se calcula el ángulo  $\alpha$ .

$$
\alpha = \pi - \varphi
$$
 *Ecuación 107.*

.

Todos los cálculos referentes ángulos se encuentran en radianes, debido a que en el lenguaje JAVA 2 todas las funciones trigonométricas trabajan con radianes como unidades de ángulo.

Con el valor del ángulo  $\alpha$  calculado se encuentra las coordenadas cartesianas.

$$
y = r_3 \sin \alpha
$$
 *Ecuación 108.*  

$$
y = r_3 \cos \alpha
$$
 *Ecuación 109.*

Todos los cálculos y relaciones antes mencionadas se incorporaron en el método **retornarAng** y **dibujar** de la clase **Arco**. Una vez realizado el paso anterior se construyó la clase **GraficImpedancia**, el diagrama de clases y dependencias en UML se muestra en la figura 41.

**Figura 41.** Diagrama de clases y dependencias de **GraficImpedancia.** 

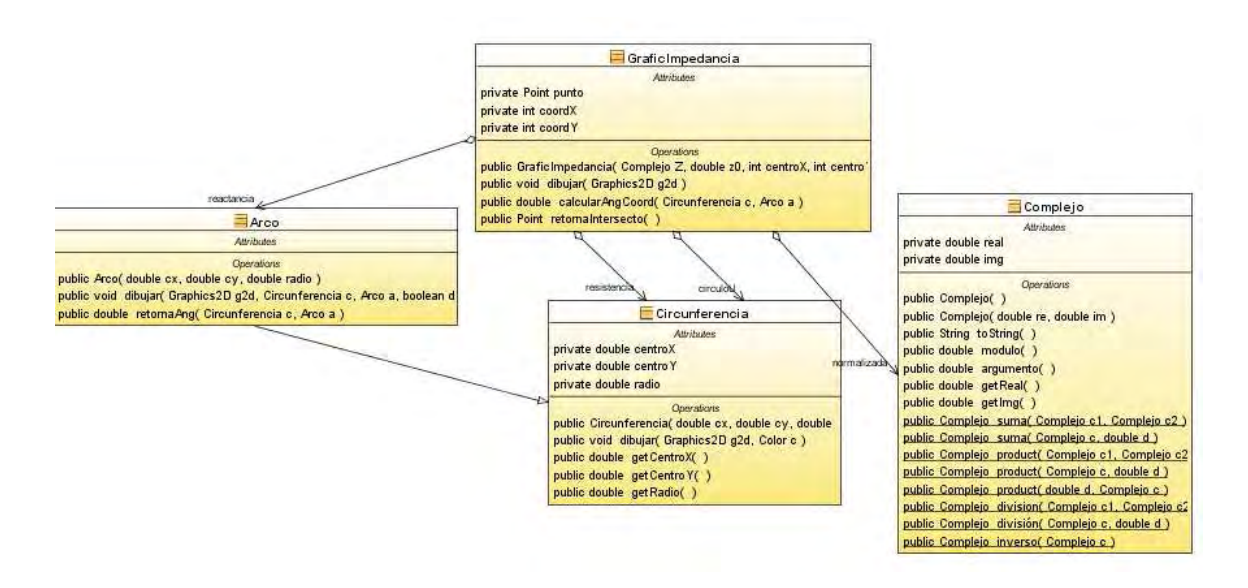

La clase **GraficImpedancia** instancia varios objetos de las clases **Circunferencia**, **Arco** y **Complejo**; utilizando los métodos realizados se logra representar en el diagrama de Smith impedancias normalizadas, emplea además elementos de escucha de eventos de las clases nativas de JAVA para realizar la operación de los gráficos de una manera mucho más dinámica, los diagramas se actualizan automáticamente cuando el usuario ingresa una impedancia de carga nueva al programa.

## **3.1.3 Implementacion de manejadores de eventos para la interfaz grafica**

JAVA es un lenguaje el cual incluye clases nativas para el manejo de eventos, a un componente se le pueden añadir "Escuchadores" <sup>4</sup>para manejar eventos de diversas índoles, como por ejemplo el clic del ratón, en que coordenadas se hizo un clic, entre otras. Para hacer el programa mucho más intuitivo y dinámico se implementaron varios componentes de escucha, el primero, el que rastrea la posición del puntero sobre el diagrama de Smith.

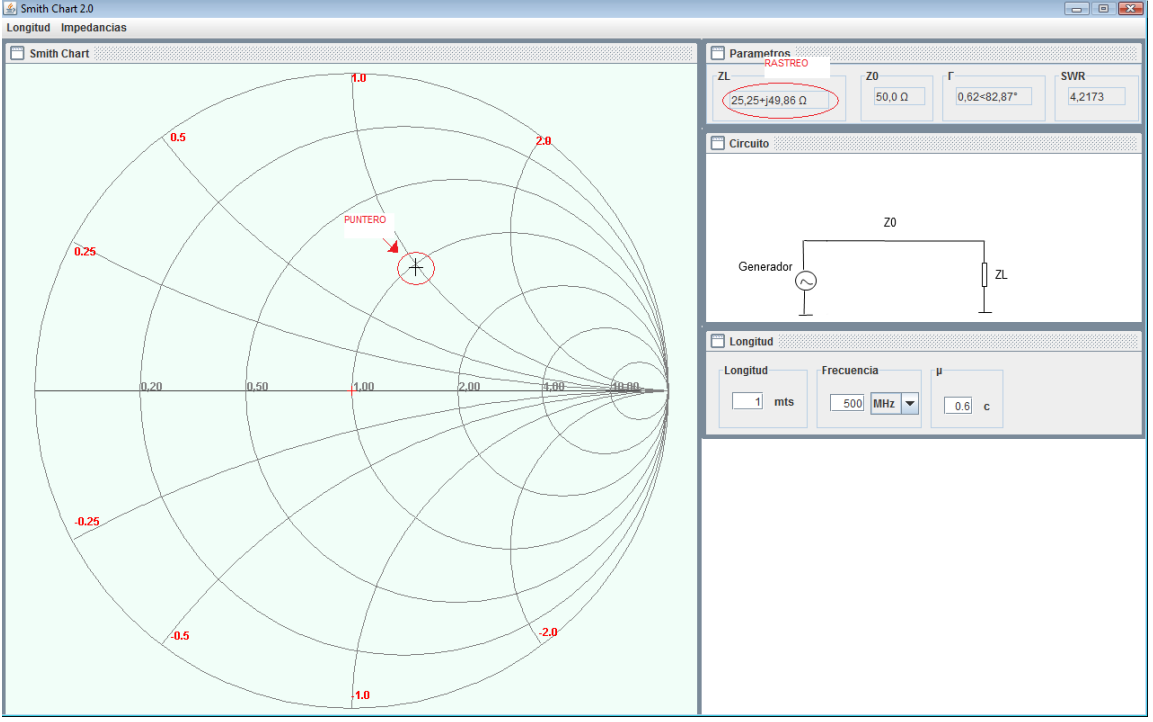

**Figura 42.** Rastreo del puntero sobre el diagrama de Smith.

Cuando se desliza el puntero sobre el marco que contiene el diagrama de Smith automáticamente aparece en el cuadro de la esquina superior derecha el marco que contiene la impedancia de carga y los parámetros de línea. Para calcular la impedancia de carga se hace un cálculo basado en trigonometría y en la impedancia característica propia de la línea, cada punto del lienzo en el diagrama corresponde a una única impedancia de carga. Cuando el usuario realiza un clic sobre el diagrama de Smith este dibuja sobre él la representación de la impedancia normalizada y captura los parámetros correspondientes a dichos valores y los envía a otros componentes del programa.

 4 *"Action Listeners"*: clases especializadas del lenguaje JAVA para capturar eventos específicos en la ejecución de los programas.

Para realizar el rastreo de coordenadas en términos de la impedancia de carga en el diagrama de Smith, se realizaron transformaciones también de tipo trigonométrico.

> P(X,Y)  $61$ ×. h P1(X1,Y1) P2(X2,Y2) dlametro

**Figura 43.** Relación para obtener resistencia a partir de las coordenadas cartesianas.

Para obtener la resistencia correspondiente al rastreo del diagrama se tiene el esquema propuesto en la figura 43, se posee un punto fijo de la circunferencia de resistencia  $P_1(X_1,Y_1)$ , este punto se considera constante para todas las circunferencias de resistencia debido a que en los diagramas de Smith todas interceptan este punto, una característica que facilita el cálculo propuesto. El punto  $P(X, Y)$ , resaltado en color rojo en el esquema, representa el punto de coordenadas devuelto por la clase de rastreo nativa de JAVA, esa coordenada toma como punto de origen  $P(0,0)$  la esquina superior izquierda del componente sobre el que se rastrea, y las variables X, Y aumentan de izquierda a derecha y de arriba abajo. Teniendo esos dos puntos de referencia se pueden calcular las siguientes relaciones.

La distancia  $d_1$  desde el punto  $P(X, Y)$  al punto  $P_1(X, Y)$  se encuentra su valor

$$
d_1 = \sqrt{(X_1 - X)^2 + (Y_1 - Y)^2}
$$
 *Ecuación 110.*

También se puede encontrar h, que representa la distancia perpendicular del punto  $P$  a la línea del diámetro del respectivo círculo de resistencia:

$$
h = Y_1 - Y
$$
 *Euación 111.*

.

Con los valores antes encontrados se puede deducir el valor del ángulo  $\theta_2$ 

$$
\theta_2 = \cos^{-1}\left(\frac{h}{d_1}\right) \qquad \qquad \text{Ecuación 112.}
$$

Tomando la condición que  $P_1$  es fijo, la suma de los ángulos variables  $\theta_1 y \theta_2$ siempre seria igual a $\frac{\pi}{2}$ , por lo tanto se deduce el valor de  $\theta_1$ 

$$
\theta_1 = \frac{\pi}{2} - \theta_2
$$
 *Ecuación 113.*

La distancia desde la posición del puntero, punto  $P$ , al punto variable  $P_2$  se deduce

$$
d_2 = \frac{h}{\cos \theta_1}
$$
 *Ecuación 114.*

Se puede finalmente calcular el diámetro de de la circunferencia para la resistencia a encontrar:

$$
diametero = \sqrt{d_2^2 - d_1^2}
$$
 *Ecuación 115.*

El radio es la mitad del diámetro de la respectiva circunferencia de resistencia,  $radioU$  representa el radio del circulo unitario sobre el que se dibujan los diagramas de Smith, de esta manera se encuentra la resistencia correspondiente a un punto en el diagrama de Smith.

resistencia = 
$$
\frac{radioU - radio}{radio}
$$
 *Ecuación 116.*

Para realizar el cálculo de la reactancia, se efectuó un análisis similar al cálculo de la resistencia, simplemente se cambian los ejes de coordenadas, como lo indica la figura 40, las relaciones trigonométricas siguen siendo las mismas, simplemente se cambian las letras para designar las variables y los subíndices de los ángulos. En la gráfica se distingue que el punto  $P_1(X_1,Y_1)$  es el mismo, por lo tanto la distancia  $d_1$  ya se conoce de los cálculos anteriores.

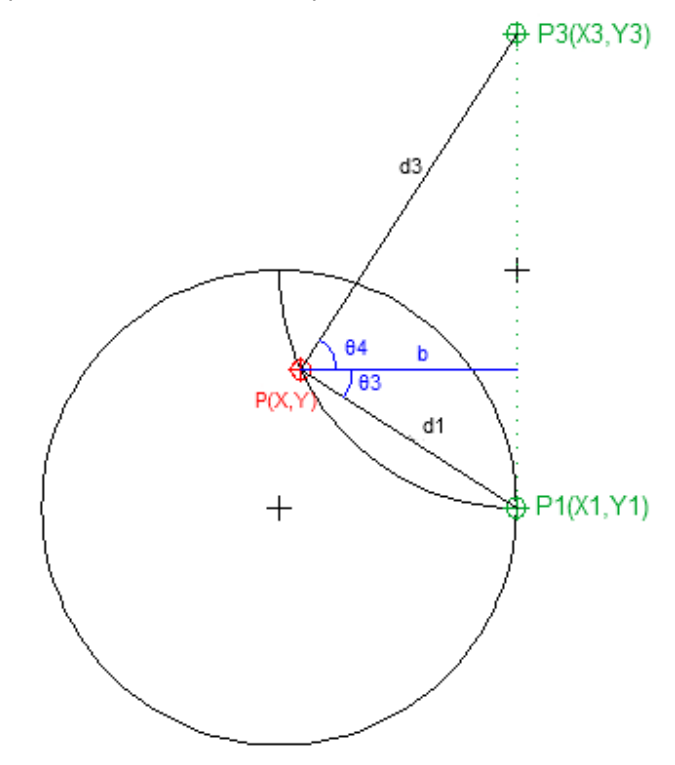

**Figura 44.** Relación para obtener reactancia a partir de las coordenadas cartesianas.

Una vez obtenidos el valor de la resistencia y el valor de reactancia se crea un objeto tipo complejo, posteriormente se visualiza el valor de la impedancia de carga en el panel dispuesto para tal fin.

#### **3.1.4 Cálculo de parametros en las lineas de transmision**

Un parámetro importante para la caracterización de las líneas de transmisión, consiste en el cálculo de los diversos parámetros en un sistema compuesto por la línea, el generador y la carga; estos parámetros son el coeficiente de reflexión, la relación de onda estacionaria y la impedancia de entrada equivalente del sistema. Para poder articular el cálculo de las variables mencionadas anteriormente se implemento una clase denominada **ParametrosLinea**. Su respectivo diagrama de clase UML se muestra en la figura 45. En su constructor se inicializan variables como es la parte real e imaginaria de la impedancia de carga, estas se obtienen de la impedancia de carga, la cual es un objeto tipo **Complejo**, y se inicializa la impedancia característica de la línea de transmisión que se está utilizando.

**Figura 45.** Diagrama de clase UML para **ParametrosLinea** 

| ParametrosLinea           |                                                                         |  |
|---------------------------|-------------------------------------------------------------------------|--|
| private double ZO         | <b>Attributes</b>                                                       |  |
|                           | Operations                                                              |  |
|                           | public ParametrosLinea( double resCarga, double react, double implinea) |  |
| public String reflexion() |                                                                         |  |
| public String SWR()       |                                                                         |  |
|                           | package Complejo Zentrada( double longRadians )                         |  |

Dentro de los métodos de la clase **ParametrosLinea** se encuentra **reflexión** y **SWR**, el primero devuelve el valor del coeficiente de reflexión a partir de la caracterización de la línea realizada por medio del constructor, el segundo devuelve el valor de la relación de onda estacionaria (SWR, Standing Wave Radio). Nótese que los dos métodos antes mencionados devuelven un tipo String, puesto que ambos realizan los cálculos matemáticos internamente para luego efectuar la conversión a un formato de cadena de texto adecuado para ser mostrado en la interfaz gráfica del programa. Finalmente la clase dispone de un método que devuelve el cálculo de la impedancia de entrada como un objeto de la clase **Complejo.**

# **3.1.5 Visualizacion del esquema del sistema**

Para una mejor comprensión de las características del sistema se incluyó un esquema circuital del mismo, en este se muestran los valores de la impedancia de carga, la impedancia característica y los parámetros de la línea de trasmisión correspondientes (SWR, coeficiente de reflexión, impedancia equivalente de entrada), figura 46. Las manipulaciones de gráficos, al igual que los diagramas de Smith se realizaron implementando y adecuando las clases nativas de la librería **Graphics2D.** 

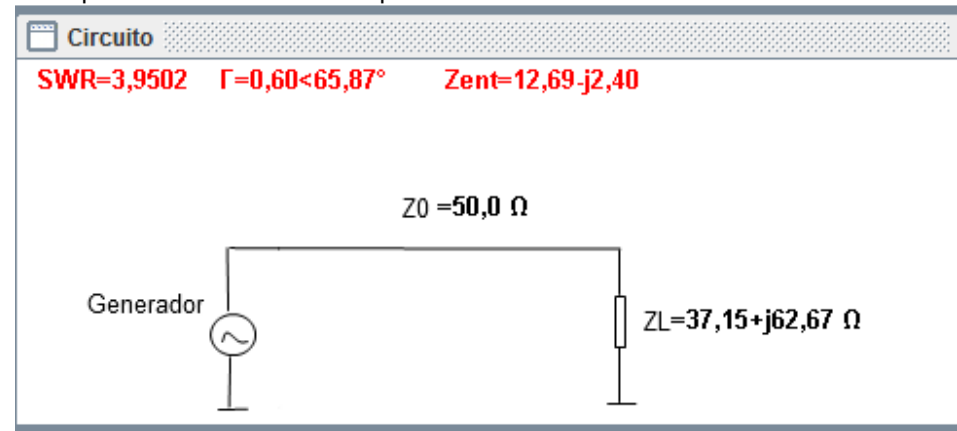

#### **Figura 46.** Esquema del circuito con los parámetros de línea.

## **3.1.6 Uso de menus contextuales**

Para realizar tareas como elegir el tipo de longitud a referenciar dentro del programa e ingresar datos de impedancia de carga e impedancia característica por medio del teclado, se incluyeron menús contextuales en una barra de menús. Estos se encuentran en la parte superior de la interfaz grafica. Como primera opción el programa tiene el menú longitud, figura 47.

**Figura 47.** Menú para seleccionar el tipo de entrada en la longitud de línea.

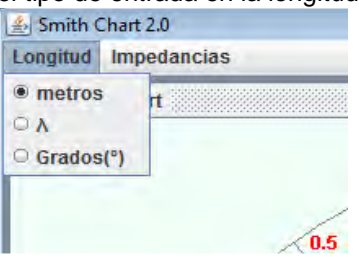

El menú para longitud contiene tres botones de selección con los cuales se puede intercambiar entre diferentes posibles tipos de longitud (metros, longitudes de onda, grados), al escoger una de las tres aparece un marco diferente para cada caso en la parte derecha inferior de la interfaz gráfica, figuras 48, 49, 50.

**Figura 48.** Cuadro de dialogo para ingresar longitud de línea en metros.

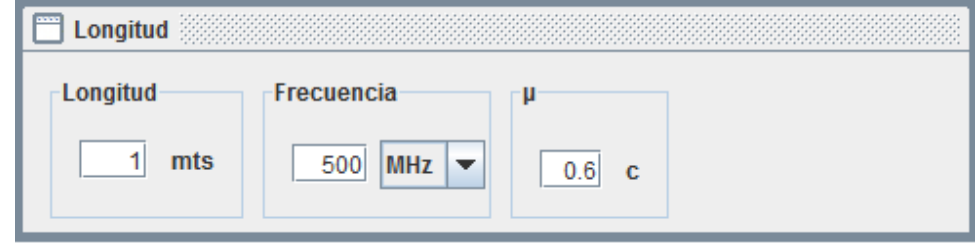

Figura 49. Cuadro de diálogo para ingresar la longitud en longitudes de onda.

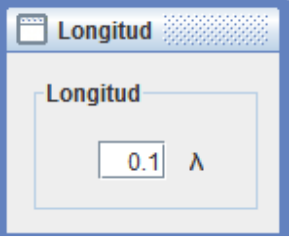

**Figura 50.** Cuadro de dialogo para ingresar longitud en grados.

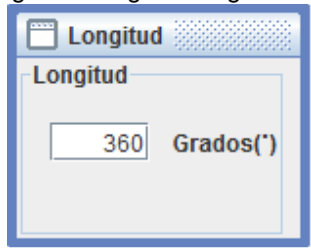

El menú *Impedancia* permite ingresar el valor de la impedancia característica  $Z_0$ ó la impedancia de carga  $Z_l$ , según sea la especificación que desee el usuario, figura 51, si se desea cambiar la impedancia característica aparece un cuadro de dialogo similar a la figura 52, igualmente si se elige la opción **"cambiar impedancia de carga**", se debe ingresar el valor de resistencia y reactancia por separado en su respectivo cuadro de dialogo, figura 53.

**Figura 51.** Menú para redefinir la impedancia característica o impedancia de carga.

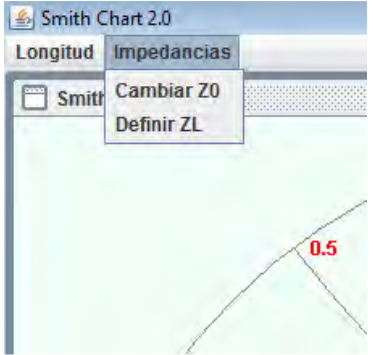

**Figura 52.** Cuadro de diálogo para cambiar impedancia característica.

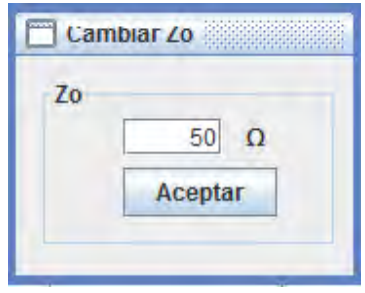

**Figura 53.** Cuadro de diálogo para cambiar impedancia de carga

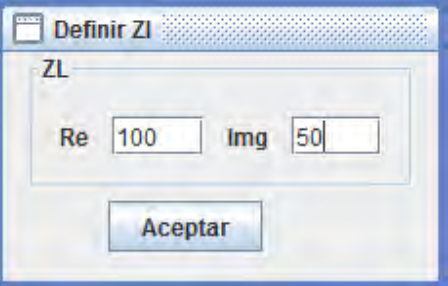

# **3.1.7 Creacion de clases para cálcular acoples**

Una vez definida la línea con todos sus componentes y parámetros, el programa despliega un marco en el que se encuentran los métodos de acoples definidos según la propuesta, figura 54.

**Figura 54.** Marco con los acoples disponibles en el programa.

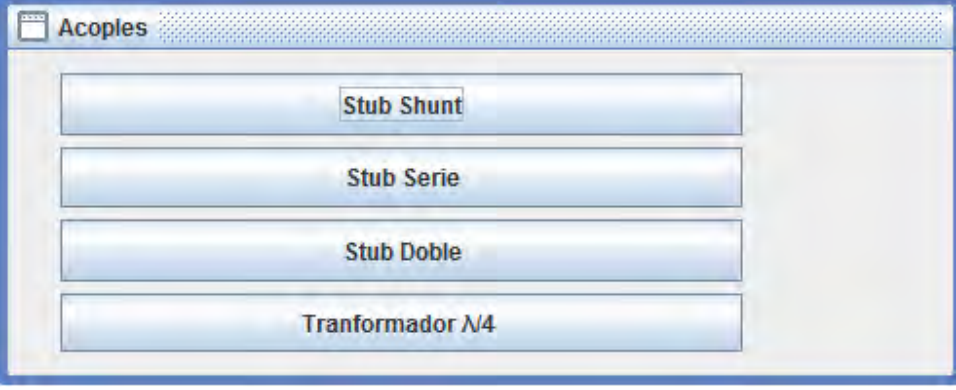

# **3.1.7.1 Creación de la clase StubShunt**

La clase **StubShunt** utiliza como variables de instancia objetos gráficos ya definidos anteriormente como son las circunferencias y los puntos en el panel del diagrama de Smith, figura 55, también utiliza un objeto tipo **Complejo** para definir la impedancia de carga y un número de punto flotante para la impedancia característica, se definen las distancias entre el stub y la carga y las longitudes del mismo stub, cuando se define el constructor se calcula por el método analítico las dos posibles longitudes y las dos posibles distancias del stub. Mediante metodología trigonométrica se calculan los puntos de intersección con el circulo **SWR** en el diagrama de Smith, puntos que representan las admitancias del stub, figura 56.

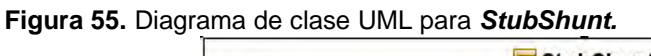

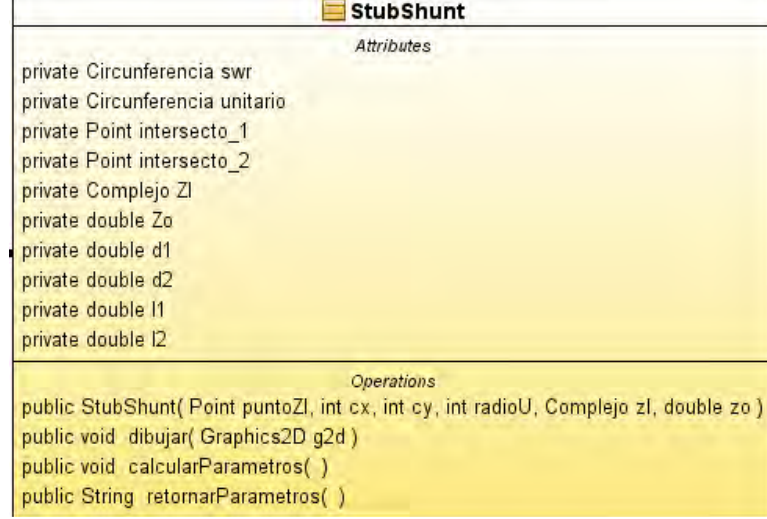

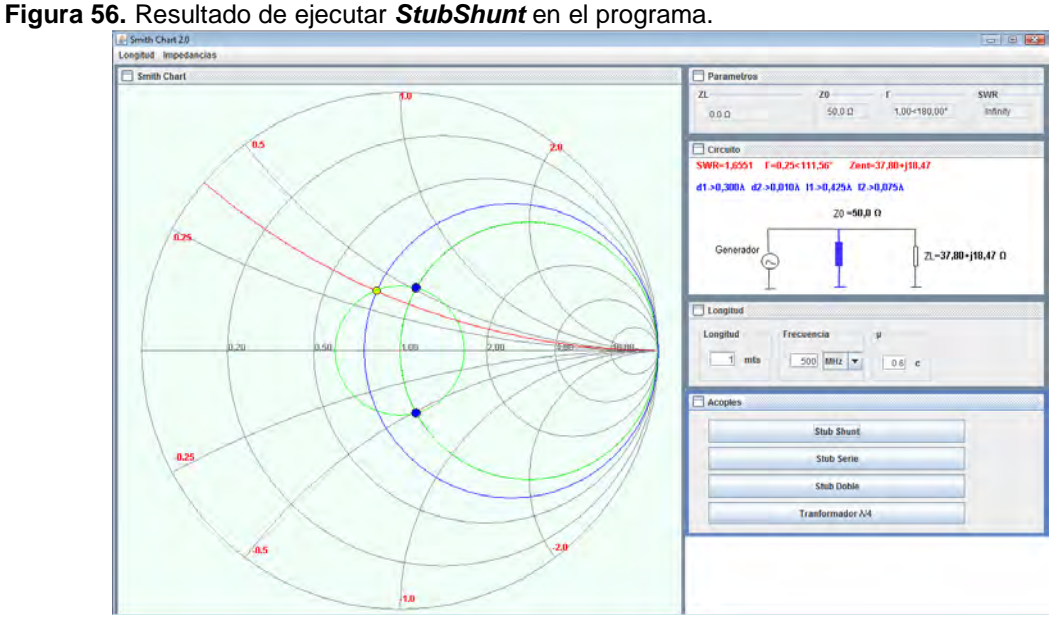

# **3.1.7.2 Creación de la clase StubSerie**

Para implementar la clase **StubSerie** se efectuó un procedimiento similar al utilizado en la clase **StubShunt**, simplemente cambió el método analítico para definir las distancias y longitudes, los puntos de intersección cambian de admitancias a impedancias, figura 57. El resultado se muestra en la figura 58.

**Figura 57.** Diagrama de clase UML para **StubSerie.** 

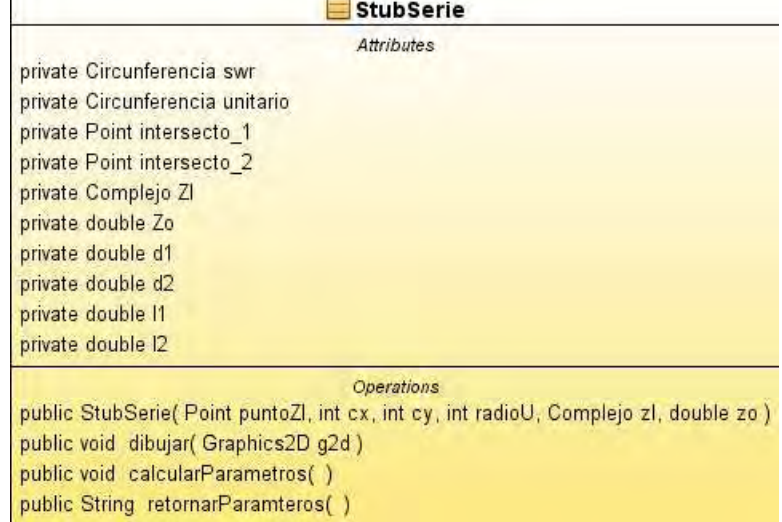

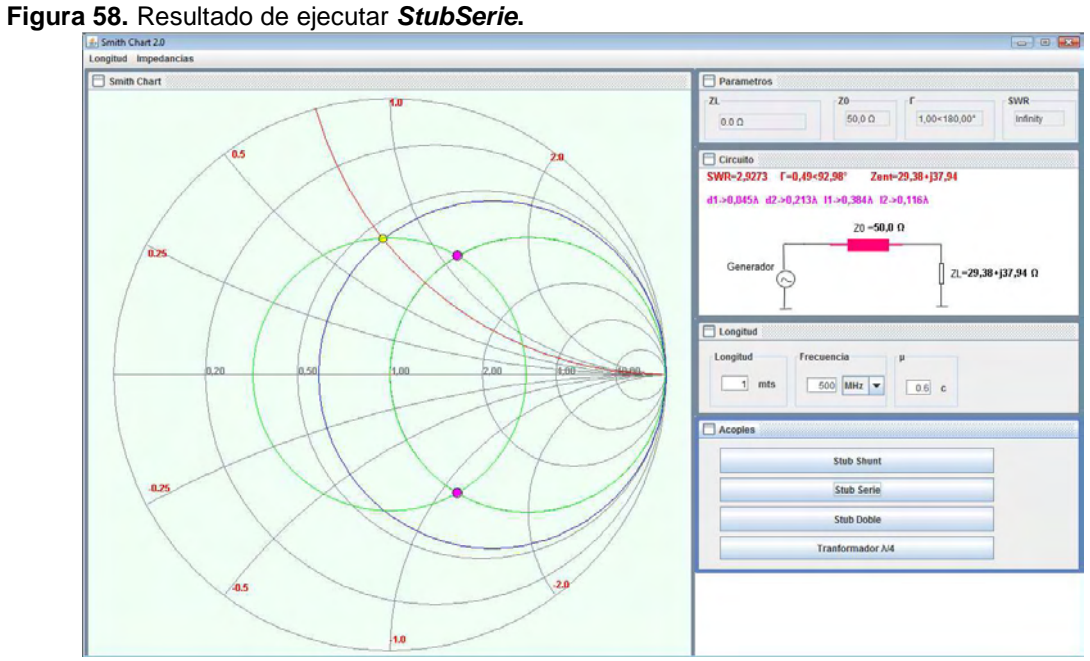

## **3.1.7.3 Creación de la clase StubDoble**

El método de acople más sofisticado y difícil de implementar en software es el Stub doble, el diagrama UML se muestra en la figura 59.

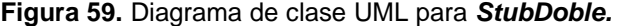

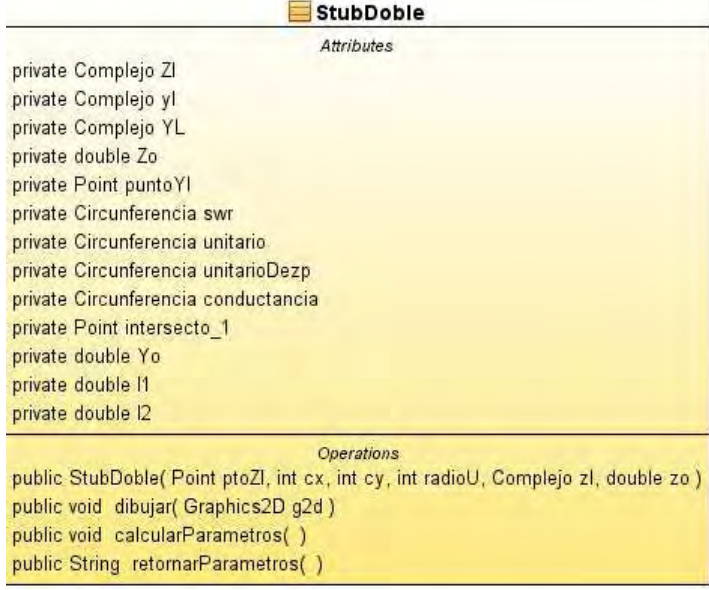

En la clase **StubDoble** se utilizan muchas más variables de instancia, se calculan círculos unitarios y desplazados en los diagramas de Smith para encontrar intersecciones que representan las admitancias de los stub respectivos, el resultado de su implementación en el programa se muestra en la figura 60.

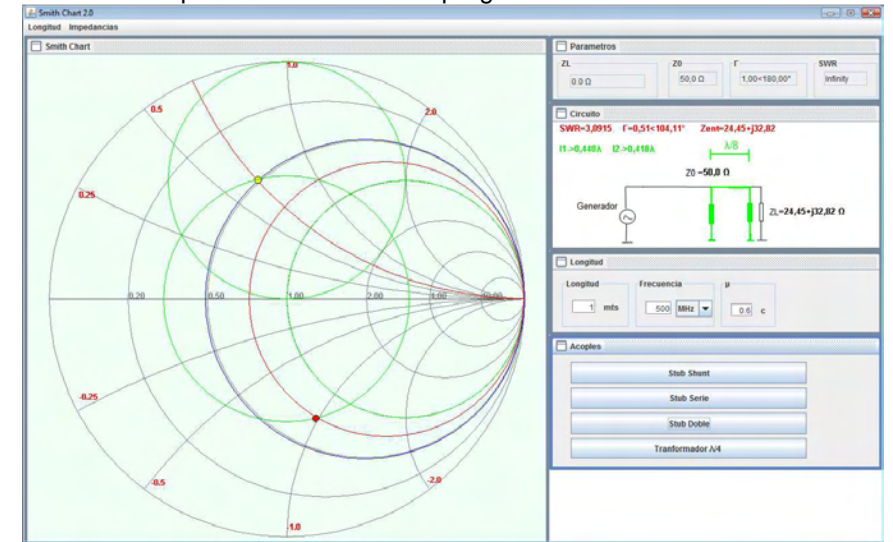

**Figura 60.** Resultado de aplicar **StubSerie** en el programa.

#### **3.1.7.4 Creación de la clase Transformador**

Con la clase **Transformador** puede acoplar una impedancia real a una línea de transmisión, se aplica la ecuación 38 para lograr los resultados esperados. El diagrama UML se muestra en la figura 61.

**Figura 61.** Diagrama de clase UML para Transformador.

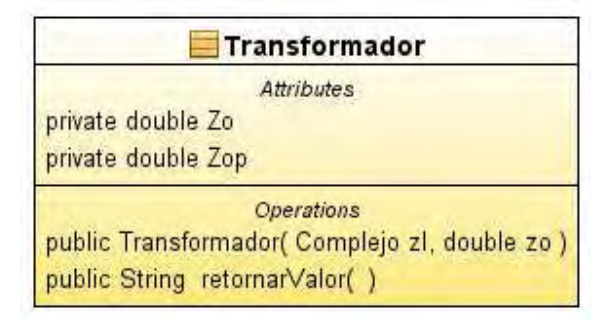

En esta clase simplemente se ingresa al constructor los valores de la impedancia de carga  $Z_l$  y la impedancia característica de la línea de transmisión  $Z_0$  y calcula la impedancia resultante de acoplarlas  $Z_{op}$ , por su definición el método de acople mediante transformador  $\lambda/4$  solamente aplica a los casos en los cuales la impedancia de carga es netamente real, por lo tanto se implementó una excepción de advertencia en la clase, el método **retornarValor** devuelve el valor de la

impedancia de acople en formato de cadena de texto. El resultado de aplicar la clase **Transformador** en el programa se puede observar en la figura 62.

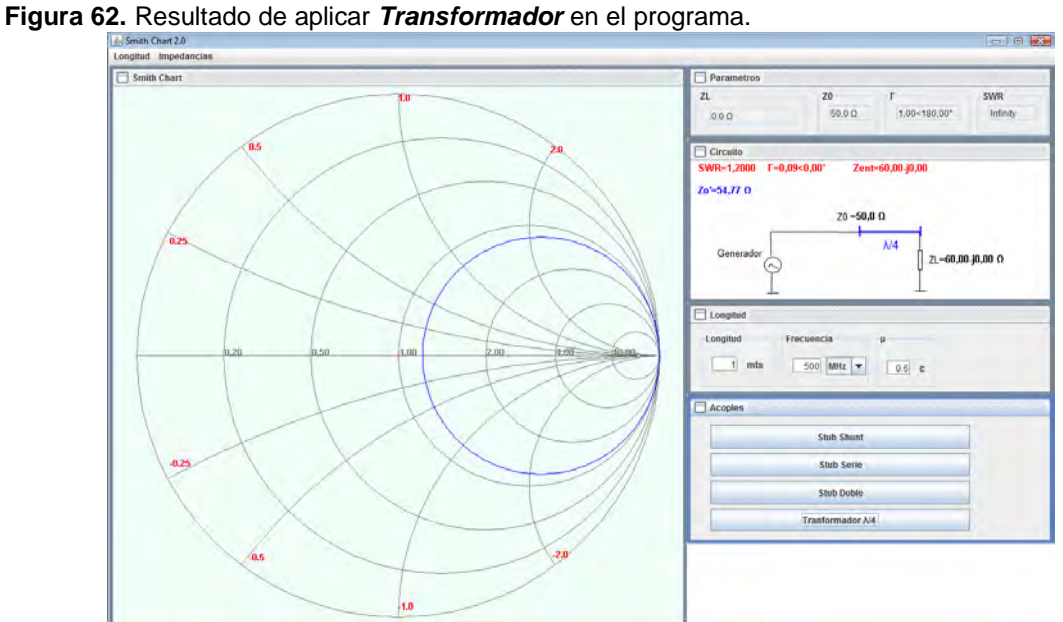

### **3.2 CONSTRUCCION DE CLASES PARA CALCULOS DE FILTROS MICROONDAS.**

Para poder desarrollar los cálculos de filtros microcinta en software se implementó el método de las pérdidas de inserción en lenguaje JAVA. Para hacer sistemático el programa se desarrollaron dos clases "gemelas" para sintetizar filtros Chevyshev y Butterworth. Las clases desarrolladas llevan el mismo nombre del filtro al cual corresponde cada una, el desarrollo de estas clases se especifica a continuación.

#### **3.2.1 Clase Butterworth y clase Chevyshev.**

Para implementar la clase **Butterworth y Chevyshev** el punto de partida representa las matrices de coeficientes normalizados para una frecuencia angular de un radian sobre segundo consignadas en el las tablas 4, 5 6 y 7; estas matrices se inicializan como constantes dentro del programa para prevenir que por medio de algún método se modifiquen y se produzcan errores de cálculo dentro del programa principal; a estas matrices se les denominó **PROTOTIPO**. Se dispone de

un constructor el cual inicializa los datos para ambas clases, por defecto en el constructor se caracteriza el filtro para la respuesta en pasa-bajas, se usó la metodología de impedancias escalonadas expuesta en la sección 2.7, el algoritmo implementado se ilustra en la figura 63, recibe como argumentos tres datos: el grado del filtro, la frecuencia de operación, y la impedancia característica. Se convierte la frecuencia a GHz, el grado se disminuye en una unidad porque en JAVA se manipulan los vectores en su posición inicial en cero, se encuentra el valor de la frecuencia angular de operación. Se inicializan dos vectores, el primero es un vector de coeficientes que corresponde a la extracción de la fila correspondiente al grado del filtro dentro de la Matriz **PROTOTIPO**, se implementa un ciclo en donde se encuentra el valor de los coeficientes escalados al valor de operación en frecuencia de microondas del filtro en modo de respuesta pasa-baja, este vector denominado **ESCALADO** corresponde a los valores de elementos concentrados (capacitancias e inductancias). Luego se inicializan dos vectores para las dimensiones de ancho y largo de cada sección del filtro. Para calcular cada valor de ancho y longitud se implementa un ciclo con una estructura de decisión, esta última para reconocer si se trata de una inductancia o capacitancia equivalente en elementos concentrados y adjudicarle un comportamiento de alta impedancia o baja impedancia según el modelo de impedancias escalonadas.

Las clases desarrolladas poseen un método denominado **pasaBandas,** este como su nombre indica, sintetiza el filtro en respuesta pasa-banda, recibe como argumentos la impedancia característica, el ancho de banda fraccional, la constante dieléctrica relativa del material de sustrato, el espesor del mismo y la frecuencia de corte del filtro. El algoritmo desarrollado en el método mencionado se ilustra en el diagrama de flujo de la figura 64. Se inicializan varios vectores los cuales albergan los valores de las siguientes variables, en el orden mencionado: impedancia característica en modo par, impedancia característica en modo impar, impedancia característica de cada sección de las líneas acopladas, permitividad relativa efectiva en modo par, permitividad relativa efectiva en modo impar.

Una vez inicializados los vectores con sus respectivas longitudes, el programa ingresa en un ciclo para calcular cada variable en su casilla vectorial correspondiente. En primera instancia se calculan los valores de admitancia  $f[i],$ impedancia característica en modo par  $Z_{0e}[i]$ , impedancia característica en modo impar  $Z_{00}[i]$ , el ancho en milímetros de cada sección de líneas acopladas  $W[i]$ , y el valor de permitividad efectiva de cada sección. En el algoritmo se aplican las ecuaciones expuestas en las secciones 2.2.3 y 2.8.1, por simplicidad no se incorporaron en el diagrama de flujo de la figura 64. Se inicializa la variable g en un valor bastante bajo, por definición esta debe ser siempre positiva y sirve para encontrar el valor correspondiente a la separación física de las líneas acopladas en el patrón de impresión (s), debido a que las ecuaciones expuestas en la sección 2.8.1 para encontrar dicha separación son muy difíciles de solucionar algebraicamente se propuso un método numérico para encontrarlas, este último consiste en realizar múltiples iteraciones incrementando el valor de g y calculando el error relativo en cada iteración para aproximar al valor deseado e interrumpir el ciclo iterativo; para tal fin se utiliza la impedancia característica en modo par calculada antes de iniciar el ciclo iterativo. Dentro del ciclo se calcula la permitividad relativa efectiva en modo par y en modo impar. Una vez encontrado un error relativo aceptable para hacer una aproximación deseable, se interrumpe el ciclo y se calcula la separación y longitud de la sección del filtro en respuesta pasa-banda, luego se inicia otro cálculo para la siguiente sección. Cabe anotar que en el cálculo de la longitud se incluye un factor de corrección denominado **deltaL**, este corrige una imprecisión en las ecuaciones de la sección 2.8.1.

Las clases como se diseñaron poseen un método para "dibujar" el patrón de impresión sobre el lienzo dispuesto en el programa principal para tal fin, este hace unas transformaciones convenientes para poder representar los valores de los anchos, separaciones y longitudes en pixeles.

En cada clase se dispone de métodos privados para calcular valores importantes como el acho de las secciones, la impedancia característica en modo par permitividad efectivas en modo par e impar. Se hizo ese desarrollo para permitir la modularidad dentro del programa y hacer que el código sea mucho más legible.

Finalmente para tener datos disponibles de los cálculos realizados se incorporó un método para exportar los datos, este se hace utilizando librerías nativas de JAVA para tal fin, la extensión de archivo seleccionada fue la extensión de archivo plano o también denominada .txt, se seleccionó esa opción por ser el archivo plano la manera más sencilla de transportar, transmitir y adaptable para una posterior codificación en caso de necesitarse esos datos para futuras aplicaciones referentes a los filtros microondas.

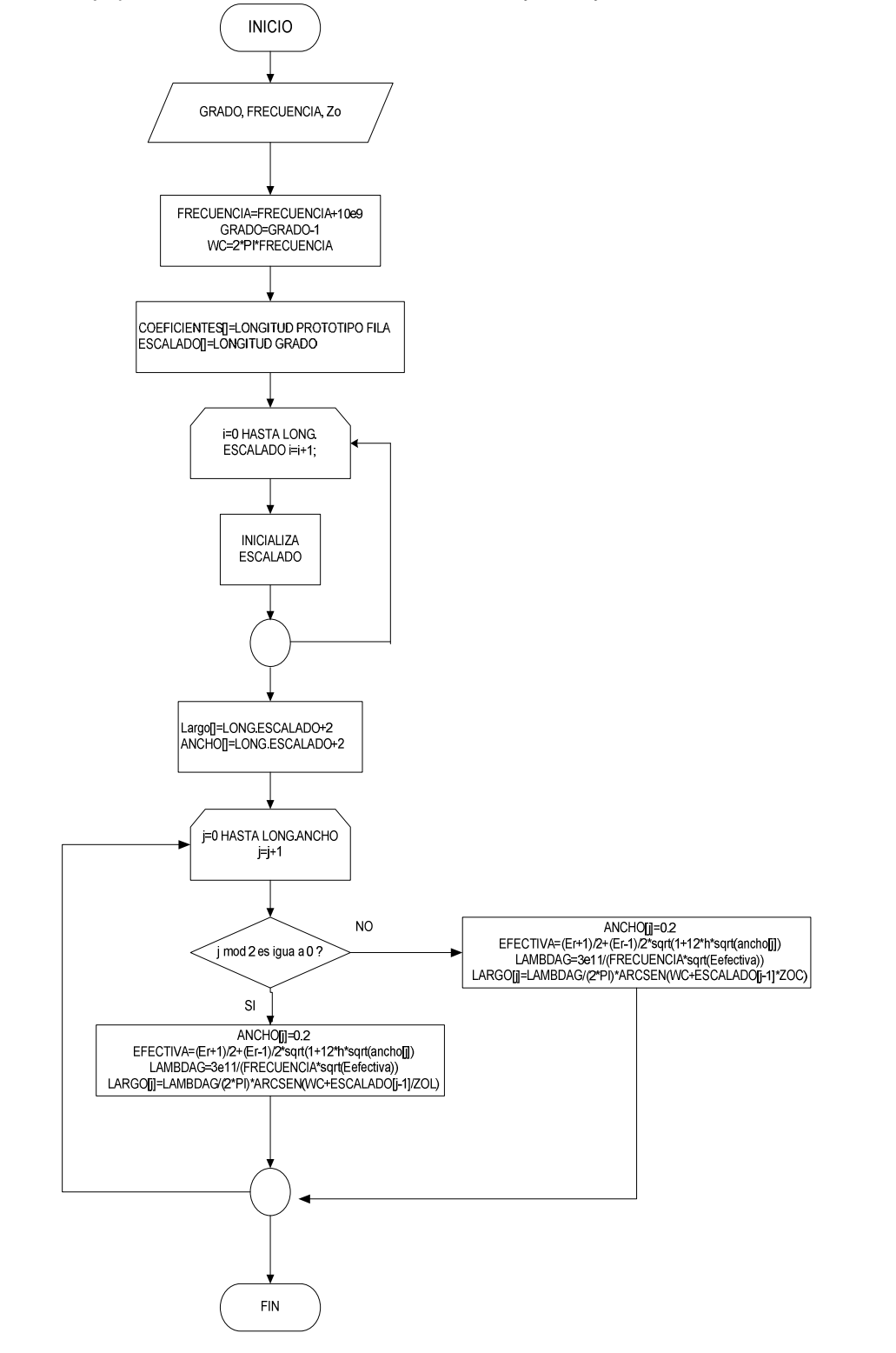

**Figura 63. D**iagrama de flujo para el constructor de clase Butterworth y Chevyshev

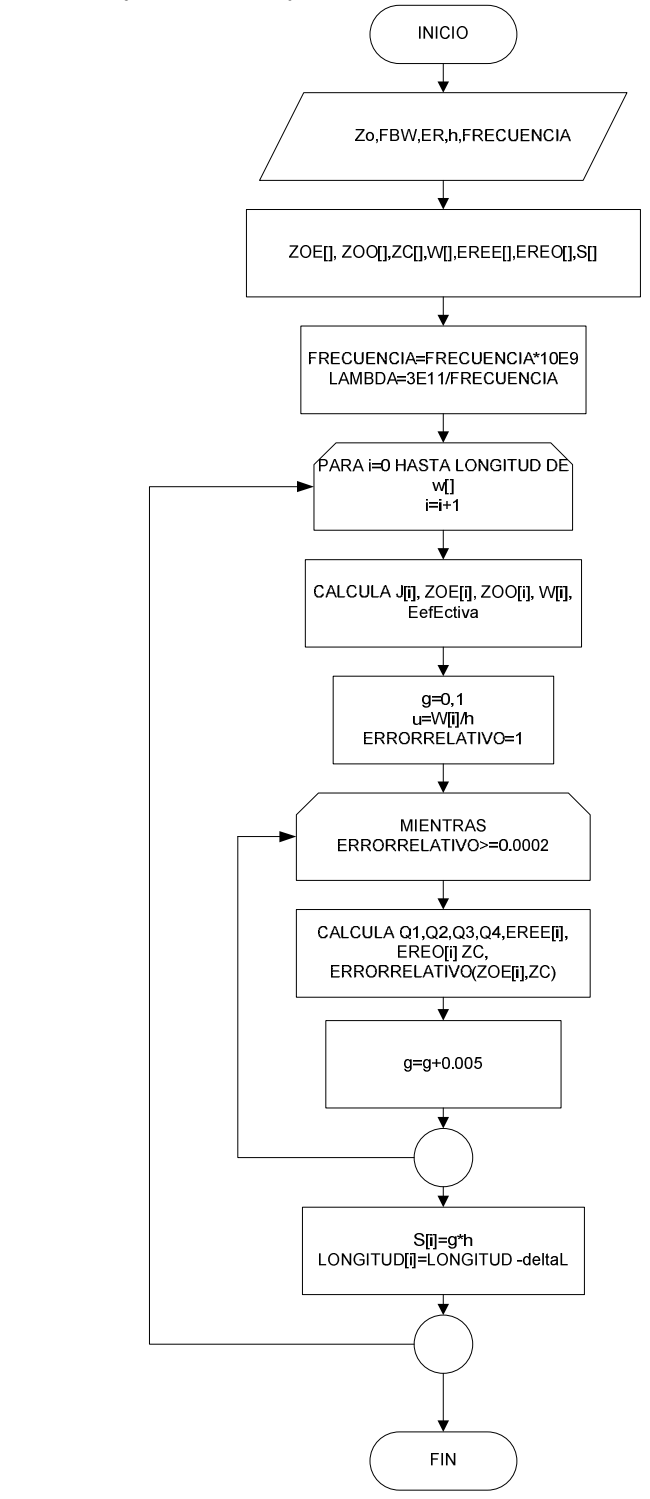

**Figura 64.** Diagrama de flujo del método pasaBandas.

# **4. RESULTADOS OBTENIDOS**

Para la evaluación de la fiabilidad, exactitud de las herramientas desarrolladas se hicieron pruebas citando problemas típicos de líneas de transmisión, acoples y diseño de filtros microondas, se hacen comparaciones con datos obtenidos teóricamente en las referencias bibliográficas y en la mayoría de los casos la comparación con software demo disponible en internet.

# **4.1 CARACTERIZACION DE LINEAS DE TRANSMISION**

• **Caso 1:** Una línea de transmisión sin pérdidas de 30 m de largo con  $Z_0 = 50Ω$  que opera a 2 MHz termina en una carga de  $Z_l = 60 + j40$ . Si  $u = 0.6c$  en la línea, encontrar: a) coeficiente de reflexión, b) razón de onda estacionaria c) impedancia de entrada. Fuente: SADIKU, Mathew. Elementos de electromagnetismo. Oxford University Press. p. 498.

#### **Figura 65. Respuesta para caracterización de línea (caso1) con MW-UDENAR.**

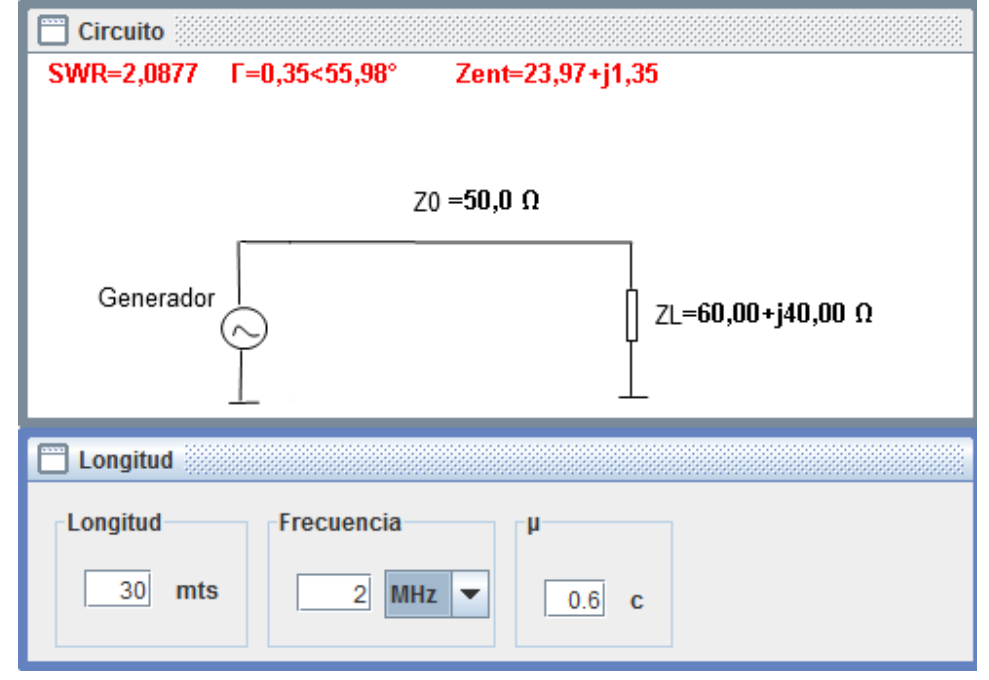

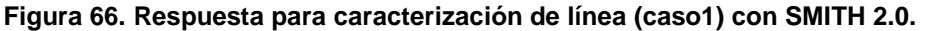

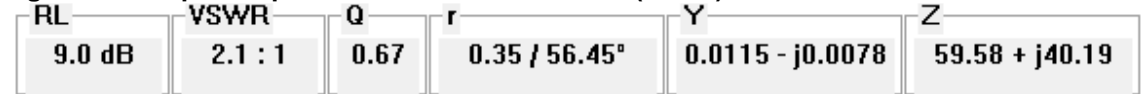

Se puede observar que con la herramienta desarrollada se encuentran todas las variables solicitadas por el problema, mientras que con el software SMITH 2.0 no se puede encontrar la impedancia de entrada equivalente del sistema, además es imposible en el software de prueba ingresar el dato de la longitud de la línea de transmisión. Para las variables en común de las dos herramientas los resultados obtenidos son muy próximos.

**• Caso 2:** Una línea sin pérdidas de 70 $\Omega$  tiene  $s = 1.6$  y  $\theta_r = 300^\circ$ . Si la línea es de 0.6λ de largo encontrar: coeficiente de reflexión, la impedancia de carga y la impedancia de entrada. Fuente: SADIKU, Mathew. Elementos de electromagnetismo. Oxford University Press. p. 498.

#### **Figura 67. Respuesta para caracterización de línea (Caso2) con MW-UDENAR.**

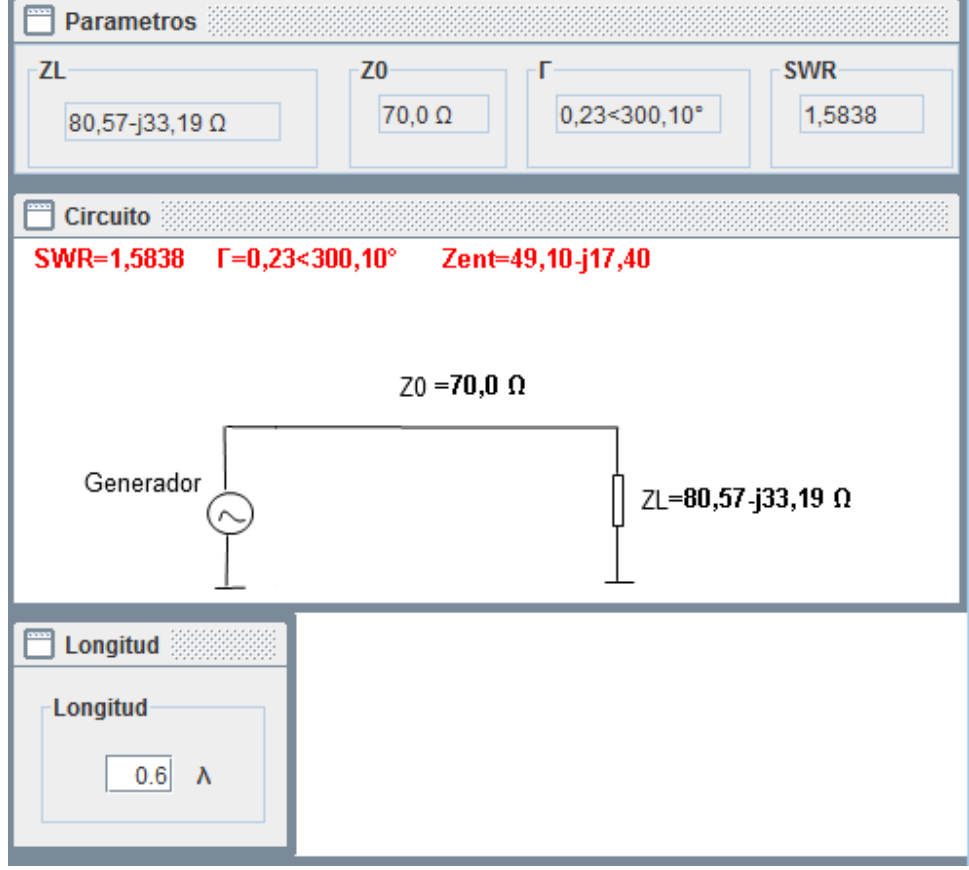

**Figura 68.** Respuesta para caracterización de línea (Caso2) con SMITH 2.0.

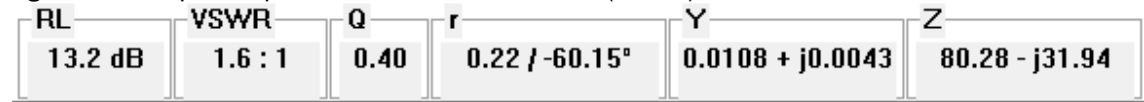

Para el caso dos se hacen uso en ambos programas de la disponibilidad de los diagramas de Smith, en los cuales se puede aproximar de manera intuitiva el ángulo del coeficiente de reflexión y de esta manera encontrar su magnitud. Nuevamente los resultados entre los dos programas son muy próximos.

• **Caso 3:** Una carga de 100+ j150 está conectada a una línea sin perdidas de 75Ω. Encontrar: coeficiente de reflexión, razón de onda estacionaria, admitancia de la carga, impedancia de entrada a 0.4λ desde la carga, impedancia de entrada del generador si la longitud de la línea es de 0.6λ. Fuente: SADIKU, Mathew. Elementos de electromagnetismo. Oxford University Press. p. 498.

**Figura 69.** Respuesta para caracterización de líneas (Caso 3) con MW-UDENAR.

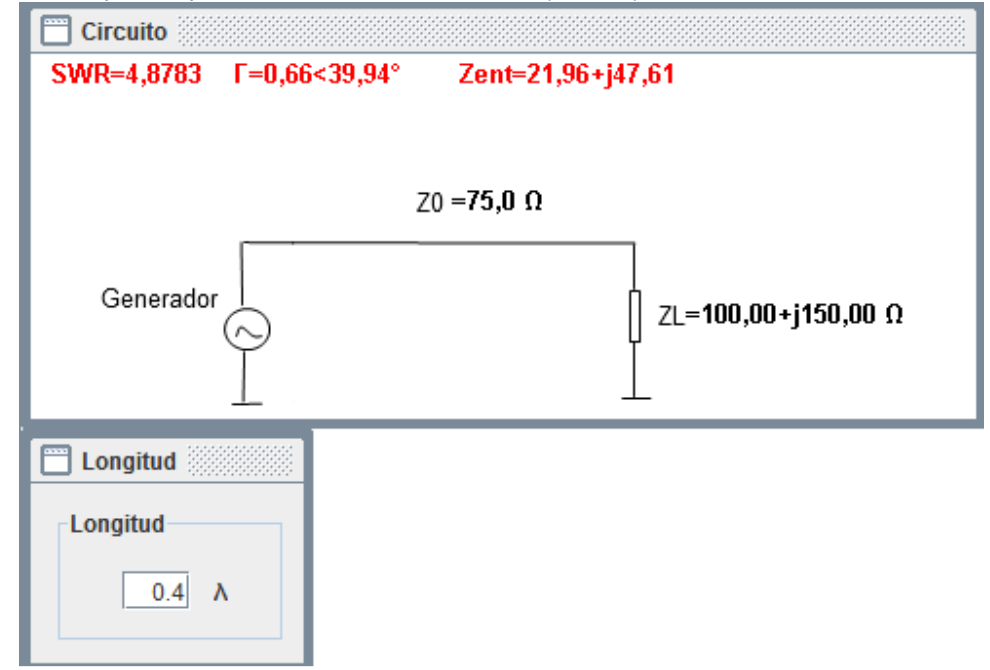

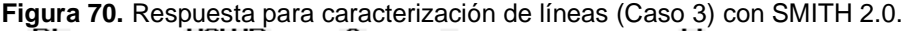

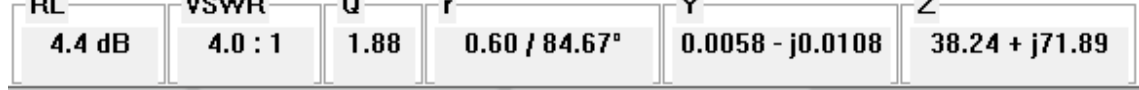

En el caso 3 la herramienta es mucho más versátil que el software SMITH 2.0, debido a que en este último no se puede ingresar la longitud eléctrica de la línea; en contraste el software creado puede intercambiar entre diferentes tipos de longitud de línea y encontrar la impedancia de entrada equivalente del sistema propuesto.

## **4.2 CALCULOS DE ACOPLES CON STUBS**

• **Caso 1:** Para una impedancia de carga  $Z_L = 15 + j10$ , diseñar un stub simple en shunt para acoplar a una línea de 50Ω.

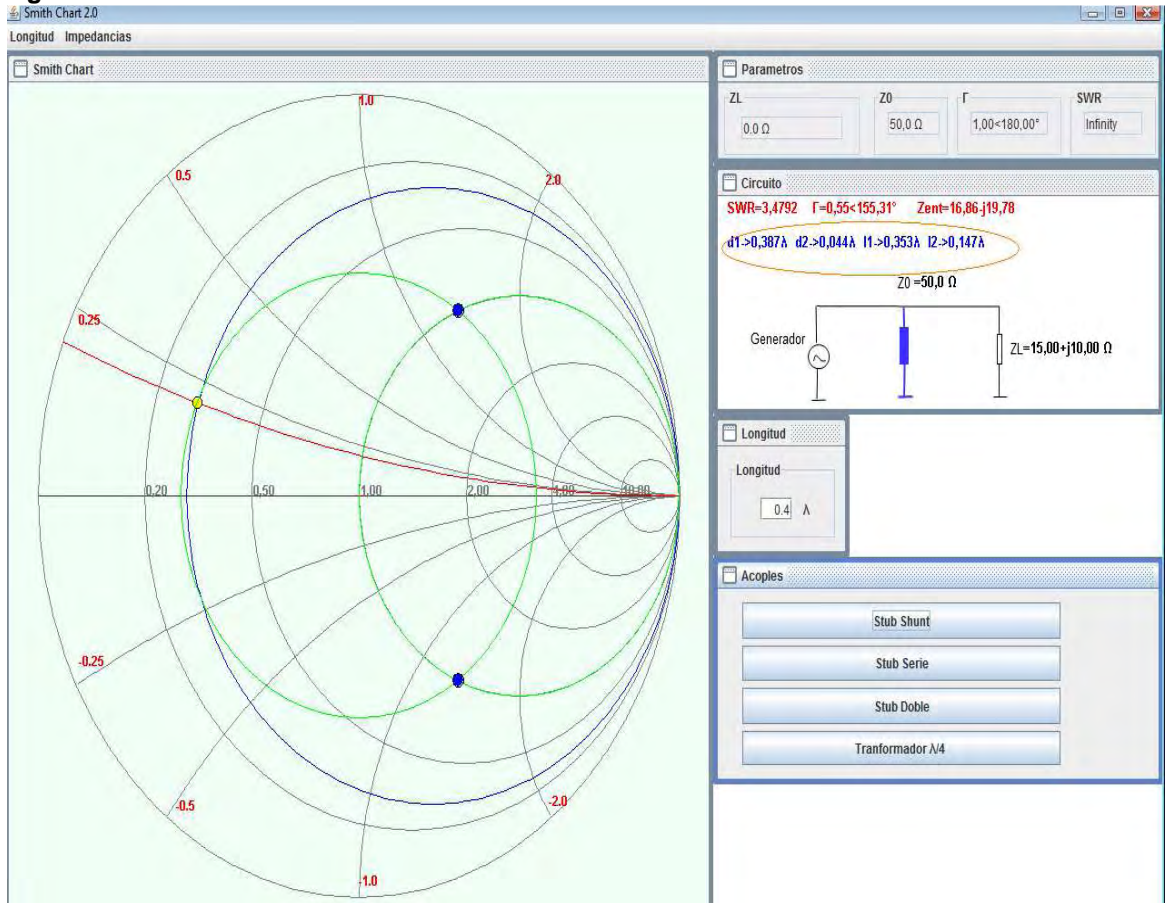

**Figura 71.** Resultado obtenido al utilizar MW-UDENAR.

• **Caso 2:** Acoplar un a impedancia de carga  $Z_L = 100 + j80$ , a una línea de 50Ω, usando un stub en serie en circuito abierto.

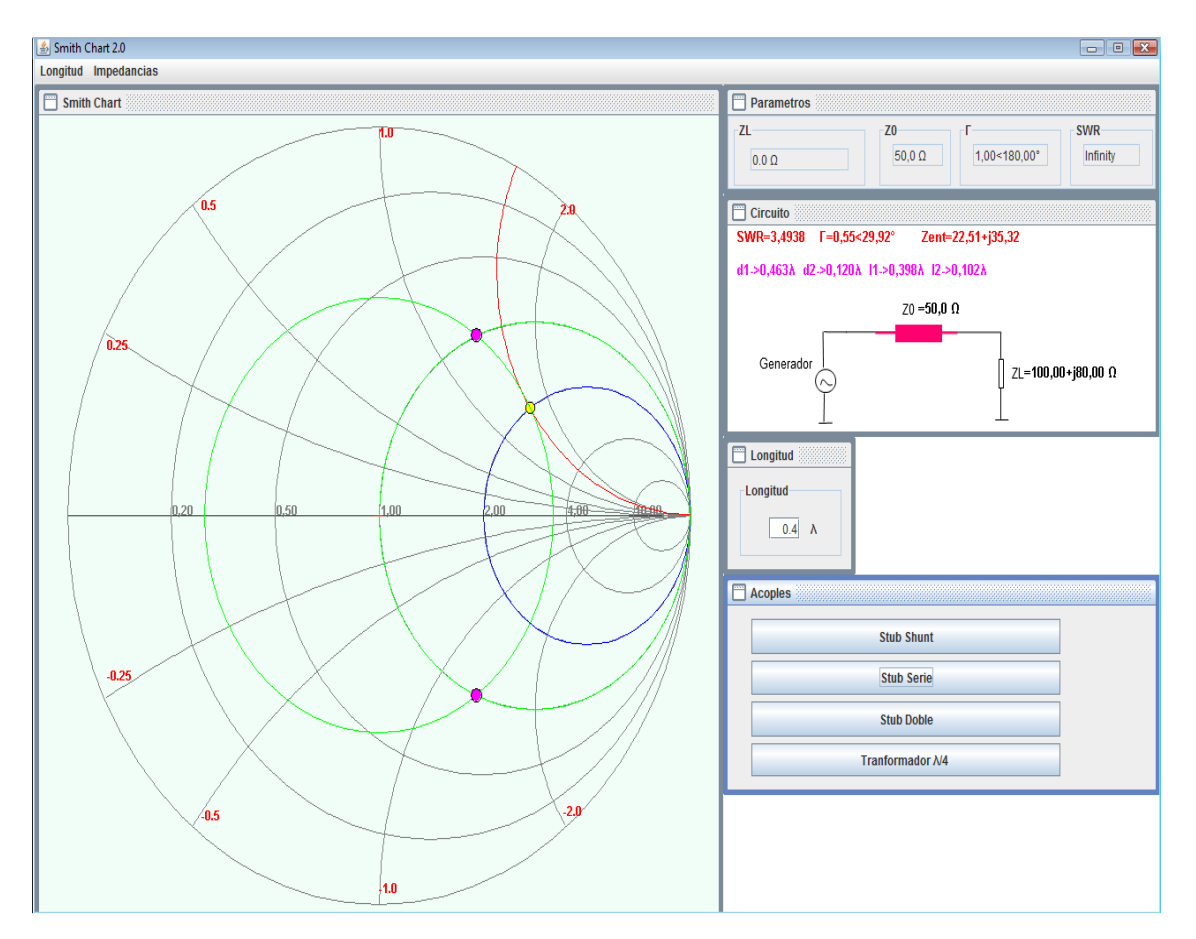

**Figura 72.** Respuesta para el caso 3 con MW-UDENAR.

• **Caso 3:** Diseñar un stub doble para acoplar una impedancia de carga  $Z_L = 60 - j80$  a una línea de 50Ω, con un espaciamiento entre los stubs individuales de λ/8.

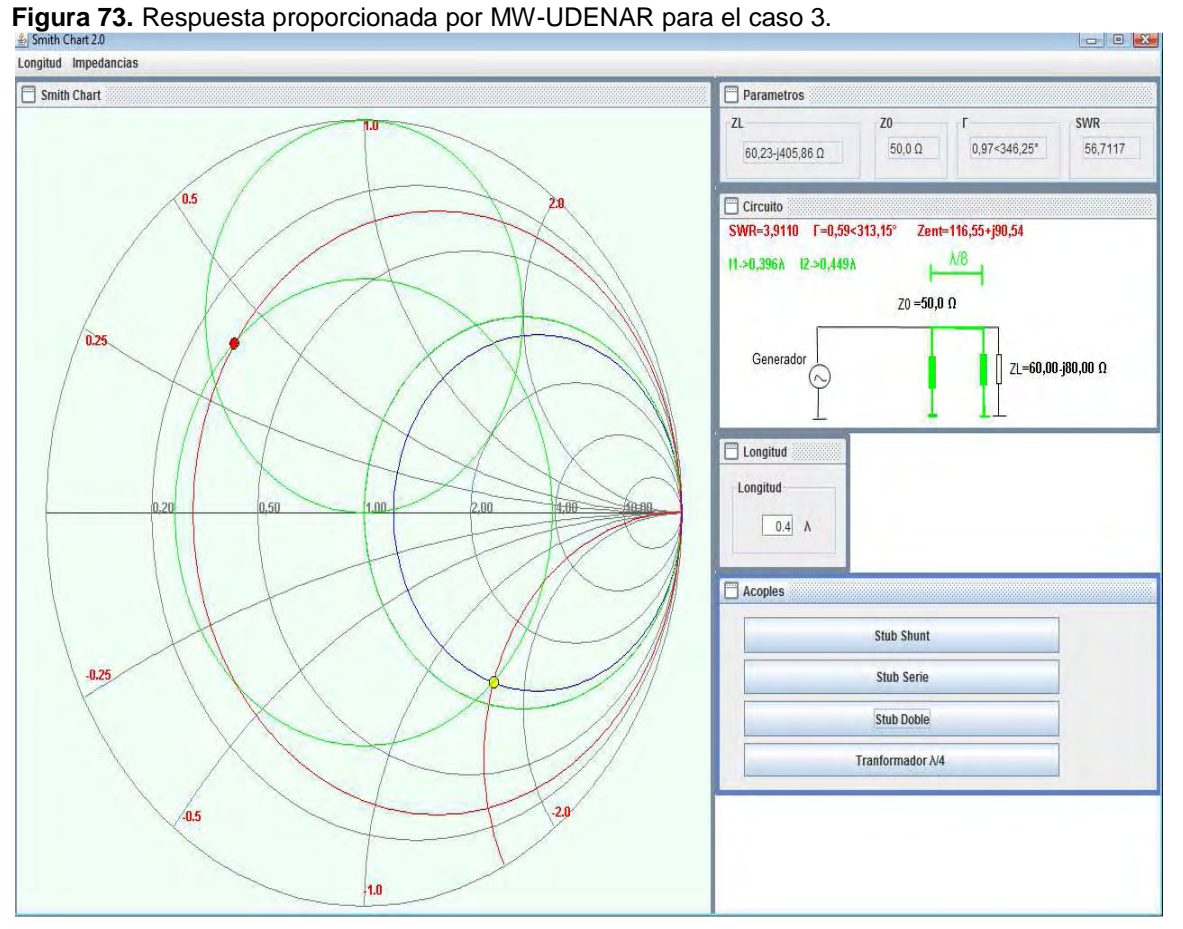

• **Caso 4:** Diseñar un acople mediante transformador λ/4 para una impedancia de carga de 10Ω a una línea de 50Ω.

**Figura 74.** Respuesta de MW-UDENAR para el Caso 4.

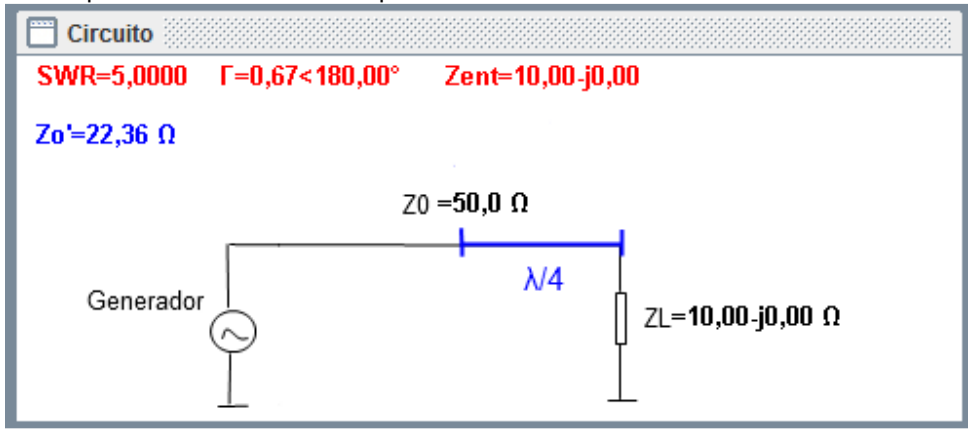

Para los casos de cálculo de acoples solamente se colocaron imágenes de la pantalla de las soluciones arrojadas por la herramienta desarrollada, debido a que las herramientas del demo SMITH 2.0 utilizan metodologías que difieren un poco de la metodología aplicada al desarrollo del software. Se puede observar en las graficas que el software entrega las respectivas soluciones a los casos propuestos, graficando círculos SWR en el diagrama de Smith correspondiente y expresando las longitudes de los stubs correspondientes en términos de longitudes de onda.

# **4.3 CALCULO DE FILTROS EN SUSTRATO DE MICROCINTA**

• **Caso 1:** Se requiere trazar un patrón de impresión para un filtro pasa-bajas en sustrato de microcinta, empleando la técnica de impedancias escalonadas, para un filtro tipo Chevyshev de tercer grado, la frecuencia de corte del filtro es de 1 GHz, el rizado en la banda de paso es de 0.1 dB, la impedancia de la fuente como de la carga es de 50Ω. Se desea emplear un sustrato con una constante dieléctrica relativa de 10.8 y un espesor de 1.27mm.

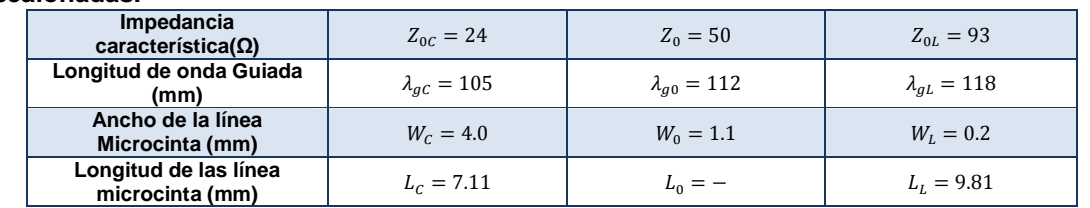

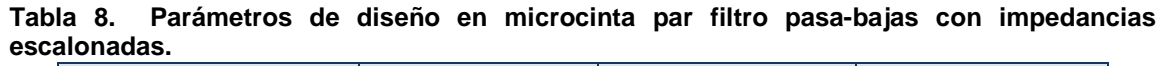

**Figura 75.** Patron de impresion y dimensiones correspondientes al caso 1.

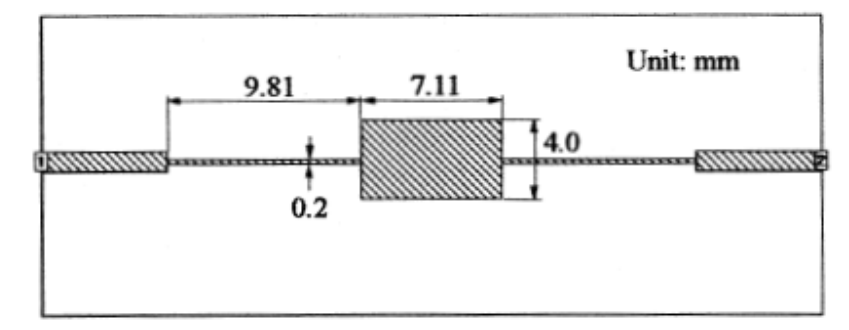

Fuente: Jia-Sheng Hong, M. J. Lancaster, "Microstrip Filters for RF/Microwave Applications", John Wiley & Sons 2001. p. 112**.** 

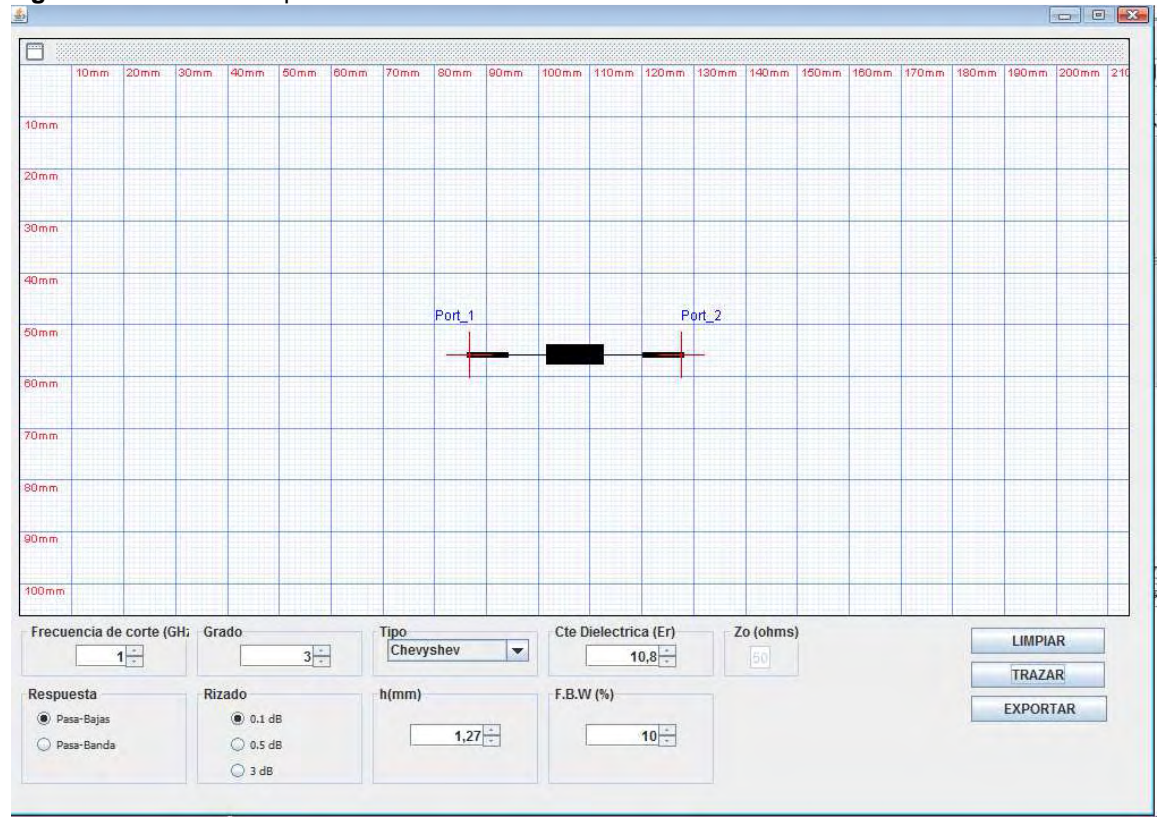

**Figura 76.** Patrón de impresión obtenido con la herramienta MW-UDENAR

| filtro - Bloc de notas                                                                                                    |                                                | $\Box$ e $\mathbf{x}$                        |
|----------------------------------------------------------------------------------------------------|------------------------------------------------|----------------------------------------------|
|                                                                                                    | Archivo Edición Formato Ver Ayuda              |                                              |
| Tipo de filtro: Chevyshev<br>Respuesta: Pasa-Baja<br>Amplitud de rizado: 0.1_dB<br>Grado: 3<br>Espedor sustrato: 1,27 mm<br>Frecuencia de corte: 1,00 GHz | Constante dielectrica sustrato: 10,800         | Ä                                            |
|                                                                                                    | Zol=93,00 ohms Zoc=24,00 ohms                  |                                              |
| $\overline{1(j)}$ mm                                                                                                    | $W(j)$ mm                                      |                                              |
| 7,0000<br>$\frac{9,7615}{7,3198}$<br>$\frac{9,7615}{7,0000}$                                                                                              | 1,1000<br>0,2000<br>4,0000<br>0,2000<br>1,1000 |                                              |
| $\overline{a}$                                                                                                    | m,                                             | $\overline{\phantom{a}}$<br>$F_{\text{out}}$ |

**Figura 77.** Datos exportados al calcular el filtro pasa-bajas.

Con base en los resultados teóricos obtenidos aplicando la metodología expuesta en la bibliografía y los datos obtenidos por la herramienta desarrollada se puede observar que son aceptables. Para corroborar el comportamiento del filtro se usó el software ANSOFT DESIGNER SV, los resultados se plasman en la figura 78. En la figura se ve claramente como la banda de rechazo empieza a 1Ghz aproximadamente, también se puede observar que se presenta un rizado de 0.1dB en la banda de paso.

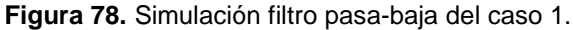

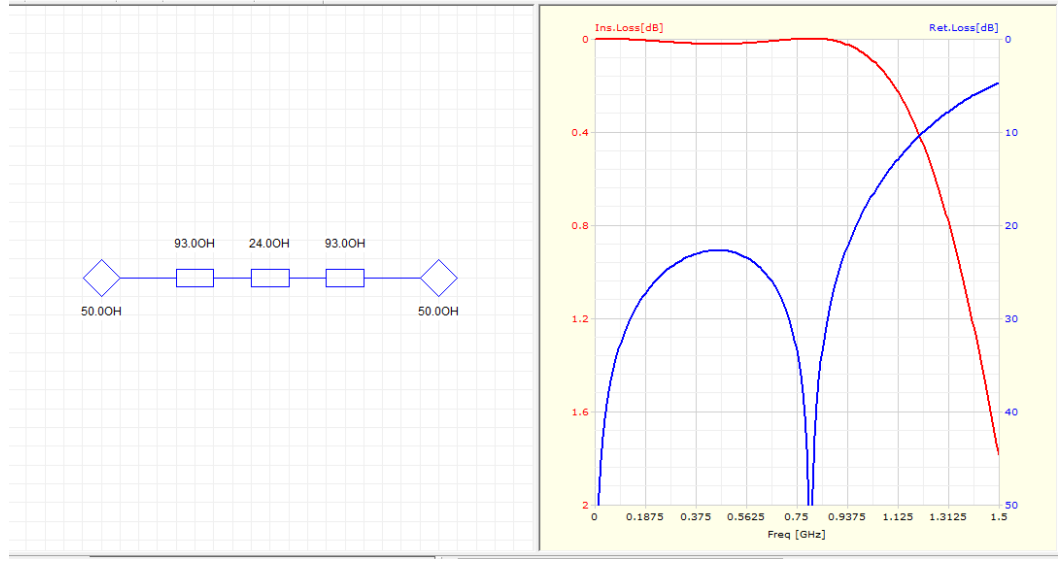

Empleando una utilidad para calcular las dimensiones físicas del filtro a implementar en ANSOFT DESIGNER se obtuvo el diseño de la figura 79. Comparando las dimensiones obtenidas con la herramienta desarrollada en el proyecto se puede observar que son muy próximas y por lo tanto el margen de error es aceptable, en la figura expuesta W hace alusión al ancho de cada sección, P representa la longitud, en la figura aparecen varios diagramas en medio de las secciones, estos simplemente simbolizan el cambio o escalonamiento de las impedancia en el sustrato de microcinta.

**Figura 79.** Síntesis de medidas del filtro con ANSOFT DESIGNER.

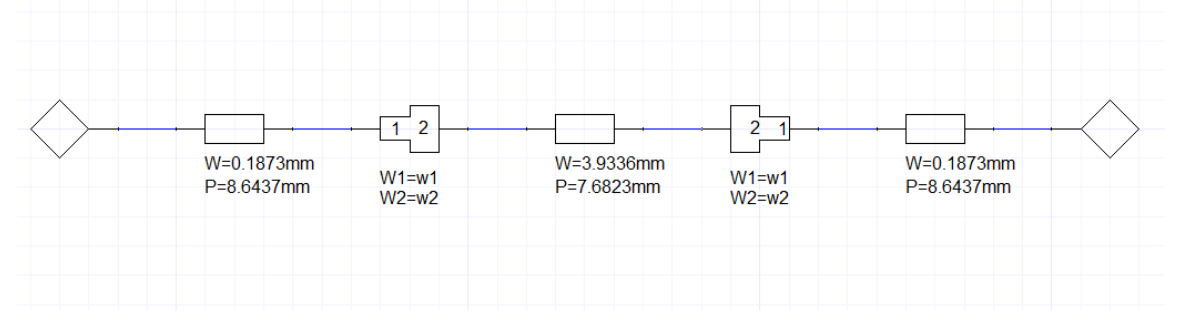

Para observar el comportamiento de la selectividad de los filtros se incrementa el orden del filtro, manteniendo los demás parámetros iguales. Se propuso simular el mismos filtro pero con un numero de polos igual a 5, en la figura 80 se puede observar que la pendiente de la banda de rechazo se acentúa incrementando el orden del filtro, mientras que para un filtro de orden 3 las pérdidas de inserción de 1.7 dB en el filtro de quinto orden 5 las pérdidas son de 12dB aproximadamente.

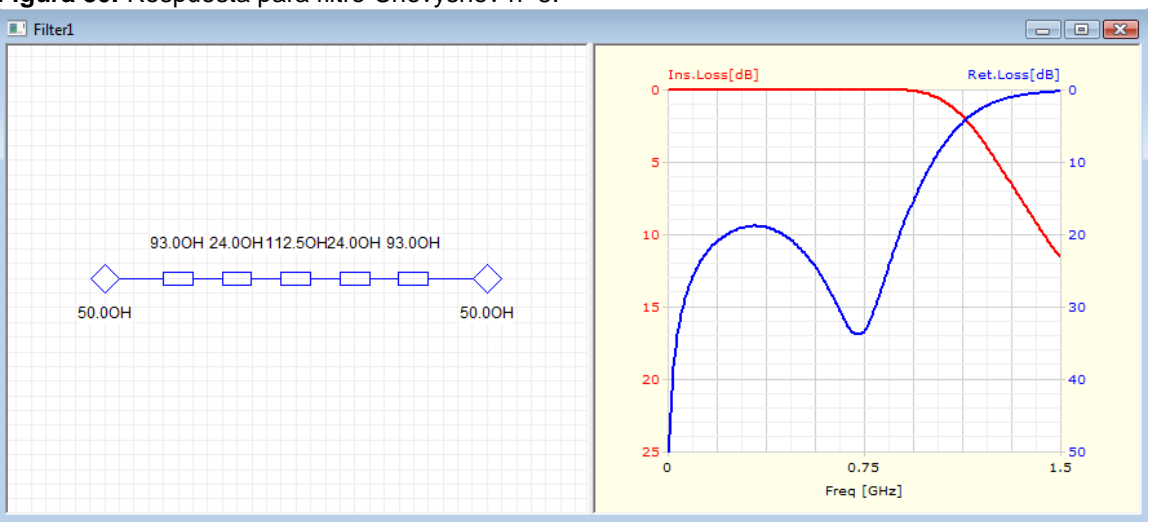

**Figura 80.** Respuesta para filtro Chevyshev n=5.

• **Caso 2:** Se requiere trazar en un parámetro de impresión en microcinta un filtro Chevyshev pasa-banda de quinto orden con un ancho de banda fraccional de 15 %, el sustrato a utilizar tendría una contante dieléctrica relativa de 10.2, un espesor de 0.635mm, la frecuencia central de 10 GHz, un rizado en la banda de paso de 0.1 dB, se utiliza la técnica de líneas acopladas paralelas en λ/2.

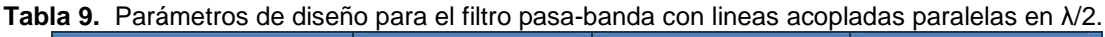

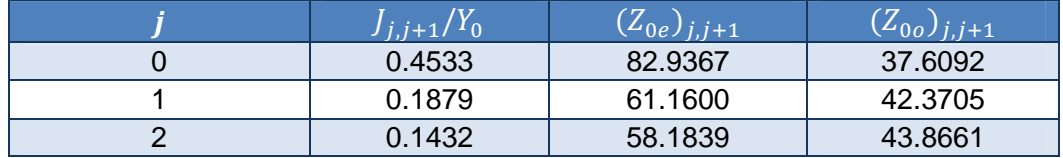

**Tabla 10.** Parametros restantes de diseño para filtro pasa-banda con lineas acopladas paralelas en λ/2.

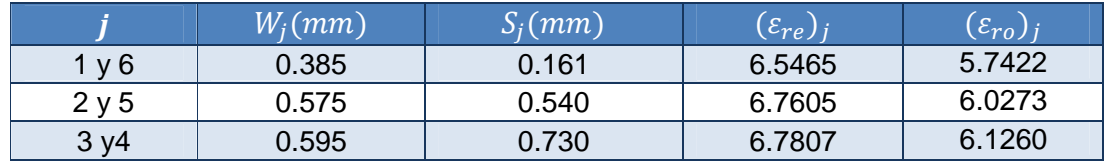

Fuente: Jia-Sheng Hong, M. J. Lancaster, "Microstrip Filters for RF/Microwave Applications", John Wiley & Sons 2001. p. 129**.** 

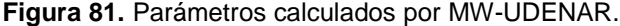

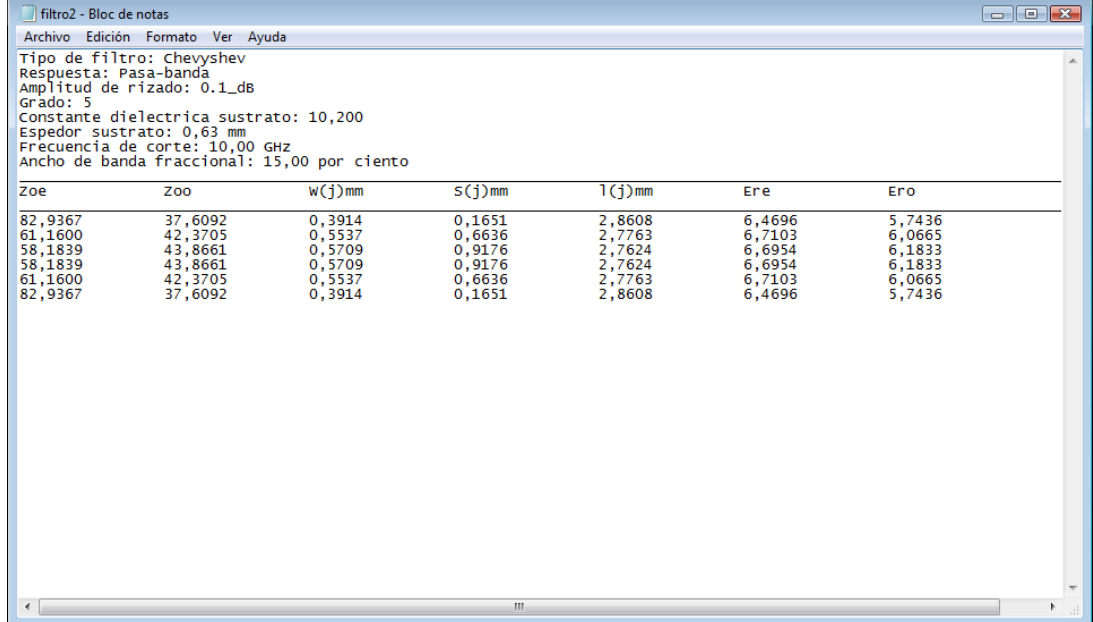

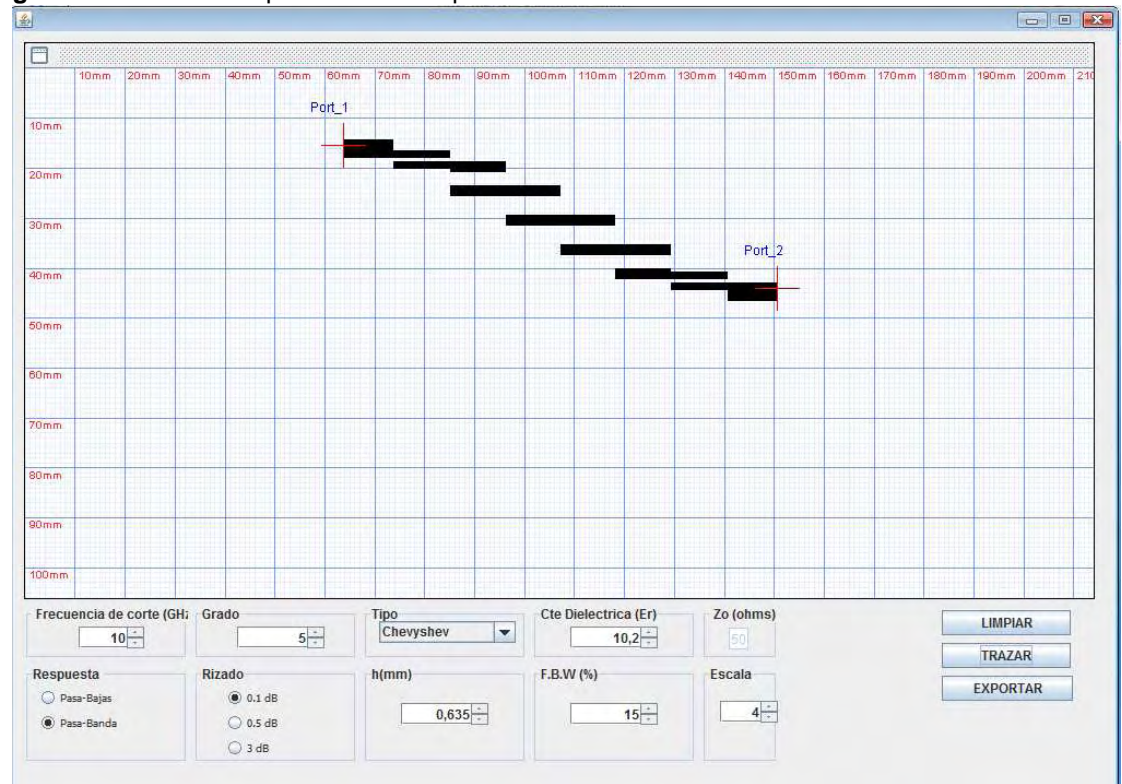

**Figura 82.** Patrón de impresión trazado por la herramienta desarrollada

Realizando la simulación con ANSOFT DESIGNER se obtuvieron los resultados de la figura 83, En la figura de la respuesta en frecuencia se observa que el filtro responde de acuerdo a las especificaciones señaladas, en donde la frecuencia central se encuentra en los 10GHz con un ancho de banda fraccional de 15% (1.5 dB). En este punto el software de prueba presenta un problema de diseño, debido a que calcula erróneamente las impedancias características en modo par e impar. Empleando la herramienta del software de prueba se encontraron las diferentes dimensiones físicas del filtro en un sustrato de microcinta con las características específicas mencionadas en el caso 2, los resultados se muestran en la figura 84. En cada sección se calcularon la separación, el ancho y longitud de cada sección, en la sección 3 y 4 el software de prueba calcula de forma equivocada la longitud de las secciones mencionadas, tal vez por el problema de diseño que impide calcular correctamente las impedancias características en modo par e impar.

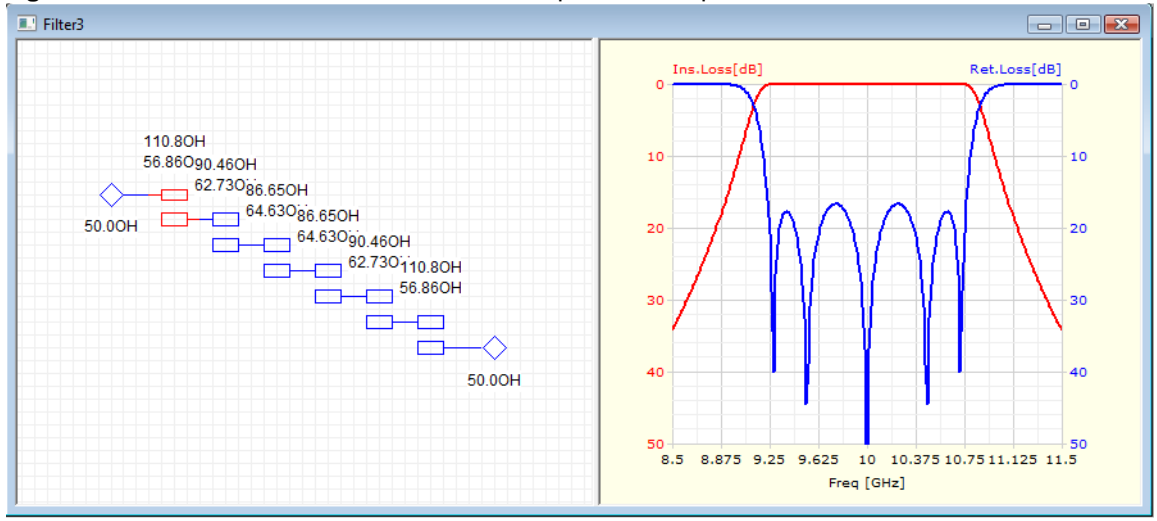

**Figura 83.** Simulación en ANSOFT DESIGNER para el filtro pasa-banda

**Figura 84. Dimensiones físicas del filtro pasa-banda con ANSOFT DESIGNER.** 

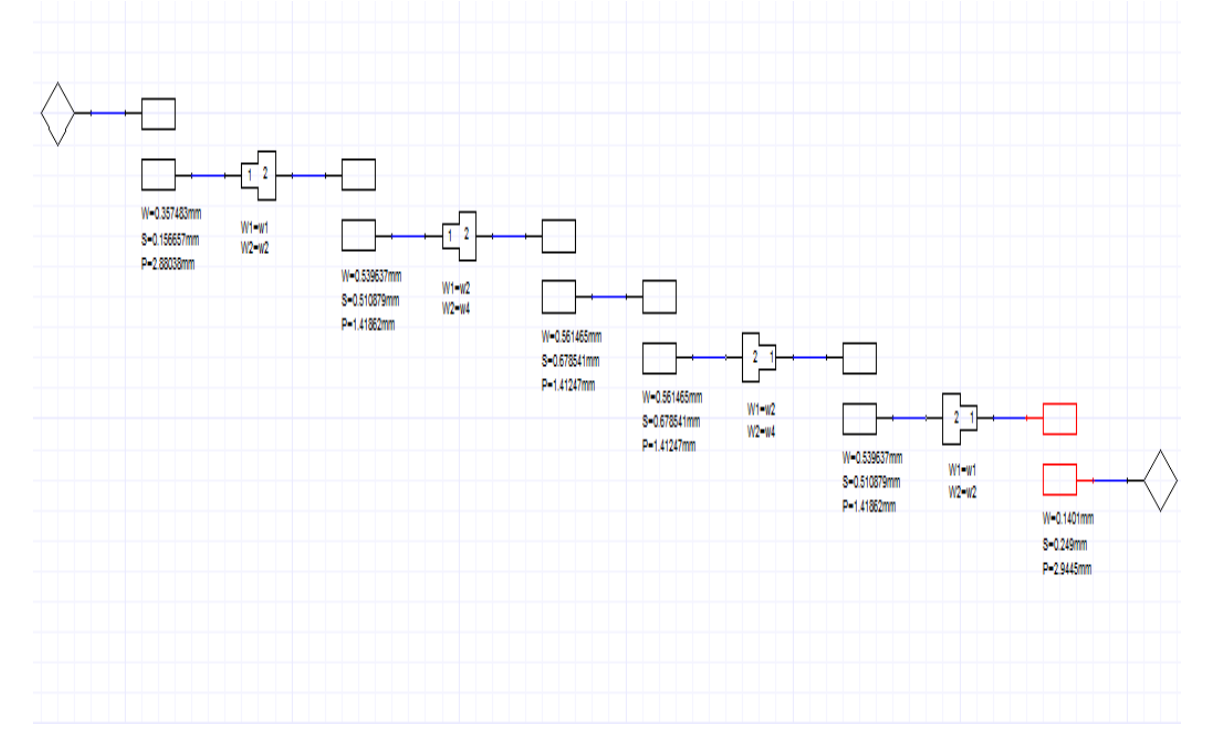
## **5. CONCLUSIONES**

- Con la finalización del proyecto se desarrolló una herramienta en software con la cual se pueden calcular y diseñar acoples para líneas de transmisión, así como filtros microondas en tecnología de microcinta.
- Para el desarrollo de filtros pasa-bajas y pasa-bandas se optó por una metodología diferente basada en las impedancias escalonadas y filtros de líneas acopladas, respectivamente. El cambio obedeció a una imposibilidad de realizar los filtros con dimensiones aceptables mediante la técnica conjunta de las transformaciones de Richards e identidades de kuroda.
- Con la utilización de las técnicas de programación orientada a objetos se pueden realizar actualizaciones y/o modificaciones a futuro de manera que el software se mejoraría sin la necesidad de volver a programar todo el código; la utilización de herramientas con licencia de propósito general permitió alcanzar los objetivos del proyecto sin la necesidad de invertir grandes cantidades de dinero, constituyéndose como una nueva y buena alternativa para desarrollar proyectos informáticos de todo tipo dentro de la Universidad de Nariño.
- Con la ayuda de simulaciones realizadas con software de prueba se pudo corroborar el funcionamiento de los filtros diseñados con el software de acuerdo a las especificaciones técnicas planteadas. Corroborando el buen desempeño del software.
- Se concluye que la selectividad de los filtros microondas aumenta conforme se incrementa el grado de los mismos, para filtros tipo Chevyshev microondas en tecnología de microcinta el aumento del grado del filtro equivale a una disminución en el nivel de rizado en la banda de paso del mismo.
- El programa desarrollado brinda una herramienta didáctica para el programa de ingeniería electrónica de la Universidad de Nariño, el cual puede ser utilizado en las asignaturas correspondientes a la línea de telecomunicaciones, contribuyendo a la calidad del programa y por ende al de la Universidad.

## **6. RECOMENDACIONES**

Para trabajos futuros de investigación se recomienda investigar más métodos de acoples y de síntesis de filtros, como el siguientes paso se puede investigar los modelados matemáticos para filtros microondas híbridos, los cuales emplean la síntesis de filtros y acoples en microcinta pero también la utilización de elementos activos en los sistemas de comunicaciones.

En el presente proyecto se utilizaron algoritmos sencillos pero que dan respuesta acertada a la problemática en cuestión. Para posteriores avances en la creación de software es importante la investigación y creación de algoritmos más eficientes basados en modelados matemáticos más precisos, los cuales incluyan perdidas y atenuaciones en los filtros y acoples.

Dentro de los tipos y respuestas posibles de los filtros microondas se encuentran muchas más técnicas para lograr alcanzar el comportamiento esperado, de las contempladas en el actual proyecto, por lo tanto se recomienda continuar con la investigación para evaluar nuevas técnicas para implementar herramientas de software.

El presente trabajo de investigación basó su modelado matemático en las referencias bibliográficas citadas, la implementación en dispositivos físicos operativos y su respuesta pueden diferir de los resultados obtenidos y demostrados en el presente proyecto, por lo tanto se recomienda la implementación de filtros a nivel operativo para ser evaluados los algoritmos y metodologías del actual trabajo.

Las herramientas para simulación y emulación de procesos en ingeniería son importantes, por lo tanto es también indispensable el apoyo dentro de la Universidad de directivos y planta docente para su investigación y desarrollo. El punto de partida, es la confianza dentro de los programas de ingeniería, en su capital humano para lograr resultados tangibles en los proyectos de investigación.

## **BIBLIOGRAFIA**

David Pozar, Microwave Engineering. New York: Wiley & sons, 2002, pp. 1-158.

Jia-Sheng Hong, M. J. Lancaster. Jhon Wiley and Sons, Inc. 200, pp. 1-130. [electronic format version].

Ki Hyuk Kim, Hoi Ju Chung, Sun Ho Yoon, Jimwoo Park, and Soon-Won Kim, "Full Software Analysis and Impedance Matching of Radio Frecuency CMOS Integrated Circuits," IEEE transactions On Components and Packaging Technologies, vol. 1, no. 23, pp. 183-189, March 2000.

"Software-Based Analysis of Radio Frequency Plasma Display Panel for Efficient Desig and Impedance matching," IEEE Transaction And Packaging Technologies , vol. 24, no. 2, pp. 279-284, june 2001.

Mark Thompson, "Design Software for Impedance Matching Network," HF Radio Systems and Technique, no. 411, pp. 445-449, july 1997.

Fritz Dellsperger. fritz.dellsperger. [En linea].

Mathew N. Sadiku, Elementos de electromagnetismo. Mexico D.F., Oxford University Press,pp. 473-533 2005.

Roy Blake, Sistemas Electrónicos de Comunicaciones. Mexico D.F.: Thomson Lerning,pp. 325-426, 2006.

Francisco Javier Ceballos, Java 2. Curso de programacion. Mexico D.F.: Alfaomega,pp-12- 220, 2006.

Harvey Deitel and Paul Deitel, Como programar en Java. Mexico D.F.: Pearson Educaction,pp. 1-643, 2008.

Sergio Gálvez Rojas, Manuel Alcaide García, and Miguel Angel Mora Mata, Java 2D, como tratar con figuras, imágenes y texto de dos dimensiones. Malaga: Universidad de Malaga, 2010. Genesys RF and MicrowaveDesign Software, Agilent Tecnologies co. [En línea].

Applied Wave Research,Microwave office,AWR corporation.[En línea].

Electromageneticsimulation software, Mentor Graphics corp.[En línea].

High frecuency simulation software, Sonnet Tecnologies. [En linea].

Ansoft designer: High performance microwave designer. ANSYS INC.[En línea]